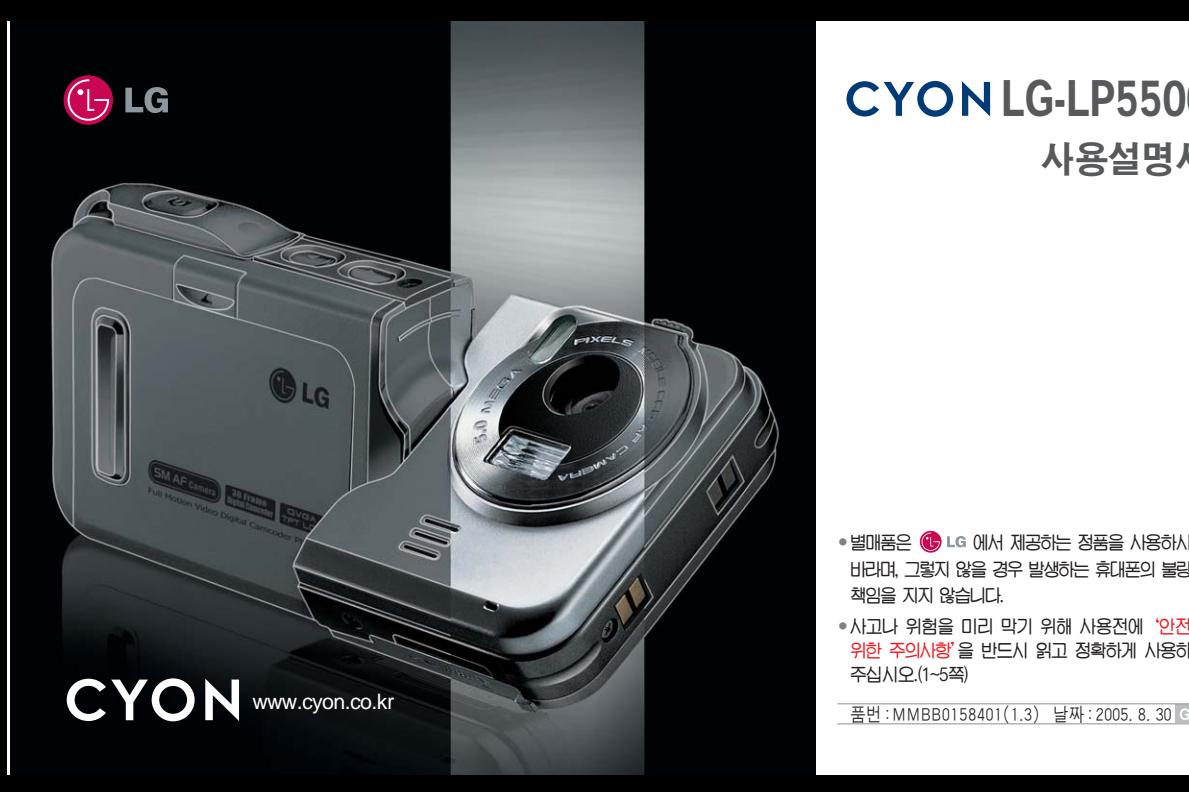

## **CYON LG-LP5500** 사용설명서

- � 별매품은 에서 제공하는 정품을 사용하시기 바라며, 그렇지 않을 경우 발생하는 휴대폰의 불량은 책임을 지지 않습니다.
- � 사고나 위험을 미리 막기 위해 사용전에'안전을 위한 주의사항'을 반드시 읽고 정확하게 사용하여 주십시오.(1~5쪽)

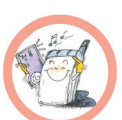

배터리와 액세서리는 반드시 지정된 전용 배터리와 액세서리를 사용하고 당사 휴대폰 이외에 다른 용도로 사용하지 마세요. 정품이 아닌 배터리와 액세서리 사용 시 수명이 단축되거나 폭발할 위험이 있으며, 휴대폰에 손상을 줄 수 있습니다. 이 경우 무상수리를 받을 수 없습니다.

배터리의 접촉 단자(금속부위)에 목걸이, 열쇠, 동전 등의 전기가 흐르는 물체들로부터 연결되지 않도록 주의하고 동물이나 못

등 날카로운 것으로 배터리에 충격을 주지 마세요. 합선시킬 경우, 폭발 위험이 있으므로 절대 금하여 주세요.

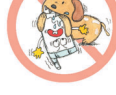

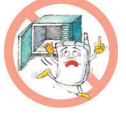

온도가 높거나 습기가 있는 장소에서는 사용하지 마세요. (동작 온도 : -20°C ~ 50°C) 비에 젖거나 음료수 등을 흘리거나, 찜질방 등 고온/다습 환경에서 사용하게 되면 배터리 폭발의 원인이 되거나 고장의 원인이 될 수 있습니다. 배터리를 직사광선이 드는 자동차 유리창 부근 등 밀폐된 고온의 장소에 두지 마세요. 외관 변형, 고장 및 폭발 위험이 있습니다.

폭발하거나 변형 또는 고장의 원인이 될 수 있습니다. 휴대폰 또는 배터리가 물이나 액체 등에 젖은 경우 라벨의 색상이 바뀝니다. 이 경우 제품 고장 시 무료 서비스를 받을 수 없으므로 휴대폰 사용시 주의하시기 바랍니다. (라벨은 제품 내부에 부착되어 있습니다.)

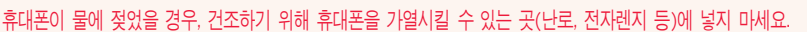

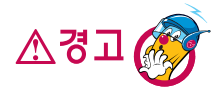

안전을 위한 주의사항

지시사항을 위반하였을 때, 심각한 상해나 사망이 발생할 가능성이 있는 경우

장소에 보과하세요

한전을 위한 주이시항'은 제품을 안전하고 올바르게 시용하여 사고나 위험을 미리 말기 위하 거이므로 반드시 지켜 주시고, 사용석명서를 읽고 난 후 항상 볼 수 있는

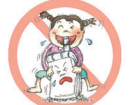

폭풍, 천둥, 번개가 심하게 칠 때는 휴대폰 사용을 자제해 주시기 바라며, 전원코드와 충전기를 함께 뽑아 두세요. 낙뢰로 인해 심각한 상해를 입을 수 있으며, 화재가 발생할 수 있습니다.

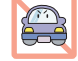

부득이한 경우 핸즈프리 카 키트를 사용하거나, 차를 세운 후 통화하세요. 자동차 탑승 시 에어백 근처에 휴대폰을 두거나, 핸즈프리 카 키트를 설치하지 마세요.

운전 중에는 매우 위험하오니 휴대폰을 작동하거나 전화번호를 찾는 등 휴대폰 사용을 자제해 주세요.

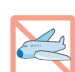

融

병원이나 비행기 등 휴대폰 사용이 금지된 장소에서는 사용하지 마세요. 병원 및 비행기 기기에 영향을 미칠 수 있습니다.

휴대폰 및 충전기는 어린이 손에 닿지 않는 곳에 보관하세요.

에어백이 터지는 경우에 심각한 상해를 입을 수 있습니다.

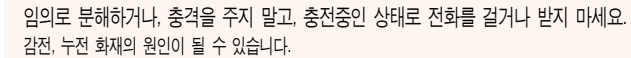

배터리 충전은 반드시 TTA Certified 인증을 획득한 표준형 충전기를 사용하여야 합니다. TTA Certified 인증을 받지 않은 충전기 사용 시 배터리의 수명이 단축되거나 폭발할 위험이 있으며 휴대폰에 손상을 줄 수 있습니다. 이 경우 무상수리를 받을 수 없습니다.

배터리를 입에 넣거나 파손된 배터리를 사용할 경우 인체에 영향을 줄 수 있으며, 감전·전자파 노출의 위험이 있을 수 있습니다. 제품의 고무덮개류(이어마이크, 휴대폰 하단의 접속부 등)를 비롯한 부품들을 어린이가 삼키지 못하게 주의하세요. 질식이나 식도 걸림 등의 위험이 있습니다.

2

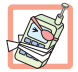

적외선 통신을 할 때 적외선 창을 직접 쳐다보지 마세요. 적외선 창을 눈으로 보는 경우 시력손상의 위험이 있습니다. 카메라 플래시 사용 시, 눈에 직접 빛을 쏘일 경우 눈에 무리를 주거나 실명을 할 수 있으니 주의하세요. 귀에 직접 대고 전원을 켜거나 끄지 마세요. 청각 장애의 원인이 될 수 있습니다.

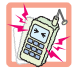

전원 코드가 흔들리지 않도록 확실히 꽂아 주시고, 뺄 때는 코드를 잘 잡고 빼 주세요. 접속이 불안정한 경우, 심선의 일부가 단선된 경우는 발열 발화의 원인이 될 수 있습니다.

전원코드를 손상(가공하거나, 무리하게 구부리거나, 비틀거나, 잡아 당기거나, 틈사이에 끼우거나, 가열하거나, 절단하거나) 시키지 말고, 콘센트 끼우는 부분이 헐거울 때에는 사용하지 마세요.

코드가 파손되어 화재, 감전의 원인이 될 수 있습니다.

전원코드 위에 무거운 것을 놓거나 기기 밑에 깔려 눌리지 않도록 하세요. 화재나 감전의 위험이 있을 수 있습니다.

휴대폰이 젖은 상태에서는 절대로 전원 버튼을 누르면 안되며, 젖은 손으로 휴대폰이나 어댑터 또는 전원 코드를 만지지 마세요.

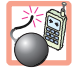

폭발 위험 지역에서는 휴대폰을 사용하지 마세요. 고주파용 기기에 영향을 미칠 수 있습니다. 주유 중에는 휴대폰을 꺼두는 것이 안전합니다.

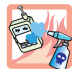

휴대폰을 청소하기 위해 화학물질(알코올, 벤젠, 시너 등)이나, 세제 등을 사용하지 마세요. 화재가 발생할 수 있습니다. 휴대폰이나 충전기를 청소할 때는 부드러운 헝겊으로 가볍게 닦아 주세요.

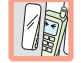

휴대폰용 목걸이가 전철 문, 자동차 문에 낄 경우 매우 위험하오니 주의하세요.

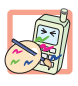

휴대폰에 색을 칠하지 마세요. 휴대폰 외관이나 화면이 훼손되거나 고장의 원인이 될 수 있습니다. 휴대폰 외관의 도료가 벗겨져 체질에 따라 알레르기 반응을 보일 경우 휴대폰 사용을 멈추고 의사와 상담하세요.

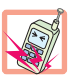

진동 및 충격을 피하고, 사용하지 않을 때나 부재 시에는 전원 코드를 콘센트에서 뺀 후, 떨어뜨리지 않도록 안전한 곳에 보관하세요. 휴대폰을 심하게 떨어뜨리거나, 두드리거나, 흔들지 마세요. 또한 윗주머니에 넣거나 허리 등에 차지 마세요. 휴대폰이 파손되어 다칠 우려가 있으며, 내부의 보드가 망가질 수 있습니다.

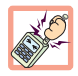

통화 중에는 안테나를 손으로 잡거나 신체 부위에 닿지 않도록 하세요. 장시간 통화 시 휴대폰에서 열이 발생되며, 통화 성능이 나빠질 수 있습니다.

휴대폰 자기에 의해 정보가 훼손될 수 있습니다.

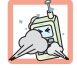

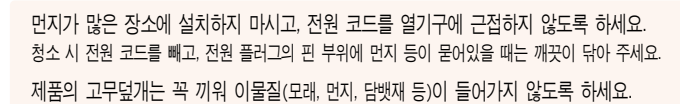

신용카드, 전화카드, 통장, 승차권 등의 자성을 이용한 제품은 휴대폰 가까이 두지 마세요.

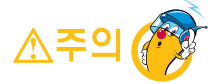

#### 지시사항을 위반하였을 때, 경미한 상해나 제품 손상이 발생할 기능성이 있는 경우

4

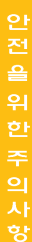

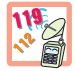

긴급전화는 통화권 안에서만 가능하므로, 전원 및 통화가능 여부를 미리 확인하세요.

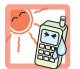

배터리를 사용하지 않고 장시간 방치할 때는 충전시킨 후, 실온에서 보관해 주세요. 장시간 방치 후 다시 사용하려면 완전히 충전한 후 사용하는 것이 좋습니다. 너무 춥거나 더운 곳에서는 충전이 되지 않고 충전기가 적색으로

이때에는 배터리를 휴대폰에서 뺀 후, 다시 끼워 사용하세요.

바랍니다. 그렇지 않은 경우 안전을 보장하지 못할 수도 있습니다.

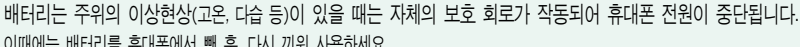

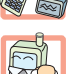

휴대폰 사용 시 극히 일부 전자/통신 제품이 전자파에 영향을 받을 수 있으므로 주의하시기 바라며, 사용설명서에 표기되지 않은 방법으로 휴대폰을 다른 장비에 연결하지 마세요.

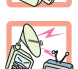

본 휴대폰은 전자파 인체보호기준에 적합한 제품입니다. 사용자의 건강과 안전을 위해 LG에서 제공하는 정품을 사용하여 주시기

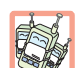

EF

공공장소에서 휴대폰을 사용할 경우, 진동으로 하는 등 타인에게 방해가 되지 않도록 하세요.

깜박입니다. 또한 충분히 충전된 배터리라도 자체 특성에 의해 전압이 낮아져 사용시간이 짧아질 수 있습니다.

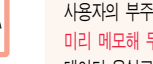

휴대폰의 데이터는 별도로 기록/보관해 두세요. 사용자의 부주의나 제품의 고장 수리 시 또는 업그레이드 시, 부득이한 경우 휴대폰에 저장된 주요 내용이 지워질 수 있으니 중요한 번호는 미리 메모해 두세요. (벨소리, 문자/음성 메시지, 캐릭터, 사진/동영상 등이 초기화 될 수 있습니다.) 데이터 유실로 인한 피해는 제조업체가 책임지지 않으니 특별히 주의하시기 바랍니다.

## 차례

#### 사용하기 전에

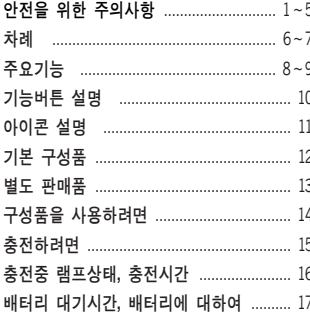

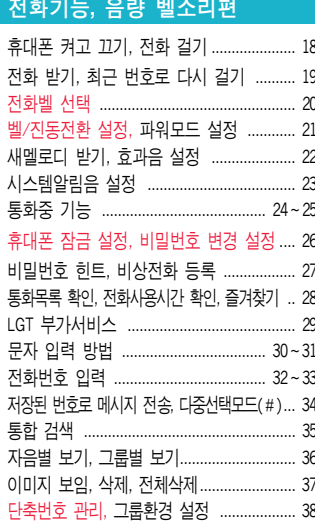

#### 메시지편

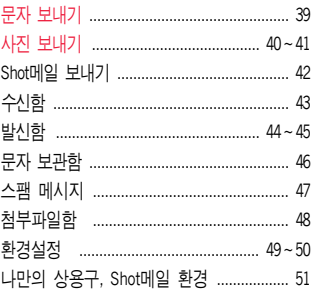

#### 일정관리, 화면설정, 멀티미디어편

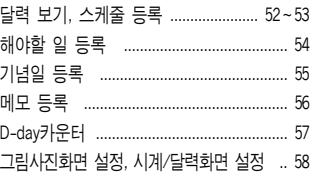

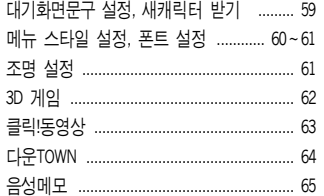

#### 편의기능, 카메라, MP3편

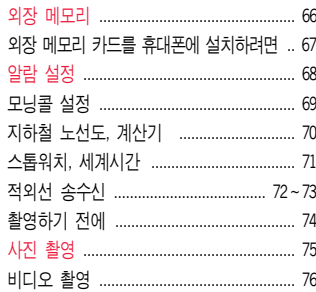

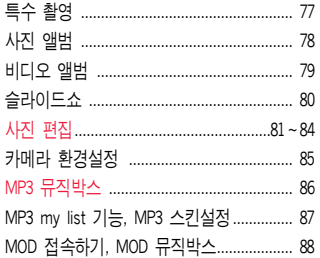

#### 휴대폰 설정, ez-i 기능편

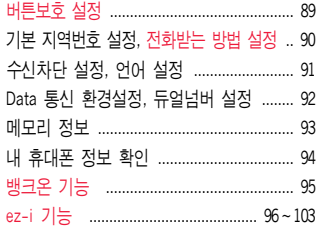

#### 부록 - 20

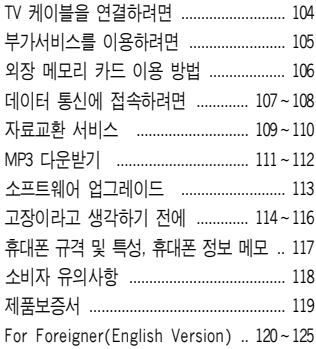

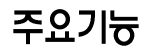

★ <u><sup>on \_</sub></u> 를 누른 후, <mark>◆</mark> 로 메뉴기능을 ② 하세요.</u></sup>

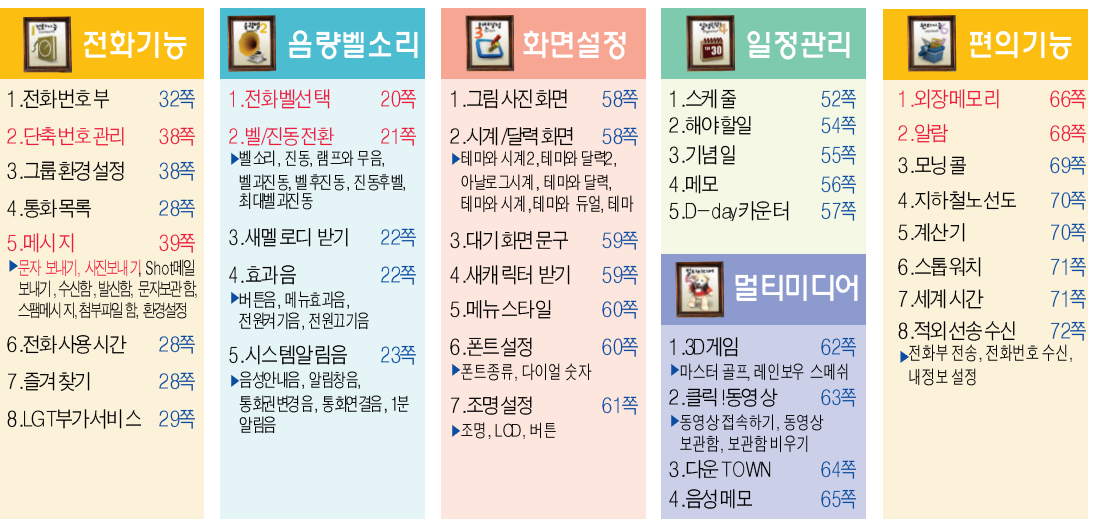

 $\star$  숫자 버튼이나 볼륨(  $_{0}^{0}$  )버튼 또는  $\left( \bigodot \right)$ 를 이용하여 메뉴기능을 선택할 수 있습니다.

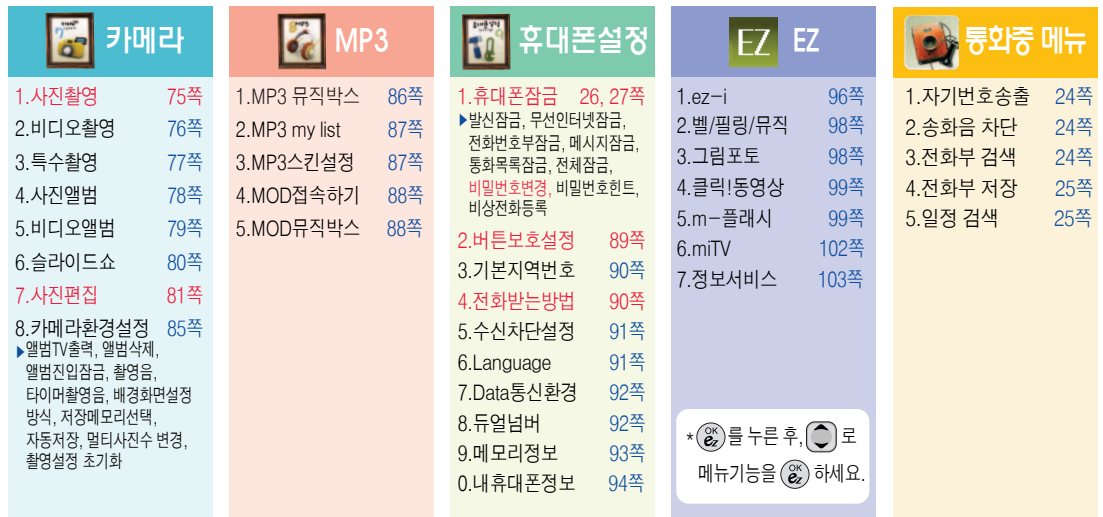

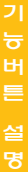

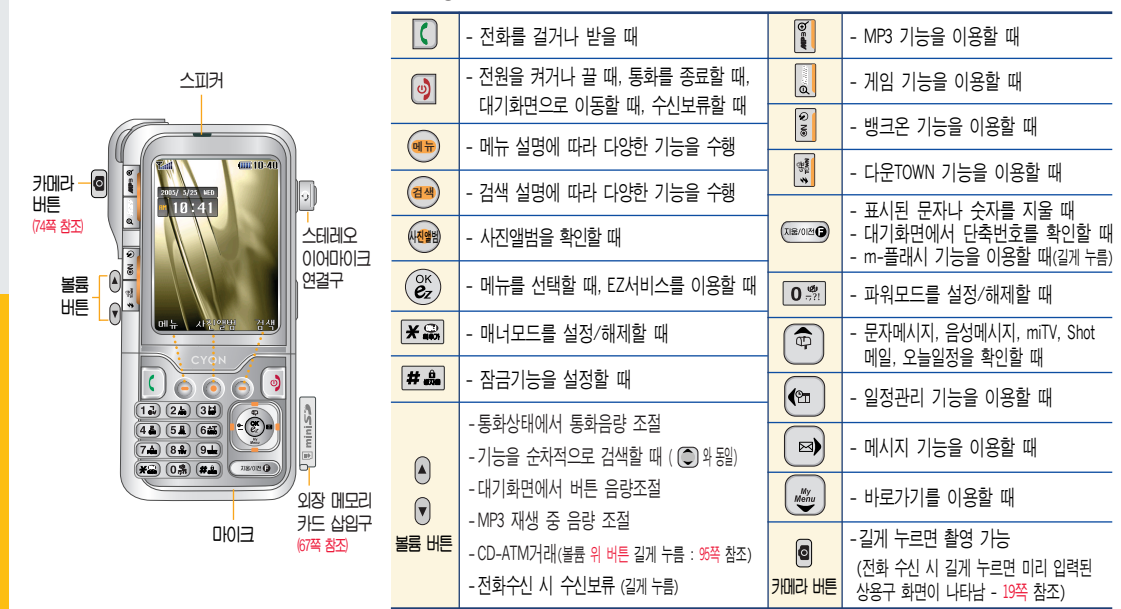

기능버트 설명

#### QP

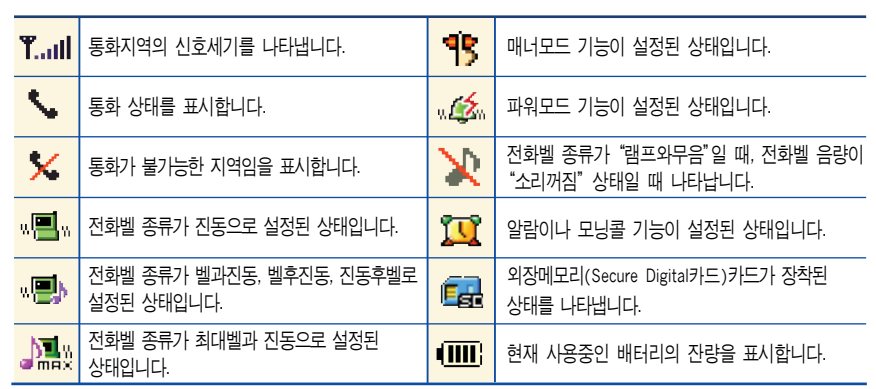

 $\frac{1}{2}$ 

**The State** 

통화중이거나 데이터 교환중에 안테나가 내장된 윗부분을

손으로 잡게 될 경우 통화품질에 영향을 줄 수 있으므로

주의하시기 바랍니다.

#### 아이콘 설명

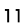

**THEFT** 

2140

 $DBVB$ 

**2005/ 5/25 ME**  $10 \cdot 4$ 

해뉴 자전액

 $\bullet$  $\overline{(12)}$   $\overline{(24)}$   $\overline{(34)}$  $(41)(51)(64)$  $(7.1)$   $(8.8)$   $(9.1)$  $\frac{1}{2}$  (0.2) (2.3)

তি

\* 직사광선에서는 휴대폰 화면이 잘 보이지

않으니 직사광선을 피하여 사용해 주시기

바랍니다.

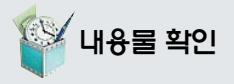

� 사용설명서에 표시된 그림이나 사진은 모델의 구성에 따라 다를 수 있습니다.

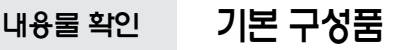

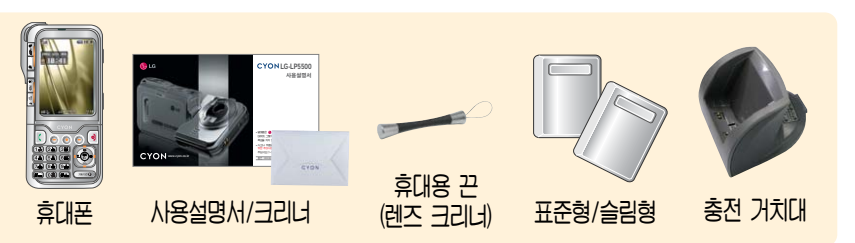

• 크리너(Cleaner) : 제품을 닦을 때 사용하는 것으로, 잘 보관해 두었다 필요시 사용하세요.

�휴대용 끈(렌즈 크리너) : 카메라 렌즈 부분을 닦을 때 사용하는 것으로, 끈 연결 부분을 돌려서 뺀후사용하세요. (14쪽 참조)

� 외장 메모리 카드 설치 방법은 67쪽을 참조하세요.

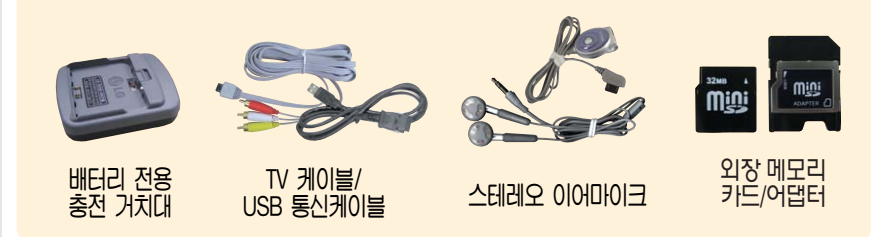

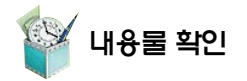

� 기본품 이외에 추가 구입을 원할 경우 가까운 대리점을 방문하거나 서비스 센터에 문의하세요.

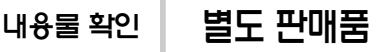

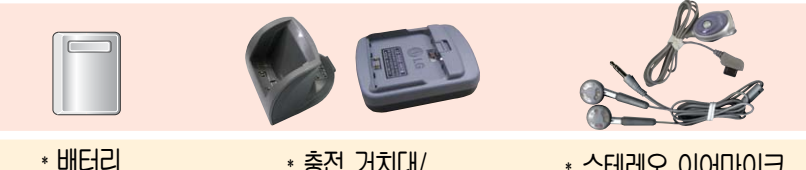

배터리 구입 가능

배터리 충전가능. 휴대가 간편함

� 충전 거치대/ 배터리 전용 충전 거치대 충전거치대 또는 배터리 전용 충전 거치대 뒷쪽에 여행용 충전기를 연결하여 충전가능

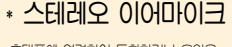

휴대폰에 연결하여 통화하거나 음악을 들을수있음. 전화가 왔을때이어마이크의 버튼을 누르면 바로 통화가능

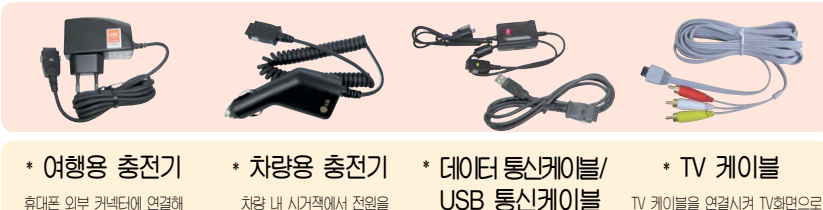

공급받아 배터리 충전가능

PC와 데이터 통신가능 (107, 109쪽 참조)

휴대폰으로 촬영한 사진과 동영상 을 볼 수 있습니다. (104쪽 참조)

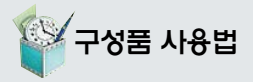

� 배터리를 휴대폰에서 빼기 전에 휴대폰의 전원을 반드시 끈 후, 배터리를 빼 주세요. (갑작스런 전원 차단은 고장의 원인이 될 수 있습니다.)

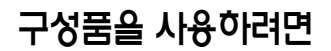

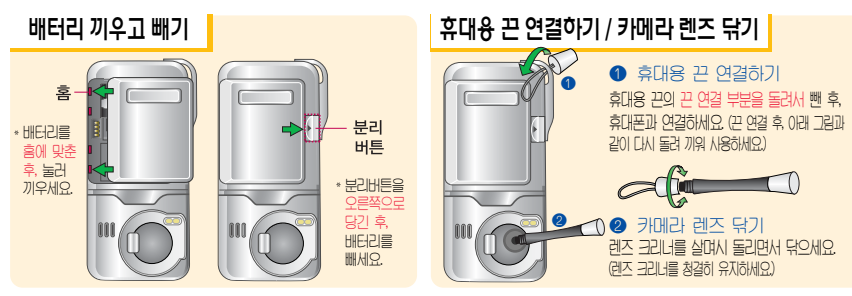

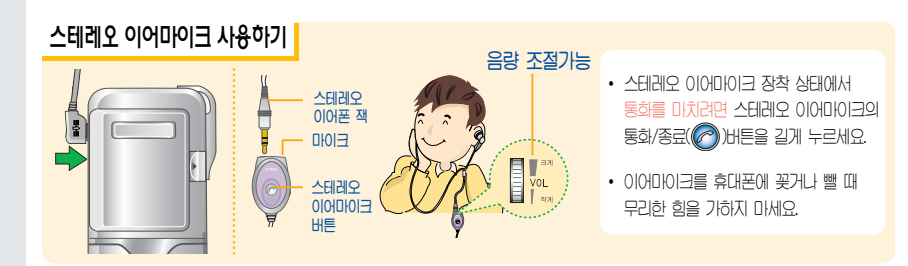

구 을

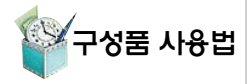

�제품의 손상이 적으며, 오래 사용 할 수 있으므로 잘 읽고 올바르게 사용해 주세요.

여행용 충전기는 별도로 구입해야 합니다.

구입을 원할 경우 가까운 대리점 및 서비스 센터에 문의하세요.

충전기나 배터리 단자의 취급에 주의하세요. 단자 이상시 무리한 충전을 시도하지 마시고, 가까운 서비스 센터에서 수리를 받으시기 바랍니다. (화재의 위험이 있습니다.)

# 충전하려면

#### 휴대폰에 끼워서 충전하기

\* 충전기를 뺄 경우, 그림처럼 양 옆을 누른 후 빼세요.

배터리를 가이드 홈에 맞춘 후 끼워주세요. (여행용 충전기의 램프에 불이 들어오는지 확인하세요.)

충전 거치대

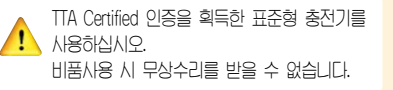

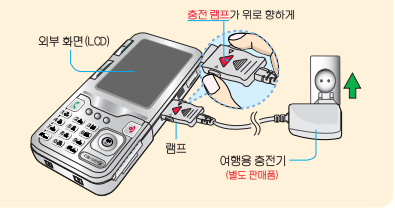

#### 충전 거치대에 끼워서 충전하기 내 배터리 전용 충전 거치대에 끼워서 충전하기

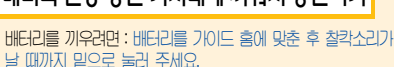

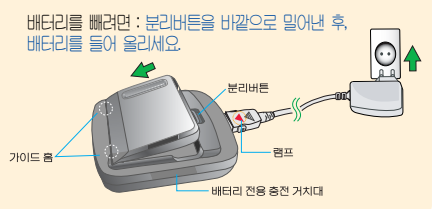

면

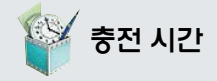

## 충전 시간 충전중 램프 상태

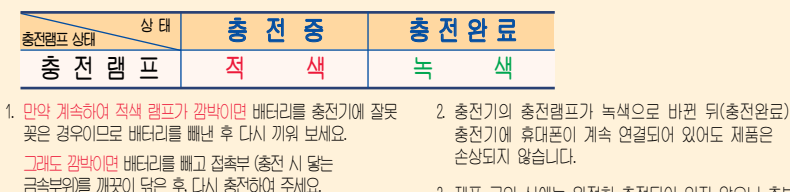

4~5회 반복해도 정상적으로 동작하지 않으면 서비스 센터에 문의하세요.

3. 제품 구입 시에는 완전히 충전되어 있지 않으니 충분히 충전하여 사용하세요.

# 충전에 걸리는 시간(휴대폰을 끈 상태)

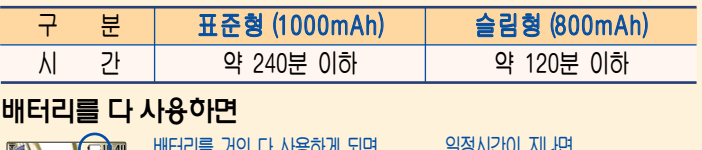

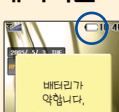

배터리를 거의 다 사용하게 되면 음성안내음 설정(23쪽 참조) 시에만 "배터리를 충전해 주세요" 라는 음성안내가 나옵니다.

일정시간이 지나면

배터리의 손상을 방지하기 위해 전원이 자동으로 꺼집니다. 충전한 후 사용하세요.

간

16

�충전상태에 따라서 충전 시간이 달라질 수 있으며, 배터리가 구입 했을때 보다 사용시간이 짧아지면 새 배터리를 구입하여 사용하세요.

· 쇄재 보호원에서 제공한 기준에 따라 **HHE-H-리어 대하여** 배터리 연속 통화시간과 대기시간은 당사의 실험실에서 실제 환경으로 측정된 수치이나, 사용형태에 따라 사용설명서의수치와 다를수있습니다.

배터리

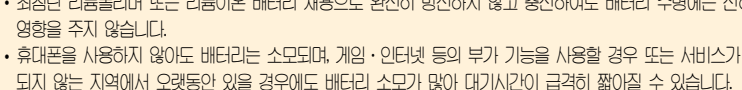

- 사용 시간이 구입 시보다 반으로 떨어지면 새 배터리를 구입하십시오. (보증기간은 구입 후, 6개월입니다.) • 최첨단 리튬폴리머 또는 리튬이온 배터리 채용으로 완전히 방전하지 않고 충전하여도 배터리 수명에는 전혀
- 등에 따라 달라집니다. • 배터리는 소모품이므로 구의 시보다 사용 시간이 점차적으로 단축됩니다.
- 배터리 사용 시간은 이동통신 사업자에서 서비스하는 형태, 사용 온도, 배터리 사용 기간, 사용자의 유동성

방문 시 휴대폰, 충전기, 배터리를 지참해야 정확한 조치를 받을 수 있습니다.

대기시간 문제로 서비스센터를 방문하려면?

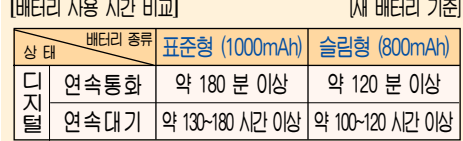

휴대폰을 사용하기 위해서는 일정한 양의 전류가 필요합니다. 이 전류를 소모전류라 합니다. 소모전류가 과다하게 많은 휴대폰은 배터리의 사용 시간이 짧습니다. 서비스 센터에서 꼭 휴대폰의 소모전류를 확인하시기 바랍니다.

\* 소ロ저르라?

슬루모드라? 휴대폰 통화 시 주기적으로 기지국과 교신하면서 휴대폰의 위치를 기지국으로 알려주어 통화가 가능합니다. 이것을 "슬롯모드"라 하며, 기지국과 교신 횟수가 많을수록 대기 시간이 짧아집니다. 슬롯모드 적용지역은 사용자에게 통보 없이 이동통신 서비스 사업자가 임의로 변경할 수 있습니다.

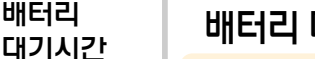

## 배터리 대기시간

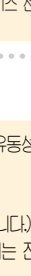

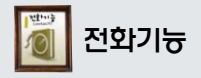

휴대폰을 처음 사용하세요? 이 페이지부터 천천히 따라 하세요.

### 전화기능 휴대폰 켜고 끄기

1. 켜려면 2. 끄려면

 $\bullet$  지역번호와 전화번호 입력 후  $\bigcap$  누름 (번호를 지우려면 을 누르세요.)

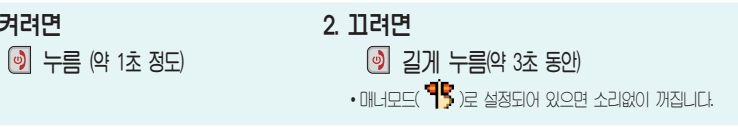

 $\left( \frac{1}{9+1} + \frac{1}{2+1} \right)$ 

\* 자주 사용하는 지역번호를 휴대폰에 설정해 두면 지역번호를 누르지 않고 전화를 걸 수 있습니다.

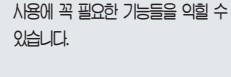

기 <sup>1</sup><sup>8</sup>

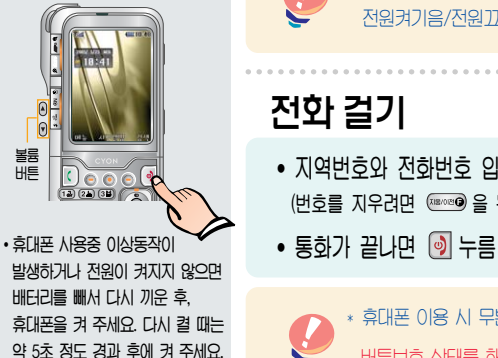

\* 휴내폰을 켤 때/끌 때 나는 소리를 변경하려면 (@#) +[2ㄴ] +[4ㄹ]누른 후, [○] 로 전원켜기음/전원끄기음 선택 후,  $\textcircled{\tiny{1}}$  로 종류 선택/크기 조절 후  $\textcircled{\tiny{2}}$  누름

� 휴대폰 이용 시 무분별한 버튼 눌림을 방지하기 위해 제품구입 시 버튼보호 설정이 되어 있습니다.

버튼보호 상태를 해제하려면 : 볼륨(  $\frac{0}{0}$ )버튼을 두 번 누르세요. (89쪽 참조)

# <sup>휴</sup> 전화 걸기

Ľ

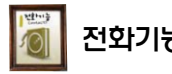

# 전화기능 전화 받기

● 전화벨이 울리면 종료버튼 이외의 버튼을 누르세요. (전화받는 방법이 버튼 누르기로 설정된 경우) \* <sup>전</sup><sup>화</sup> 수신 시 카메라( ) 버튼<sup>을</sup> <sup>길</sup><sup>게</sup> 누르면(통화는 끊김) 미리 <sup>입</sup><sup>력</sup> 된 상용구(통화중입니다. 회의중입니다. 등)가 나타납니다. 볼륨( ) 버튼 또는  $\left[\begin{matrix}\n\bullet \\
\bullet\n\end{matrix}\right]$ 로 원하는 상용구 선택 후 메시지를 전송하세요. 전화수신이불가능한경우,상용구를이용해메시지를보내려면

 $\overline{S}$  를 누를 경우 나오는 아이콘

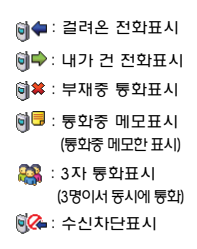

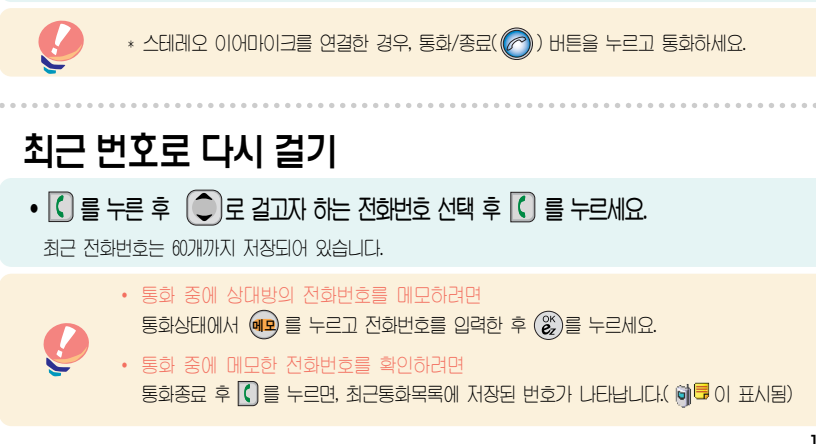

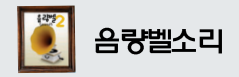

 $\cdot$  벨수리, 음량구기를 설정할 수 있는 기능입니다.

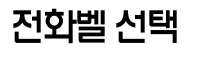

<u>ब\</u>,│2⊔,│1ㄱ│도 저하벨서택 서택 • 명품느낌/나만의개성/멜로디/캐리멜리,  $\left(\frac{1}{\sqrt{2}}\right)$ ,  $\left(\frac{1}{\sqrt{2}}\right)$ ,  $\left(\frac{1}{\sqrt{2}}\right)$ ,  $\left(\frac{1}{\sqrt{2}}\right)$ ,  $\left(\frac{1}{\sqrt{2}}\right)$ ,  $\left(\frac{1}{\sqrt{2}}\right)$ ,  $\left(\frac{1}{\sqrt{2}}\right)$ ,  $\left(\frac{1}{\sqrt{2}}\right)$ ,  $\left(\frac{1}{\sqrt{2}}\right)$ ,  $\left(\frac{1}{\sqrt{2}}\right)$ ,  $\left(\frac{1}{\sqrt{2}}\right)$ ,  $\left(\frac{1}{\sqrt{2$ 

VOD벡/미니스타의/귀브귀비/기부좋으닠

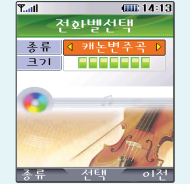

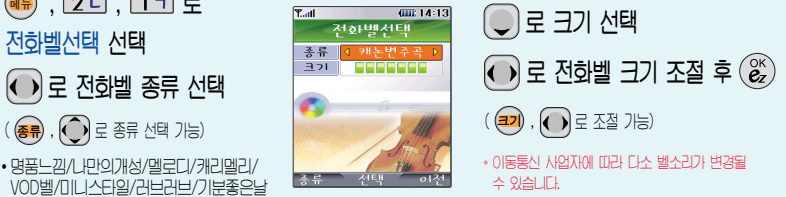

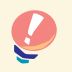

 $*$  벨 음량을 "소리꺼짐"으로 설정하면 대기화면에 "  $\lambda$  "가 표시됩니다.  $m$ H모드( $\frac{1}{3}$ )로 설정되어 있으면 벨소리/효과음/시스템알림음 등을 들을 수 없습니다.

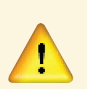

\* 통화중 배터리가 방전되거나 통화권 이탈 시, 수신된 메시지가 있을 때 설정된 벨음량에 MH 소리가 크게 날 수 있으니 주의하세요.

 $*$  다운 받은 벨소리중 일부는 휴대폰과 음원이 맞지 않아 튀는 소리가 들릴 수 있습니다.  $0.299$  휴대폰의 이상이 아니오니, 다른 벨소리를 이용하시기 바랍니다.

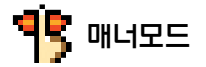

 $\cdot$  대기화면에서  $\overline{X}$  를 길게 누름 해제하려면  $L$ 시한번  $\overline{X}$  를 길게 누름

�전화벨 종류선택 후, 대기화면 표시상태는 ? 진동 선택 시 : <sub>"</sub>■" 벨과진동, 벨후 진동, 진동후 벨 선택 시 : · <mark>텔</mark> » 최대벨과 진동 선택 시 : 램프와 무음 선택 시 :  $\lambda$  가 표시됩니다.

## 매너모드 벨/진동전환 설정

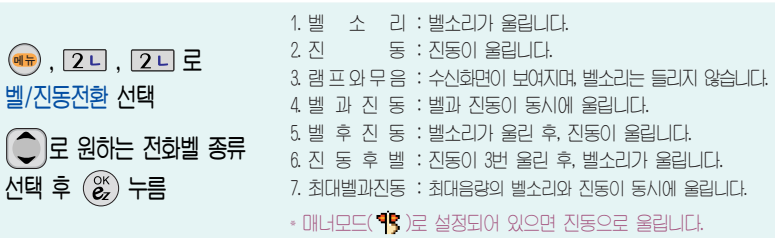

파워모드( 26.) 설정

 $*$  대기화면에서  $O-$  을 길게 누름 해제하려면  $L$ 시한번  $\overline{O}$ - 을 길게 누름

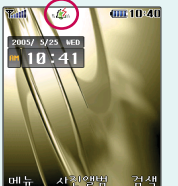

- \* 주변이 시끄럽거나 집중이 어려운 곳에서 전화 및 기타 수신 알림 신호를 놓치기 쉬울 때, 진동과 벨소리를 동시에 가장 크게 전환할수있는 기능입니다.
- \* 파워모드 설정 시 벨소리는 벨과진동이 설정된 것처럼 울립니다.
- \* 버튼음, 메뉴효과음, 전원켜기음 등 모든 효과음이 가장 크게 설정됩니다.

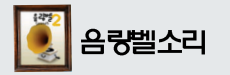

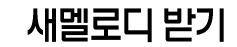

• 브라우저에 접속하여 원하는 곡을 휴대폰에 저장한 후 사용 할 수 있습니다.

 $\cdot$  휴대폰의 각종 효과음을 설정할

수 있습니다.

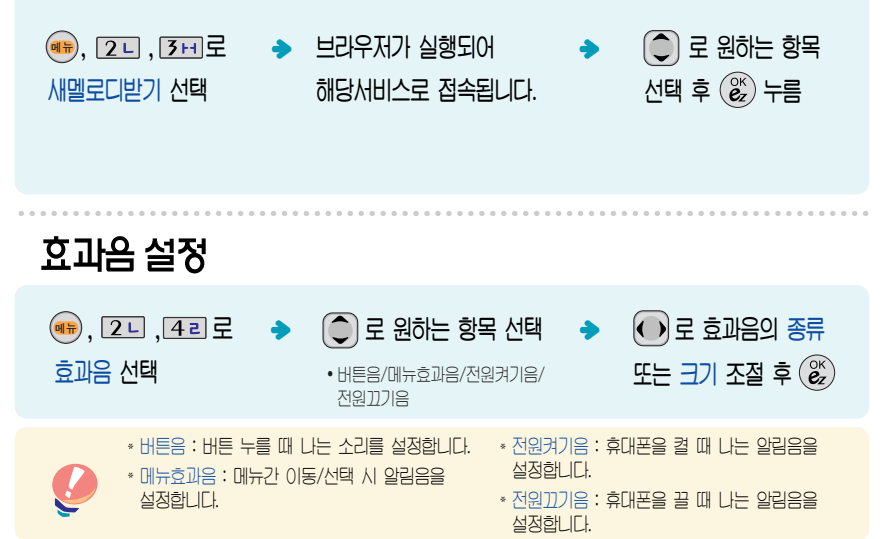

새멜로디 받기·효과음 설정

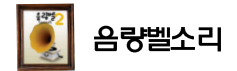

## 시스템일림음 설정

 $\cdot$  음성이  $\parallel$ 음 알림창음 통하궈변경음 통하여결음 1분 알림음을 해제하거  $U$  설정할 수 있는 기능입니다.

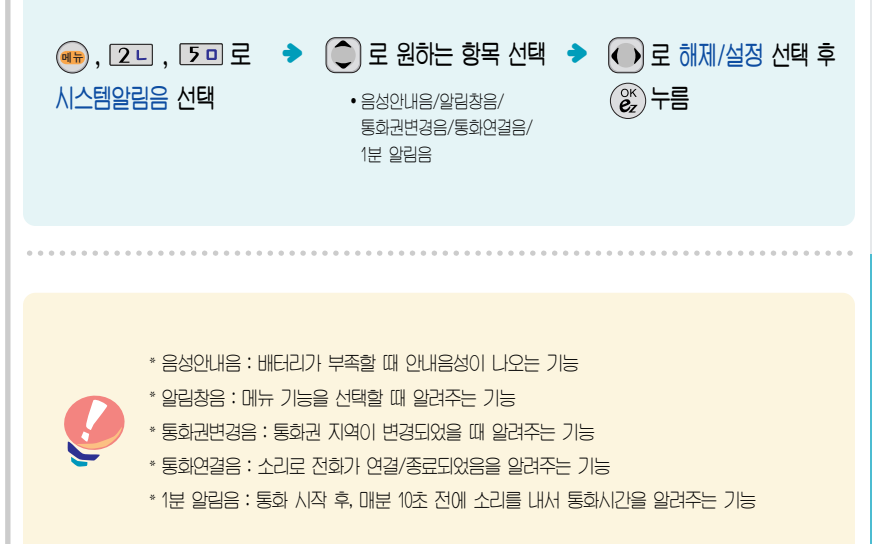

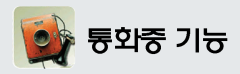

•통화중 통화음량을 조절하려면.  $\equiv$ 룸  $\stackrel{0}{\phantom{0}}$ ) 버튼을 눌러 크기를 조절 하세상

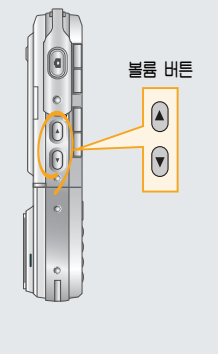

# 자기 번호 보내기

• 음성사서함 전환 후 연락받을 전화번호를 남기려면.

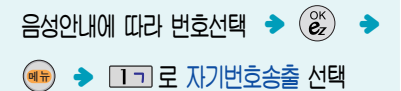

# 승화음 차단하기

• 주변이 시끄럽거나 통화하기 곤란할 때 상대방에게 들리지 않게 하는 기능으로,  $\Delta$ NH NO AN ANA HAS HAS A SA SALICH.

 $55\%$  HMM  $\frac{1}{2}$  +  $2 - 7$  로 송화음 차단 선택  $\frac{1}{2}$  하세하려면, 다시한번  $\frac{1}{2}$  (1) 를 누릅니다.

## 전화부 검색하기

•통화중에 전화를 끊지 않고도 전화부에 저장된 번호를 검색할 수 있습니다.

 $55\%$  아내에서  $(4\%) + 51\%$  로 전화부 검색 선택

\* 첫째 지음을 입력하여 쉽게 찾을 수 있습니다.  $\frac{1}{2}$  예감동이 : ㄱㄷㅇ (2개 이상 전화번호가 저장되어 있으면  $\left( \bigcap \frac{1}{2}$  로 확인할 수 있습니다.)

 $*(\textbf{e}_n + \textbf{e}_n + \textbf{e}_n)$  로 검색 방법 '메시지전송, 통합검색, 지음별 보기(그룹별 보기, 이미지 보임)'를 선택할 수 있습니다.

통화중

기능

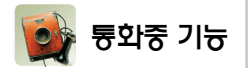

## 통화중 기능│ 전화부 저장 기도 2000 2000 2000 2000 2014

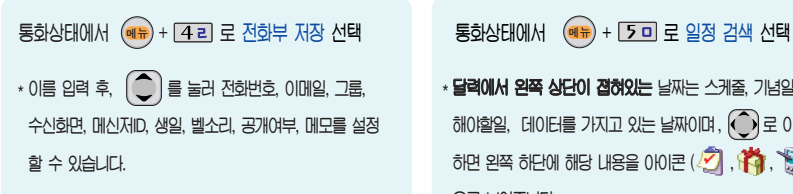

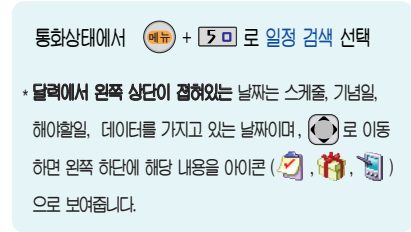

# 상대방 전화번호 메모

•통화상태에서 (@e)누름. 전화번호 입력 후, (&)누름

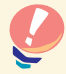

 $*$  메모한 전화번호를 확인하려면 통화종료 후  $\boxed{\bullet}$  를 누르면, 최근통화목록에 매모한 전화번호가 나타납니다. (아로 이 표시됨)

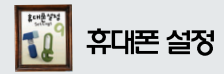

# 휴대폰 잠금 설정

<mark>લ₩</mark>, 9 L , 1ㄱ토 휴대폰잠금 선택 후, 비밀번호(4자리) 입력  $(729 \text{ M} : 0000)$ 

ؠ

\* 개인 사생활 보호를 위해 휴대폰 잠금을 설정할 수 있습니다. '잠금'이 설정된 경우 비밀번호를 입력해야 해당 기능을 이용할 수 있습니다.

> $\left(\bigcirc\right)$ 로 원하는 항목 선택 후  $\left(\begin{matrix} \infty \\ \infty \end{matrix}\right)$ 누름

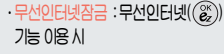

- 선화번호무삼금 : 김색( (<sup>as</sup>)), 선화  $H\bar{\mathcal{Q}}=J$  기능. 단축번호 기능 이용 시  $\cdot$  메시지잠금 $\cdot$  메시지 $\Omega$   $\cap$   $\Omega$  , 메시지 창<sup>(奇)</sup> 0용시
- ·통화목록잠금 : 최근통화목록 확이  $(\sqrt{6})$  이용 시

· 전체잠금: 모든 기능 이용 시 (단, 대기화면에서 (백상 을 눌러 비상전화 목록 상의 전화번호를 선택하여 통화 가능합니다. 비상 전화 등록 27쪽 참조 전체잠금을 해제하려면 (해제 를 누른 후, 비밀번호를 입력하세요.)

 $\cdot$  비밀번호 힌트 (27쪽) 참조

26

비밀번호 변경 설정

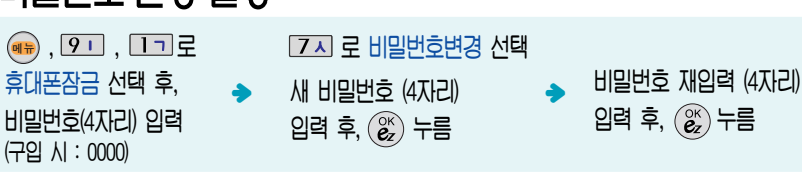

도 신화번호무삼금 신택 →

 $\Box$ ¬ 로 발신잠금 선택 [2 니로 무선인터넷잠금 선택

4리로 메시지잠금 선택  $50E$  동화목록잠금 선택  $6 - 7 = 7$  서해장금 선택

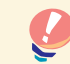

<u>제품구입 시 비밀번호는 "0000"이며, 변경 후 비밀번호를 잊었을 경우에는 가인 종</u>박 서류를 가지고 본인이 직접 서비스센터로 가야하는 번거로움이 있습니다. 비밀번호는 본인이 아니면 알려드리지 않으며, 비밀번호 유출로 인한 피해는 제조업체가 책임지지 않으니 특별히 주의하시기 바랍니다.

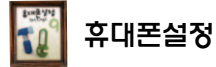

## 비밀번호 힌트

d

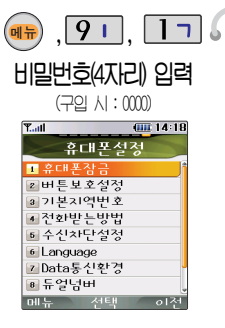

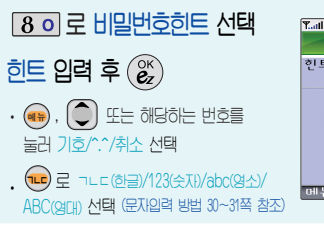

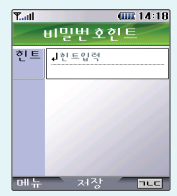

HI밀버ㅎ이 히드록 인결하는 기능으로 치대 하글 14자(영문 28자) 까지 가능합니다. (비밀번호 힌트를 입력하지 않으면 비밀번호 **의력창에 "히트없음"으로 표시됩니다.)** 

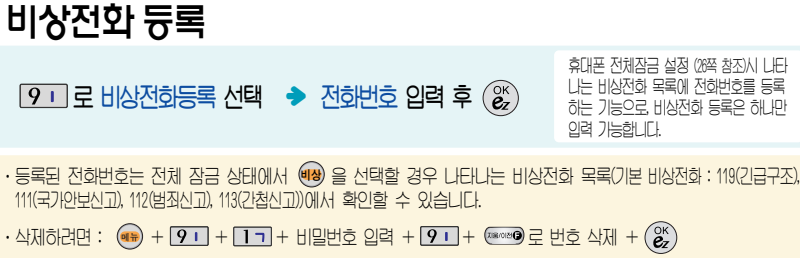

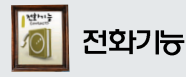

박신도해 04/04(월) 오전11:37 ੇ ⊎⊃।

 $\cdot$  대기화면에서  $\boxed{\overline{\text{}}\ }$ 를 누르면 간 편하게 '최근통화목록'을 확인할

최고토해모로  $\blacksquare$  a  $\div$  02-123-4567 図 刷全 019-123-4567

40711:37

- 사계

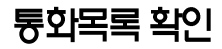

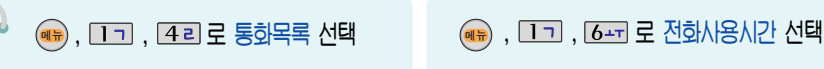

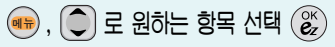

• 다중서택모드(#)/메시지전송/전화부저장/ 수신차단설정/빈도별통화목록/목록전체삭제

 $*$  메시지전송은 39쪽, 전화부저장 32~33쪽을 참조하세요.

즐겨찾기

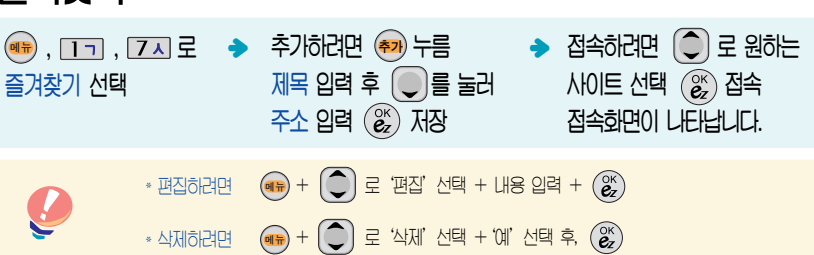

 $(\widehat{\bullet})$  로 원하는 항목 선택  $(\stackrel{\scriptscriptstyle{\text{CK}}}{\bm{\varepsilon}_{\mathsf{Z}}})$ • 총통하시가/발시통하시가/SMS발시거수

전화 사용시간 확인

 $*$  삭제하려면?  $\left( \begin{matrix} \blacksquare \\ \blacksquare \end{matrix} \right)$ ,  $\left( \begin{matrix} \bigcirc \rule{0pt}{17pt} \\ \bigcirc \rule{0pt}{17pt} \end{matrix} \right)$ 로 '예/아니오' 선택 후,  $\left( \begin{matrix} \mathcal{C}\mathcal{C} \\ \mathcal{C}\mathcal{Z} \end{matrix} \right)$ 

수 있습니다. 퉁화목록/전화사용시간 확인ㆍ즐겨찾기 •즐겨찾기에 등록하여 사용하면  $A$ әб $\vdash$   $A$ Ю $E$  M H  $E$  접속할 수 있어, 시간과 요금이 절약되므로 유용하게 사용할 수 있는 기능입 니다. 이동통신 서비스 사업자의 사정에 따라 메뉴가 변경될 수 있 습니다.)

28

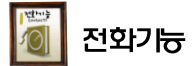

 $\sim$ 

## LGT 부가서비스

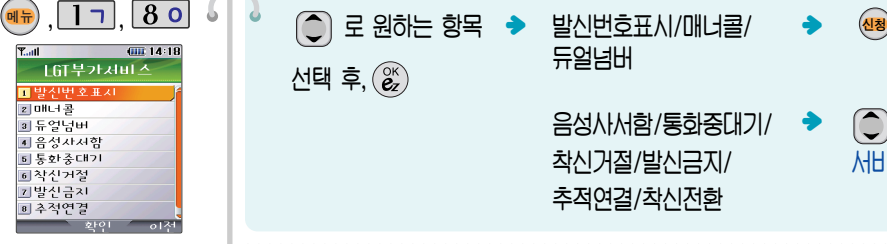

• 사업자의 부가서비스를 휴대폰에서 직접 선택하여 편리하게 등록/해제 할 수 있는 기능입니다.

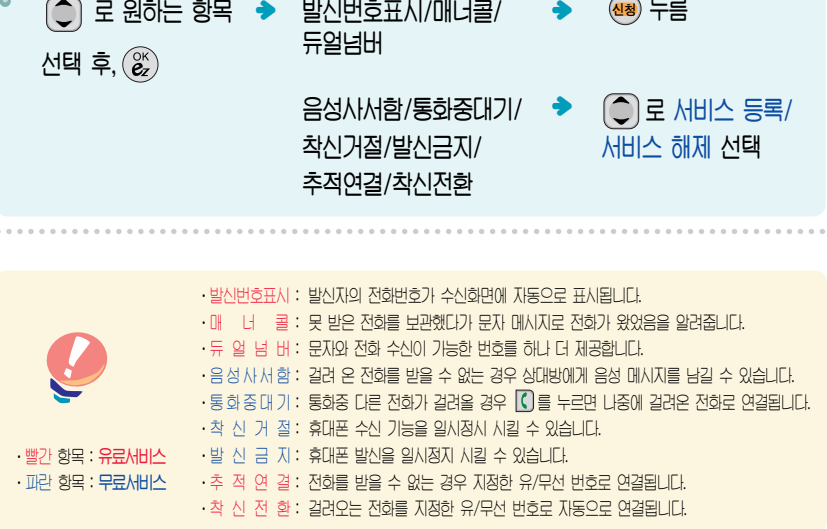

<mark>④</mark> 누름

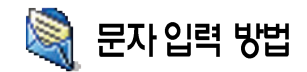

한글 문자입력표

**XX : 획추가**  $\blacksquare$  " 생자음  $\widehat{\Theta}$ ) 를 눌러 상하좌우로 이동할 수 있으며, 원하는 글자를 수정하거나 삽입할 수 있습니다. \* 이미 입력한 글자 사이에 빈칸을 넣으려면 (<mark>예+</mark>) + (U) 로 '기호'선택 + [<u>1ㄱ</u>] + (巻) 를 누르고, 다음 글자가 빈칸이면 ( -) 를 누르세요. ඈ௬

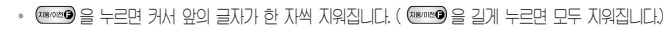

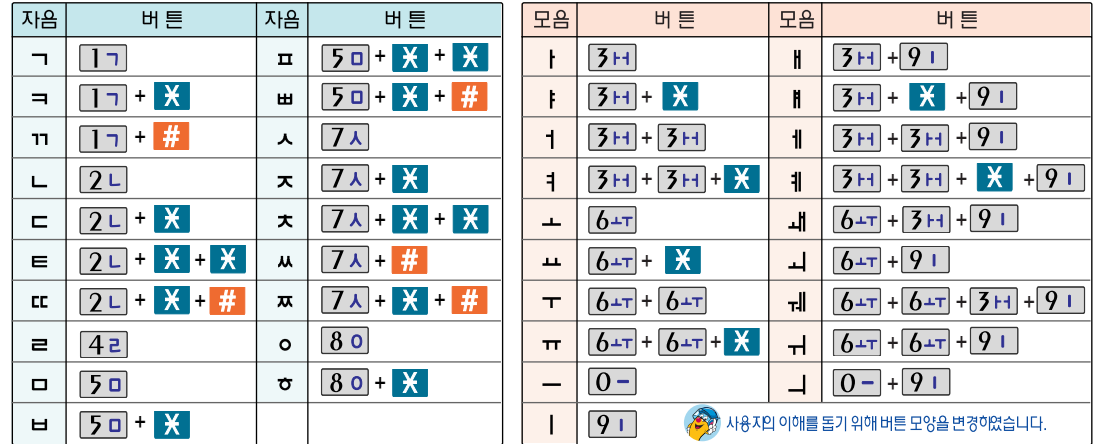

30

문자 입력 방법

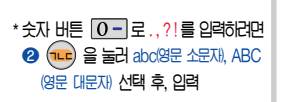

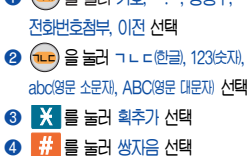

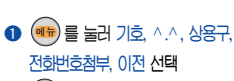

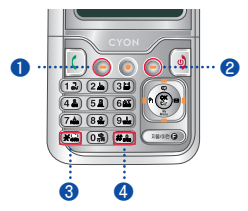

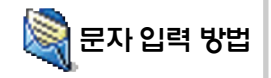

## 한글 입력 방법

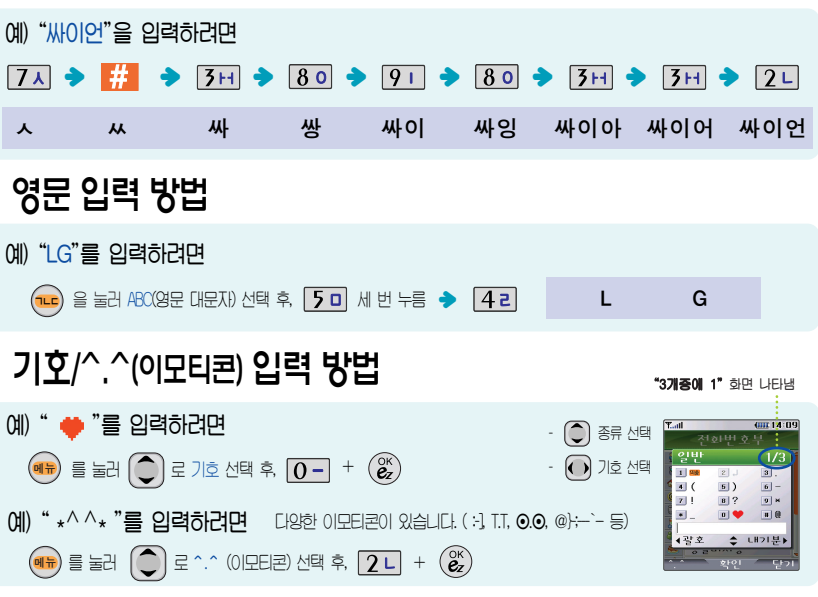

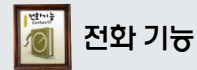

 $\overline{D}$  전화번호 입력

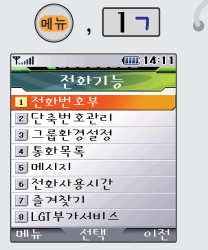

 $\cdot$  대기화면에서 전화번호 입력 후,  $\left(\begin{matrix} 0K \\ BZ \end{matrix}\right)$  을 누르세요.

• 문자 입력방법 (30 ~ 31쪽) 참조

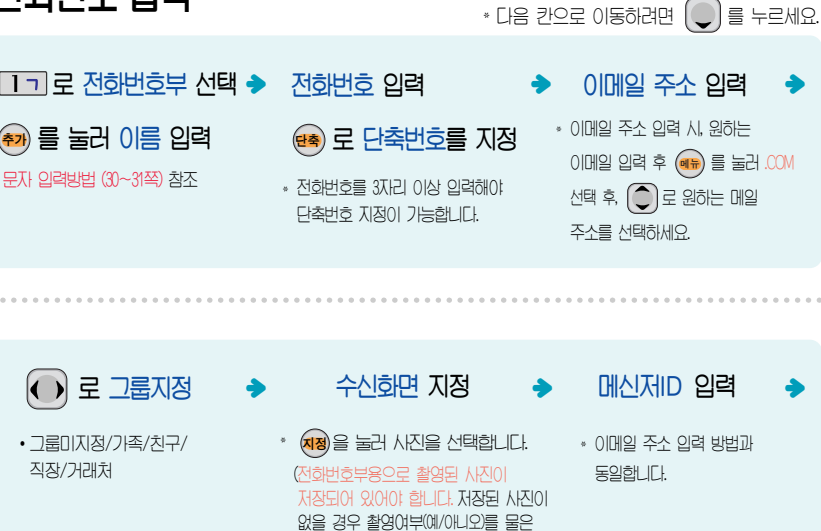

뒤 촬영화면으로 이동합니다.)

다음장에 계속

전 ট Ѩ ক 입 력

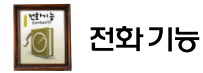

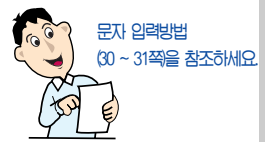

• 수시화며/벨소리를 설정한 경우. 저하가 오면 지정된 수신하면과 벨소 리가 울립니다. 발신번호표시 신청 시

- 전화번호부에 1,000명까지 등록할 수 있으며, 여러가지 원인으로 삭제 될 수 있으니 중요한 전화번호는 꼭 벽도이 메스를 봬논세상
- $\cdot$  Sync 프로그램을 이용하면 쉽게 휴대폰의 전화번호 데이터를 받아올 수 있습니다. 자료교환 서비스(109 쪽을 참조하세요.

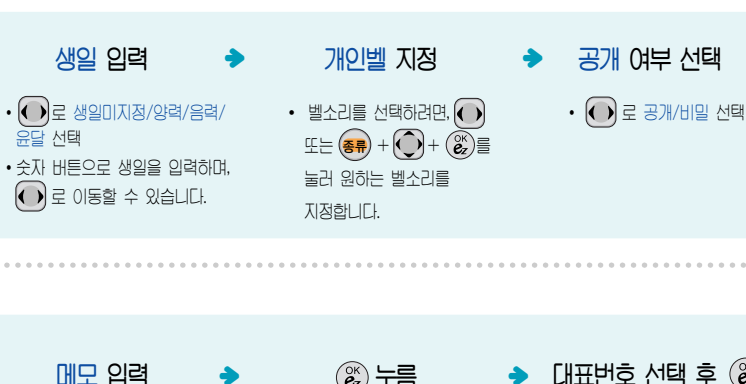

 $\cdot$  최대 한글 40자, 영문 80자까지  $Q$  려할 수 있습니다.

ؠ

 $\binom{a}{c}$  누름

 $U$ l $\pm$ 번호 선택 후  $\mathcal{C}$ ؠ

 $\cdot$  2개 이상 전화번호가 저장되어 있으면  $\bigodot$ 로 대표번호를 천택해야 하며, 전화를 걸때 선택한 번호로 바로 연결되는 **폐리한 기능의 JFJ.** 

ؠ

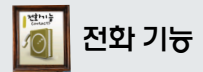

## 저장된 번호로 메시지 전송

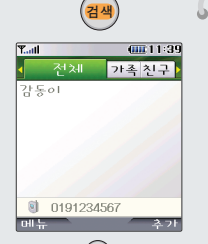

• 내기화면에서(<sup>결색)</sup>을 누른 후, 잦고 자 하는 이름의 첫째 자음 압동이 TEO)OLL 전화번호 일부(1자 0) 상 또는 이메일 주소의 일부(1자 이상)를 입력하면 간편하게 검색

견과를 확이할 수 있습니다  $\cdot$  다중서택모드(#)= 저하버호부 치근 통하목록, 보내문자, 문자보관함 사진앨범 이용 시 다중선택모드 설정 # 특수 누름)을 통해 간편하게

여러 항목을 선택할 수 있는 기능

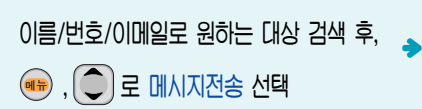

) 로 수신번호를 추가해 동시에 20명까지 보낼 수 있으며, 추기한 전화번호 개수만큼 요금이 청구됩니다.

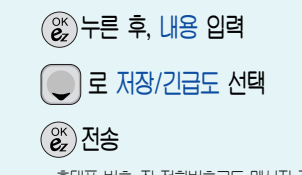

• 휴대포 변호, 진 전화변호로는 메시지 전송 기능

다중선택모드(#)

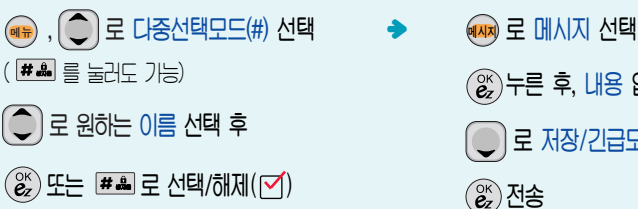

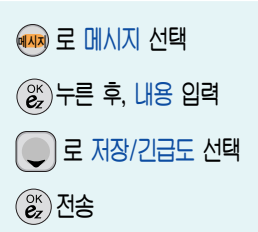

34

ଥାଏ:

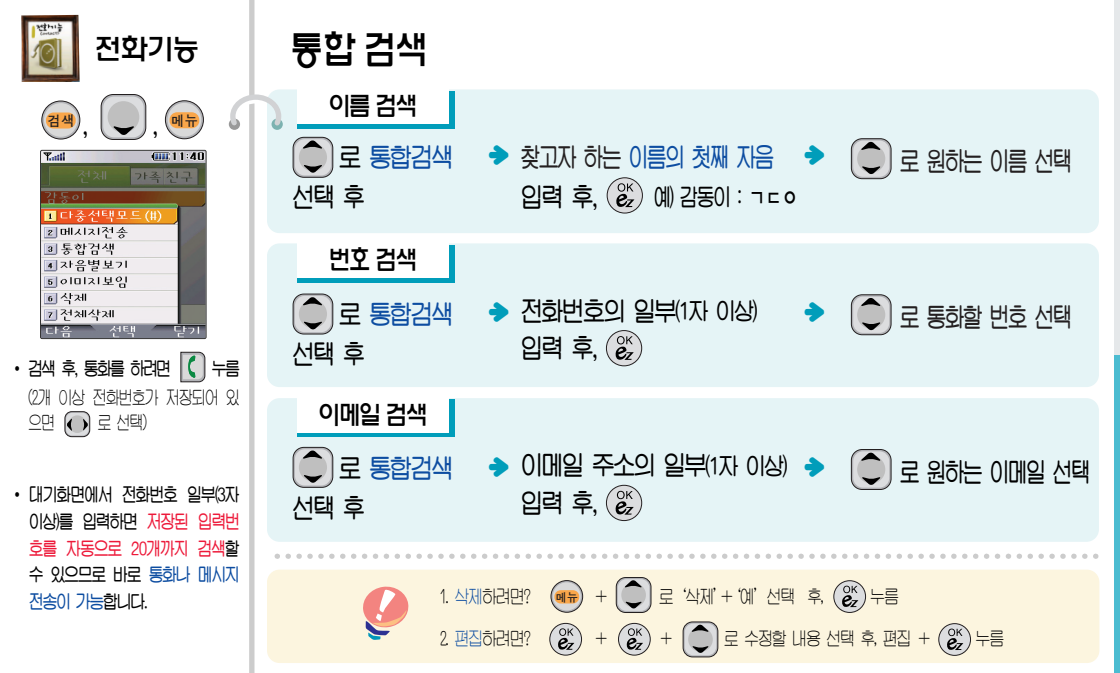

틍 ३ í 색
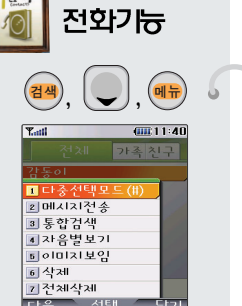

자음별 보기

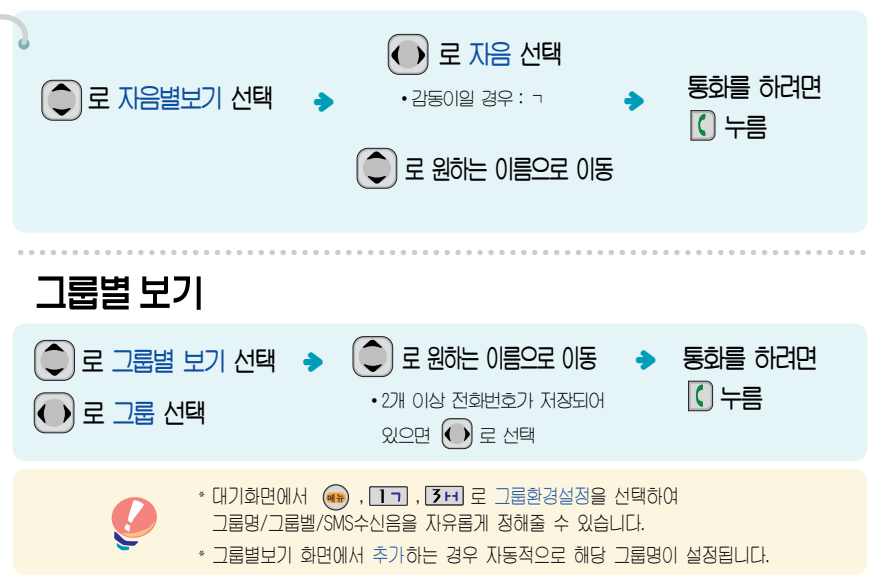

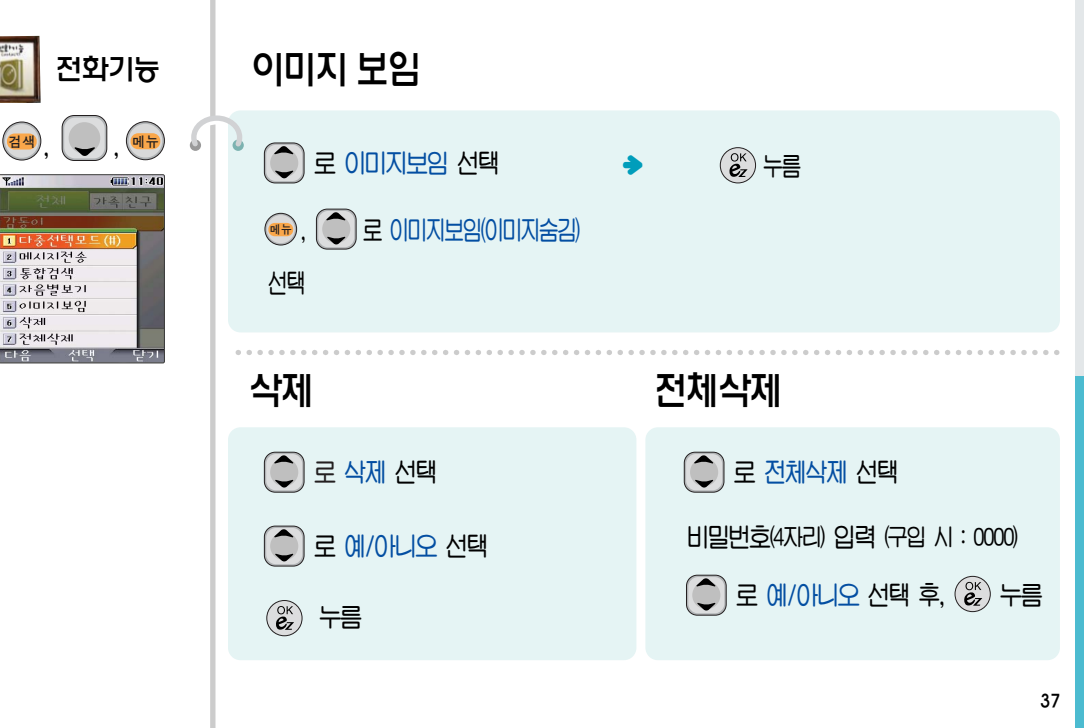

6 삭제

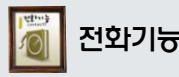

## 전화기능 단축번호 관리

- � 자주 사용하는 전화번호를 단축번 호에 등록시킨 후, 간편하게 전화 를걸수 있는 기능입니다. 대기화면에서 을 누르면 간편하게'단축번호관리'목록을 확인할 수 있습니다.
- � 단축번호가 저장된 경우 대기 화면에서 단축번호를 누르면 저장된 이름과 번호가 나타납 니다.

• 그룹화경을 설정하 전하번호의 경우, 선택한 벨소리로 전화벨이 울리게 됩니다.

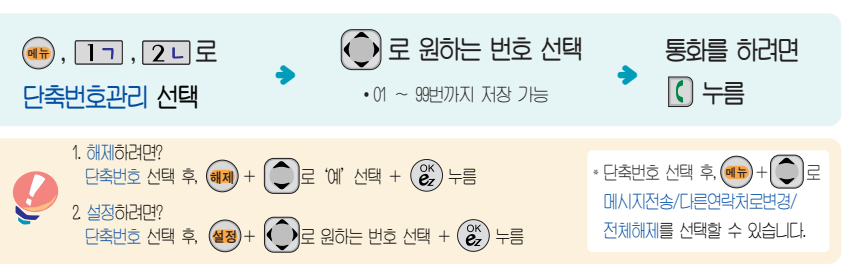

그룹환경 설정

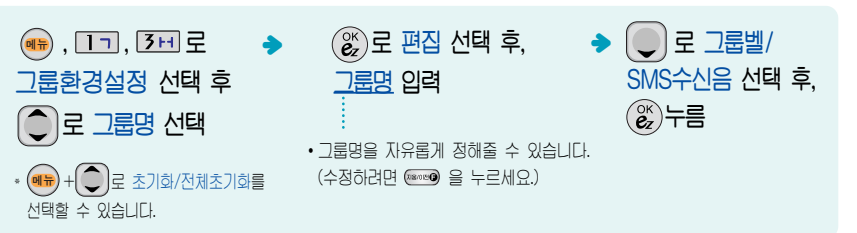

<sup>정</sup> <sup>38</sup>

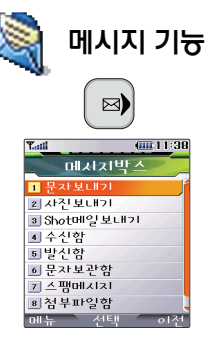

- 전화번호를 수정하려면 을 누르고, 길게 누르면 모두 지워집니다.
- � 보낸이에는 자기의 번호가 기본으로 입력되어 있으며, 호출번호만 남기려면 수신번호에 전화번호 입력 후  $\bigcap$ 를 누르면 빠르게 메시지를 보낼 수 있습니다.
- � 동시에 20명에게 메시지를 보낼 수 있으며, 추가한 전화번호 개수만큼 요금이 청구됩니다.

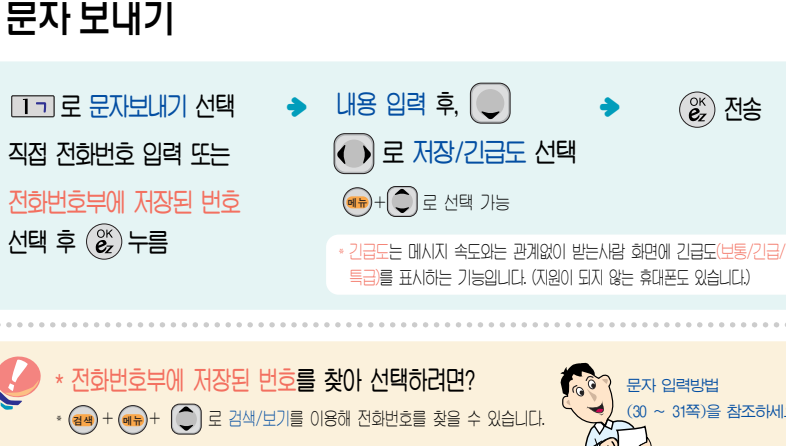

( (C) 로 번호선택 후 ( الصح) + (원롸 ( LO) 을 눌러 선택하세요.)  $0$ 름 입력 시 : 찾고자하는 첫째 자음 ("감동이"일 경우 : ㄱㄷㅇ)을 입력하거나, 이름의 일부를 입력하면 편리합니다.

, (<mark>완료</mark>) 도 신택( <u>IVI)</u> )하세요.

\* (배) + [1] 로 죄근번호를 선택할 경우 (배) + [ပ]로 선제선택/선제해세/삭세/선제삭세를 선택하거나

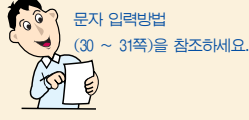

�

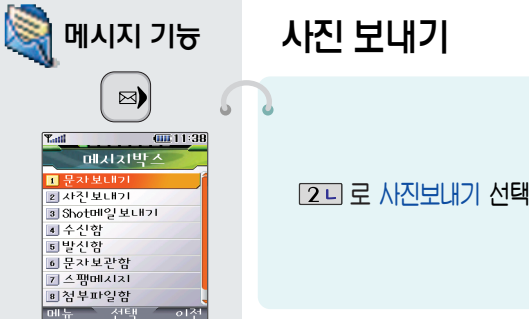

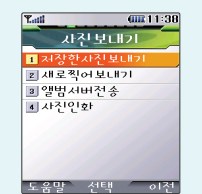

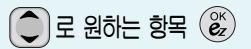

• 저장한사진보내기/새로찍어보내기/ 앨범서버전송/사진인화

- 휴대폰 번호로 사진을 전송할 경우, 정해진 해상도로 자동 변경 되어 전송됩니다.
- 이메일 주소로 사진을 전송할 경우, 첨부된 사진의 총 용량이 400KB를 넘으면 정해진 해상도로 지동 변경되니 주의하시기 HI람 니다. (첨부된 사진의 총 용량이 400KB를 넘지 않으면 변경없이 전송 가능합니다.)

저장한사진 보내기 **T 기로 저장하사진보내기 선택**  $\left(\bigodot$   $\right)$ 로 원하는 사진 선택 후  $\left(\begin{matrix} \infty \\ \infty \end{matrix}\right)$ ,  $\left(\begin{matrix} \infty \\ \infty \end{matrix}\right)$ • <sub>일리</sub> 로 여러 장의 사진을 확인할 수 있습니다. • (\*), ( -) 로 최근번호/전화부검색/기호/이전 선택

 $LHS$  입력 후,  $\left(\begin{matrix} \alpha \\ \alpha \end{matrix}\right)$ 누름  $\cdot$  (<br/><br/>  $\mathbb{E}[\mathbb{E}(\mathbb{E})]=\mathbb{E}[\mathbb{E}[\mathbb{E}^T]$  -  $\mathbb{E}[\mathbb{E}[\mathbb{E}^T]$  -  $\mathbb{E}[\mathbb{E}[\mathbb{E}^T]$  -  $\mathbb{E}[\mathbb{E}[\mathbb{E}^T]]$  -  $\mathbb{E}[\mathbb{E}[\mathbb{E}^T]$ 의시보과함/앨범서버전송/이전 서택 받는이 번호 또는 이메일 입력 후,  $\left(\frac{\partial K}{\partial z}\right)$ 

사

진

보<br>내

기

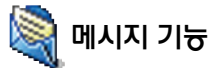

인화신청이 가능합니다.

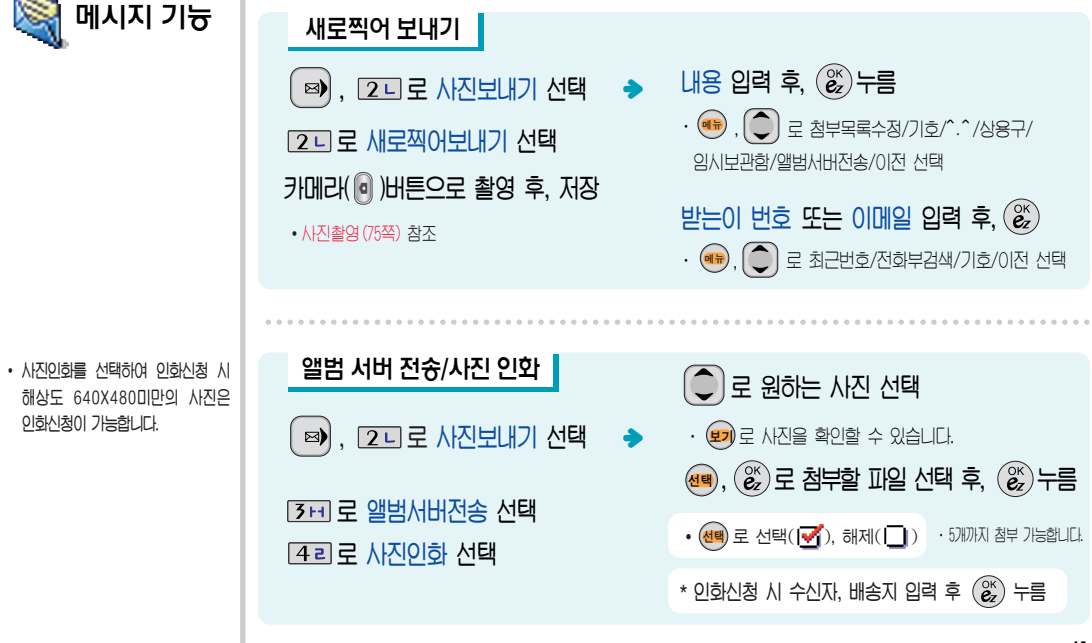

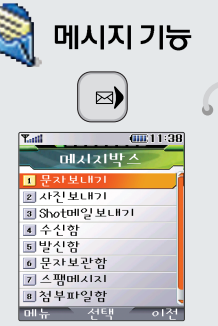

# Shot메일 보내기

 $\bigodot$  로 제목 입력

 $\boxed{3H}$  로 Shot메일보내기 선택 $\rightarrow$   $\boxed{\odot}$  로 첨부 선택 받는이의 폰번호 또는 이메일 입력 "������, (\_\_)로 첨부할 파일 선택 후, ň ച ෦௴ၦ ᆓਜ਼ᆊ૱ጭ ඈ௬  $\overline{M}$ 회부검색/기호를 선택하세요.

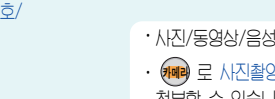

ؠ

· 사진/동영상/음성/Animation/멜로디 ㆍ <mark>(배</mark>) 도 사신좔영, 농영상좔영, 녹음 후 파일을  $\overline{A}$ 부할 수 있습니다.

ؠ

첨부파일은 최대 5개까지 첨부할  $\Leftrightarrow$  있습니다.

- ؠ $\bigodot$  로 원하는 파일 선택  $\longrightarrow$   $\bigodot$  로 내용 입력 {ਥුਥ), (&)로 점부할 파일 선택 후,  $\binom{OR}{CZ}$ 누름  $\cdot$  (신택) 로 선택( $\overline{|\bullet \rangle}$ ), 해제( $\Box$ )
	-

 $\overset{\circ\kappa}{\mathbf{e}}$  누름

• (<mark>배)</mark> 로 기호/^.^/상용구/임시보관함/이선 선택

42

보내기

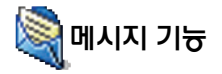

#### $01/01$ 문자메지지 ō しめある

- $\cdot$   $\overline{M}$  $\overline{R}$  $\overline{R}$   $\overline{H}$  $\overline{H}$   $\overline{H}$   $\overline{H}$   $\overline{M}$   $\overline{M}$   $\overline{M}$   $\overline{M}$   $\overline{M}$   $\overline{M}$   $\overline{M}$   $\overline{M}$ Shot 메일이 도착하 경우와 오늘 일정이 등록된 경우 위와 같은 아이콘 창이 나타납니다.  $\left(\begin{matrix} \overline{\mathbf{c}} \\ \mathbf{c}_z \end{matrix}\right)$ 를 누르면 바로 확인할 수 있습니다.
- 받은 문자는 최대 200개까지 저장 할 수 있습니다.
- 음성사서함 비밀번호는 제품 비밀 번호와 다릅니다. 음성사서함 비 밀번호를 잊었을 경우, 이동통신 지려서에 논의학에장
- $\cdot$  음성 메시지를 확인하려면  $\bigcap$  를 누르세요.

### 수신함

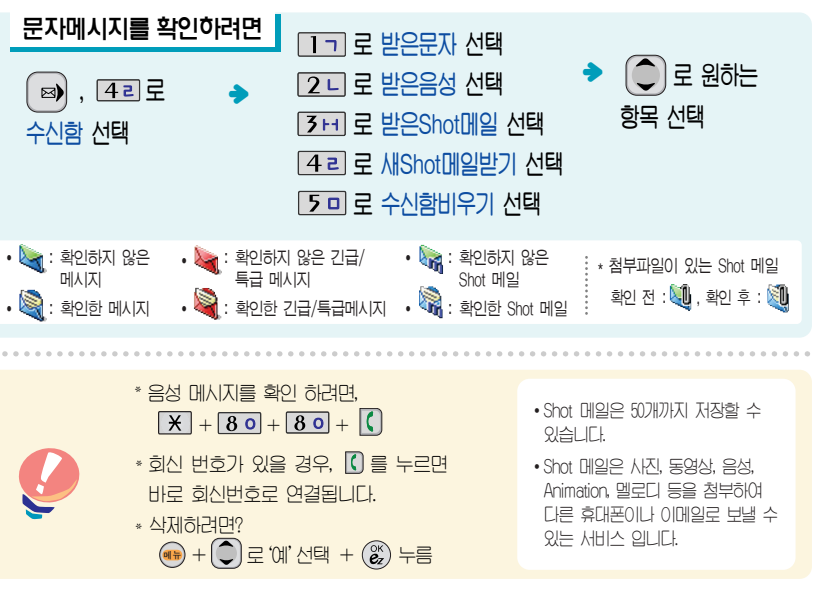

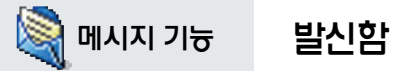

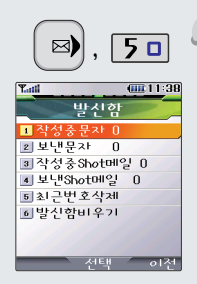

작성중문자는 메시지 작성중 전  $\frac{1}{2}$   $\frac{1}{2}$   $\cong$   $III$   $N$  $S$  $Q$  $E$   $N$  $S$  $S$  $E$  $E$   $N$  $S$ **CILICI** 

 $\cdot$  작성중문자는 5개만 저장할 수 있으며, 작성중이던 메시지가 전 송되었을 경우 저장되어 있던 작 *NAREXIE MENAUCH* 

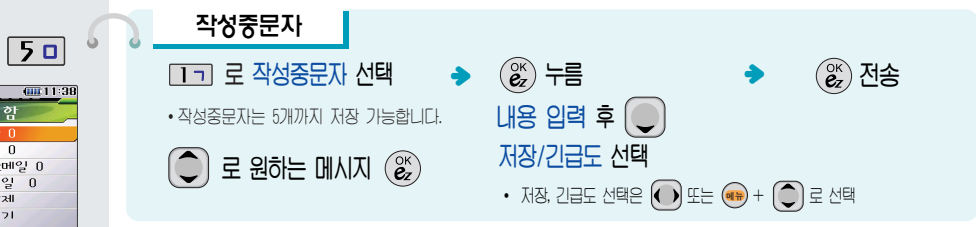

\* **기호, ^.^(이모티콘), 상용구<mark>를 쓰려면 《</mark>#》를 눌러 기호**(일반, 내기분, 스케줄, 스티커, 꾸미기, 그림, 도형1, 도형2, 전각, 괘선, 도량, 원형, 괄호), ^.^(좋음/나쁨/놀라움/동물들/기타/몸상태**)를 선택할 수 있습니다.**  $*$  기호를 사용하여 문자메시지를 보낼경우, 상대방의 휴대폰 종류에 따라 동일한 모양으로 전송되지 않을 수  $\Omega$ 슴니다. 예 : 내기분 $(\Omega)$ ), 스케줄( $\Omega$ ) 등

 $2 - E$  로 보낸문자 선택 • 보낸문자 저장은 100개까지 가능합니다.  $\bigcirc$  로 원하는 메시지 선택  $\cdot$  메시지를 '전달' 하려면 문자 보내기(39쪽)를 참조하세요. 보낸문자 ) 로 다중선택모드(#)/전달/ 보관함저장/전체삭제를 선택하세요. ඈ௬

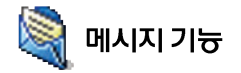

- $\cdot$  저희번호를 수정하려면  $\bullet$   $\bullet$  을 누르고  $2$ 게 누르며 모두 지워진니다
- $\cdot$  보낸 Shot메일 기능은 메일보내기에서 매일 저속 후 저장이부 선택 시 '에'록 서택할 경우 보내Shot메일에 저장됨 ఁఋ
- 발신함비우기'를 하면 발신함의 작 성중 문자, 보내문자, 보내Shot메일 이 모두 삭제됩니다.
- '최근번호삭제'를 하면 최근 전송된

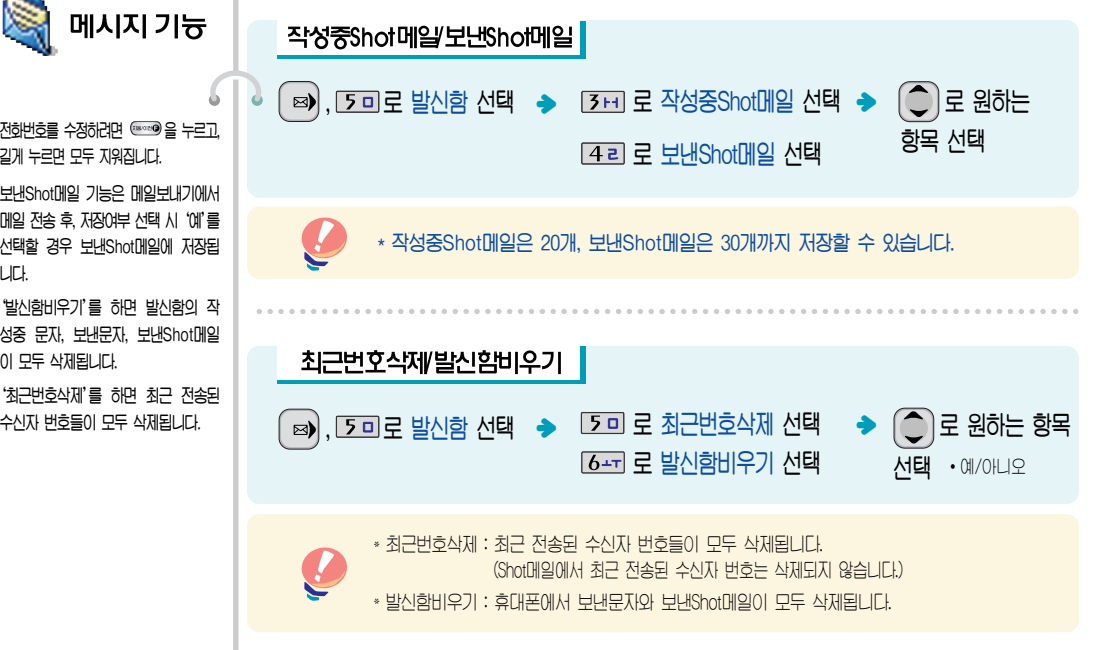

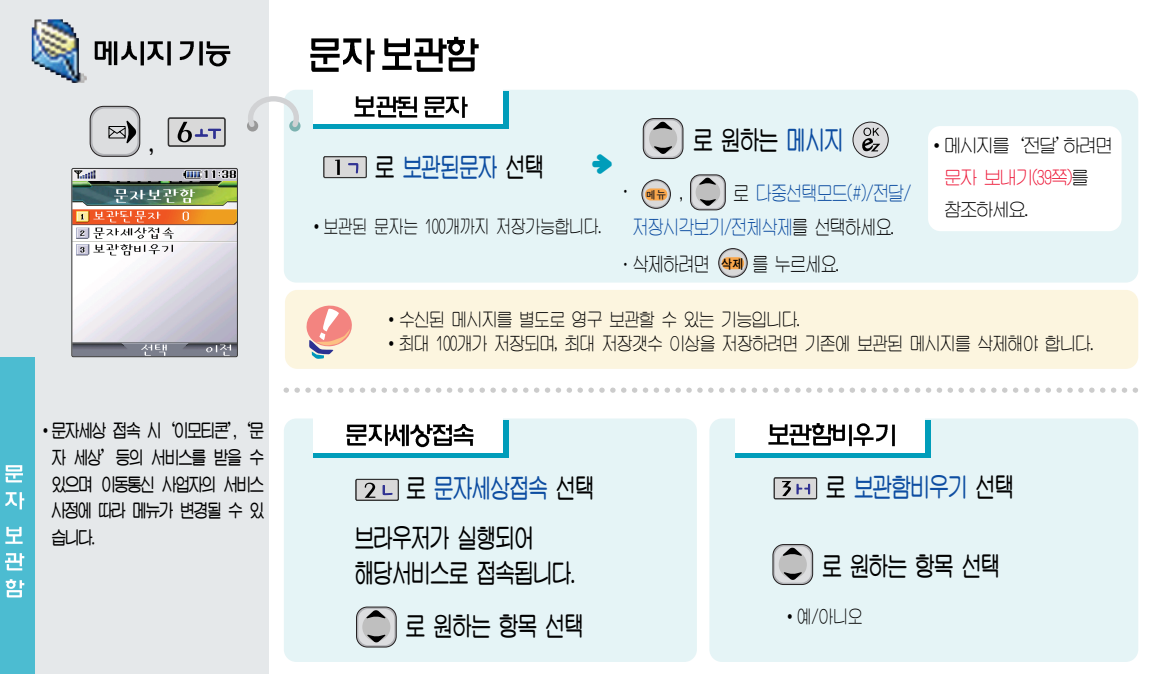

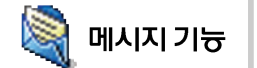

## 스팸 메시지

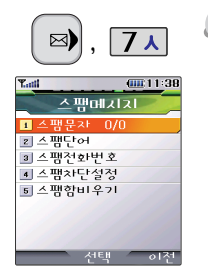

• 호대포으로 오는 위치 않는 문자 매시지를 차단하는 기능입니다.

 $\Box$ 기 로 스팸문자 선택 [2 니로 스팸단어 선택  $\overline{5}$ H<sub>1</sub> 로 스팸저히번호 서택  $\sqrt{4a}$ 로 스팸차단설정 선택  $50E \triangle$ 패함비우기 서택

**• 스팸차다설정을 설정으로 선택한 경우 차다하** 전화번호나 문자열로 메시지가 도착해도 받은문자에는 표시가 안되며, 스팸문자에서만 확인이 가능합니다.

\* 스팸문자들은 수신함의 받은문자로 복귀 가능합니다.

 $1, \triangle$  팸 문 자 : 스팸으로 분류된 메시지들을 보관해 두는 곳입니다.  $2$  스 팸 단 어 : 단어를 등록하여 스팸메시지 중 등록된 단어가 포함된 메시지(예광고)를 차단하며 최대 10개까지 저장 가능합니다. (한글 최대 16자, 영문 최대 32자)  $3$  스팸전화번호 : 번호를 동록하여 동록된 번호로부터 오는 메시지를 차단하며 최대 20개까지 저장 가능합니다. (수자 9자리 이상, 12자리 이하) 4 스팸차단설정 : 스팸차단 기능의 해제/설정을 선택할 수 있습니다.

 $5$  스팸함비우기 : 스팸문자 목록을 비웁니다.

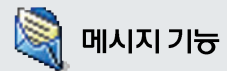

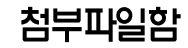

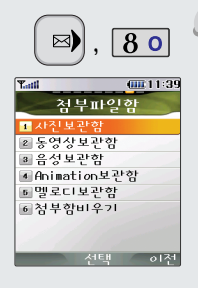

 $\Box$  기 로 시진보관함 선택  $\sqrt{2}$ 니 로 동영상보관함 선택  $\overline{3}$   $\overline{1}$   $\overline{2}$   $\overline{3}$   $\overline{2}$   $\overline{3}$   $\overline{2}$   $\overline{4}$   $\overline{5}$   $\overline{2}$   $\overline{4}$   $\overline{5}$   $\overline{2}$   $\overline{4}$   $\overline{5}$   $\overline{2}$   $\overline{4}$   $\overline{5}$   $\overline{2}$   $\overline{4}$   $\overline{5}$   $\overline{6}$   $\overline{1}$   $\overline{2}$   $\overline{$  $\sqrt{4}$ 리 로 Animation보관할 선택  $50E$  및로디보관함 선택  $6 - 7$  로 척부함비우기 서택

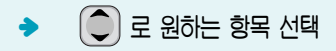

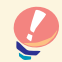

 $\bullet$  수신한 멜로디, Animation은 전송 시 요금이 청구됩니다.

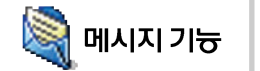

### 환경설정

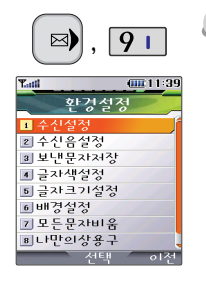

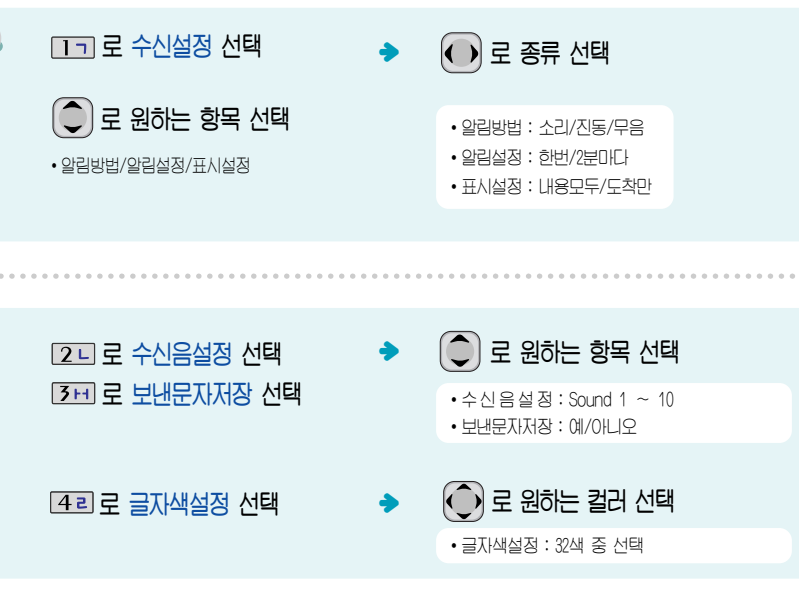

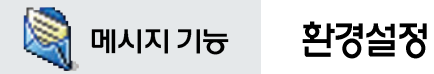

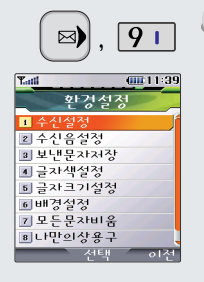

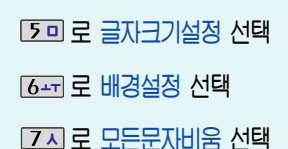

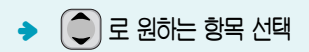

• 글자크기설정 : '작은글씨/보통글씨/큰 글씨' 중 선택

• 배 경 설 정 : '봄/여름/가을/겨울/결정/물결/구름/백지' 중 선택

• 모든문자비움: '예/아니오' 선택

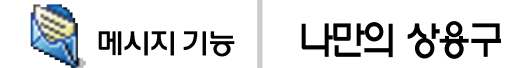

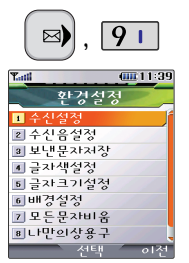

 $\cdot$  자주 쓰는 상용구를 미리 저장하여 필요할 때 불러 사용할 수 있는 기능입니다.

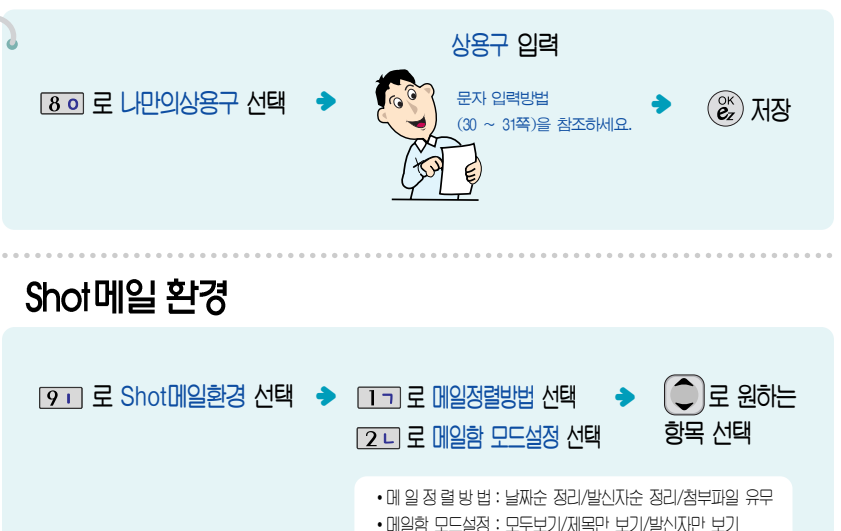

나만의 상용구·S h o +메일 환경

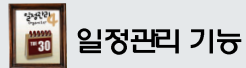

달력 보기

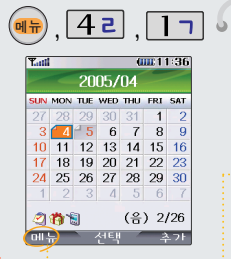

다기하면에서 워하는 남짜 입력 를 누르면 해당 달력  $\frac{1}{2}$  ਮਿਦ 이동할 수 있습

• 문자 입력방법 (30~31쪽) 참조

 $\widehat{O}$ ) 를 이용하여 원하는 날짜를 선택합니다.

달력에서 접혀있는 날짜는 스케줄, 기념일, 해야할일 데이터를 가지고 있는 날짜이며,

**커서를 그 날짜로 이동하면 왼쪽 하단에 해당 내용을 아이콘(2), 1층, 1위 )으로 보여줍니다.** 

\* 휴일설정/할일보기/기념일보기/일정검색/오늘날짜로이동/날짜바로가기/ 지난일정삭제/모든일정삭제를 선택할 수 있습니다.

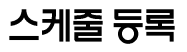

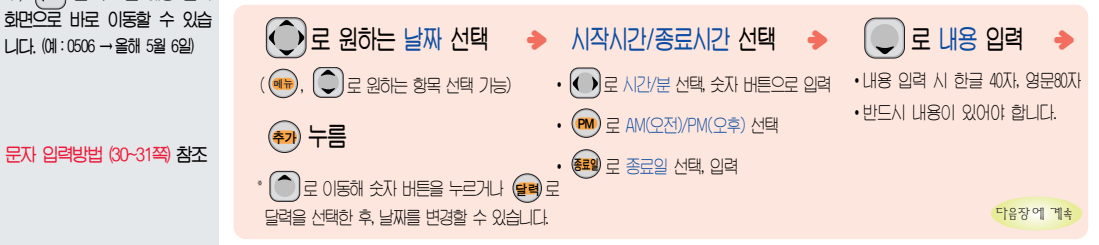

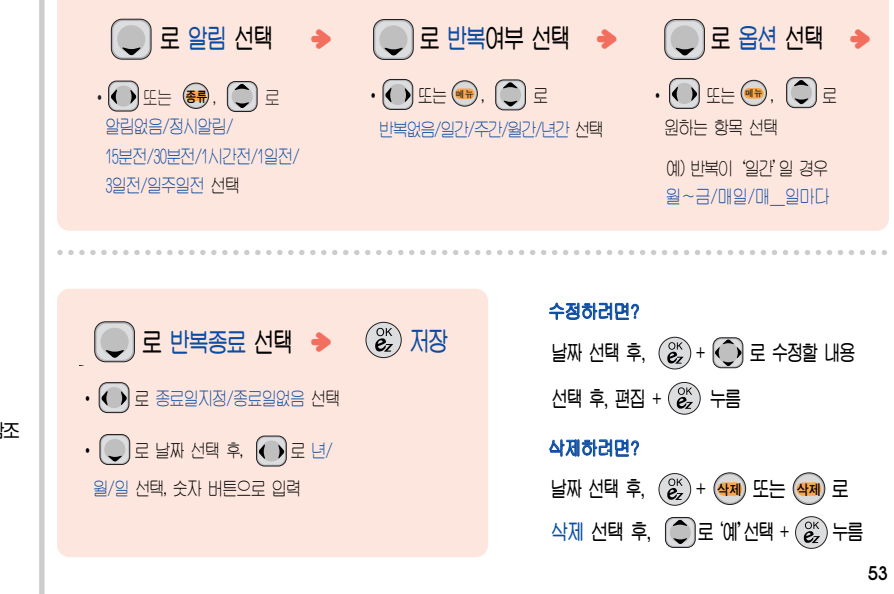

• 문자 입력방법 (30~31쪽) 참조

스 케 듕 록

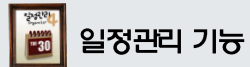

## 해야할일 듕록

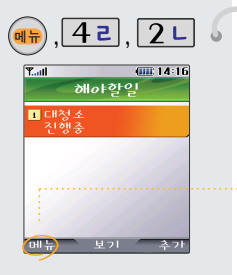

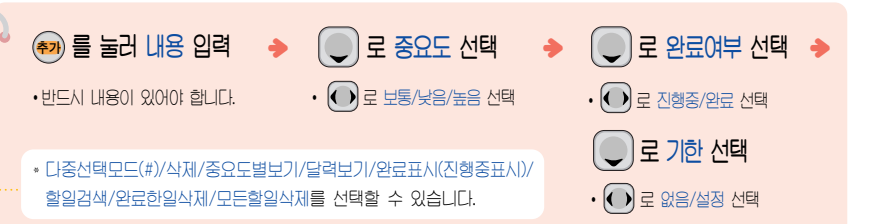

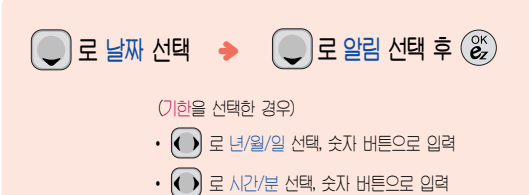

• (오후) 로 오선/오후 선택

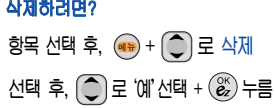

#### 삭제하려면?

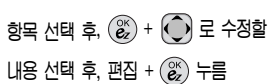

#### 수점하려면?

해야할일이 저장되어 있는 경우

54

문자 입력방법 (30~31쪽) 참조

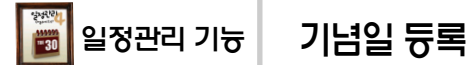

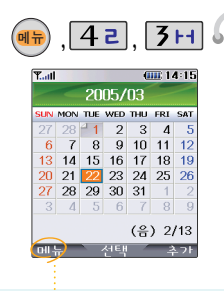

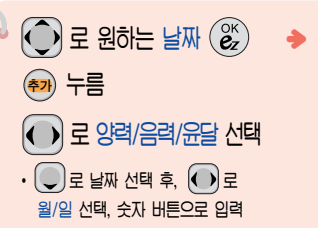

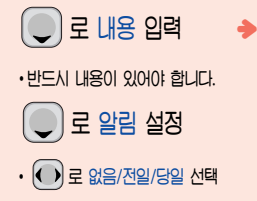

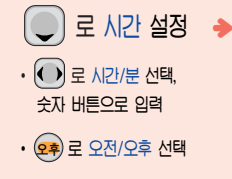

 $\star$  기념일보기/일정보기/할일보기/ 기념일검색/날짜바로가기/ 전체삭제/기념일초기화를 선택할 수 있습니다.

• 문자 입력방법 (30~31쪽) 참조

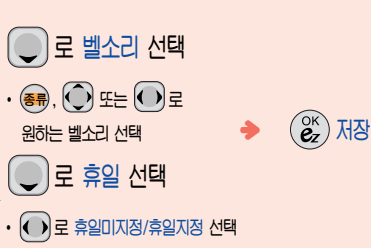

#### 수점하려면?

날짜 선택 후,  $\left(\begin{matrix} \infty \\ \infty \end{matrix}\right)$  +  $\left(\begin{matrix} \cdot \\ \cdot \end{matrix}\right)$  로 수정할 내용 선택 후, 편집 +  $\left(\begin{matrix} \infty \\ \infty \end{matrix}\right)$  누름

#### 삭제하려면?

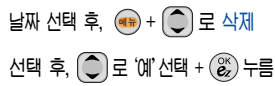

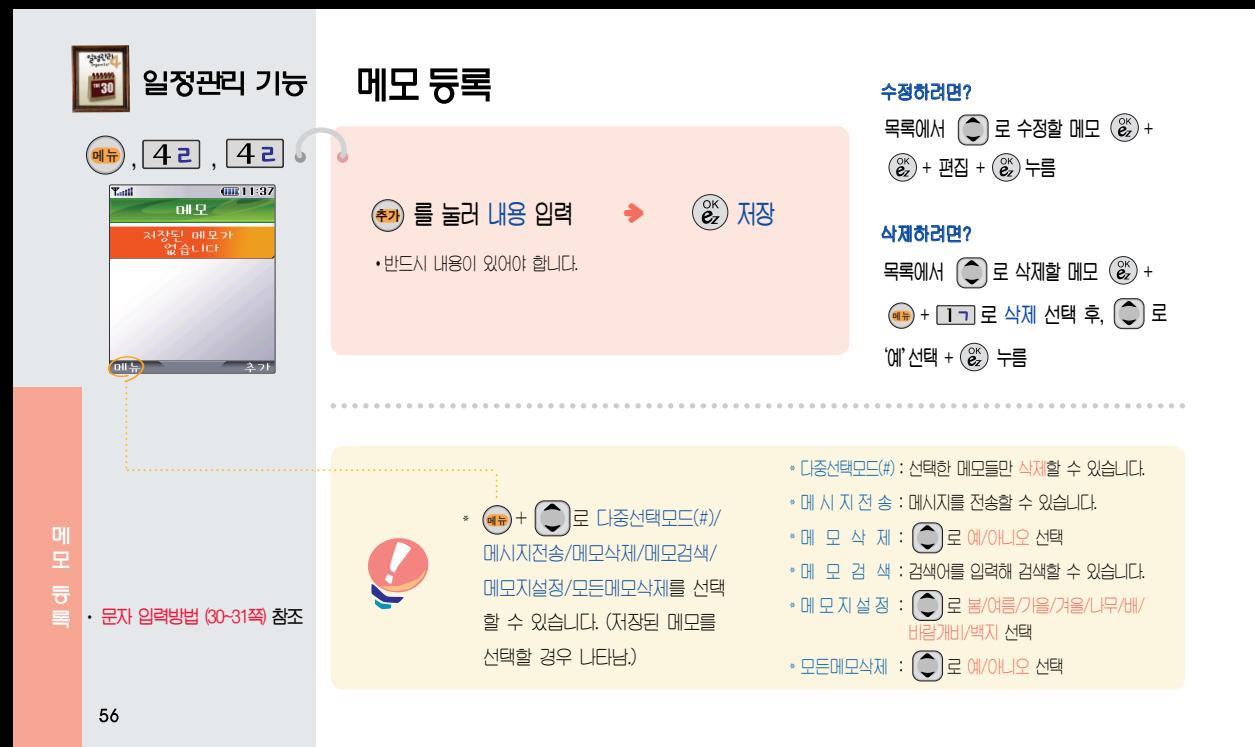

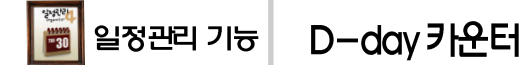

 $\cdot$ 반드시 내용이 있어야 합니다.  $E[X]$ 입력 방법 (3) ~ 31쪽) 참조

ᆓਜ਼ ஏဧ ၮഎ

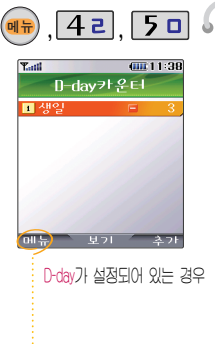

• 문자 입력방법 (30~31쪽) 참조

 $\bigodot$  로 날짜 입력  $\cdot$   $\odot$ ) 로 년/월/일 선택, 숫자 버튼으로 입력 ・ (달력), 【 \_】 로 원하는 날싸 선택 ؠؠ $\binom{OR}{CZ}$  서장

\* (₩) + (Ų) 틀 이용하거나, 해낭하는 숫사 버튼을 눌러 나숭선택닢느(#)/삭세/닢누삭세/화면 표시설정/화면표시해제를 선택할 수 있습니다. (화면표시설정을 선택할 경우 대기화면에 D-dav가 표시됨 JFJ)

\* 특정일을 설정해 놓으면 그날까지 남은 날짜 또는 지나간 날짜를 확인할 수 있는  $I \geq 2$  ,  $I \geq 0$  ,  $I \geq 0$  ,  $I \geq 0$ 

\* 지난 D-day : + \* 지나지 않은 D-day : - (최대 10,000 단위까지 카운터 가능합니다)

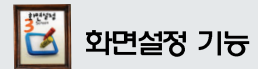

# 그림사진화면 설정

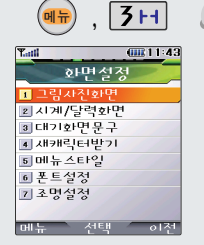

대기화면/전화올때/전원켤때/ 저워끌때 화면을 워하는 취향에 따라 설정할 수 있는 기능입니다.

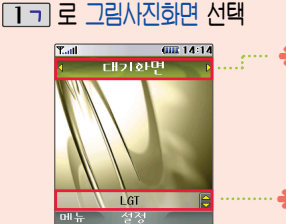

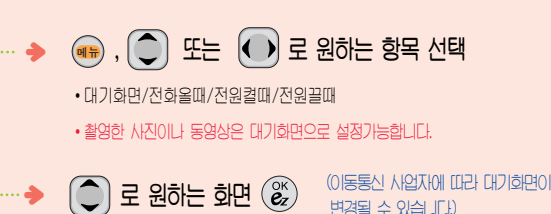

시계/달력화면 설정

 $2$  니 로 시계/달력화면 선택

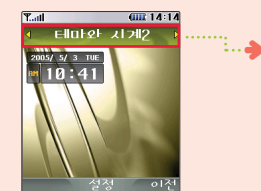

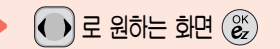

• 테마와 시계2/ 테마와 달력2/아날로그시계/ 테마와 달력/테마와 시계/테마와 듀얼/테마

그림사진화면,시계/달력화면 설정

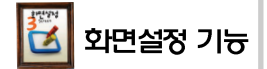

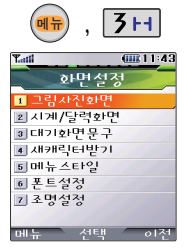

- 문구입력은 한글 8자, 영문 16자 까지 입력할 수 있습니다.
- $\cdot$  캐릭터를 다운받거나 다른 사람에게

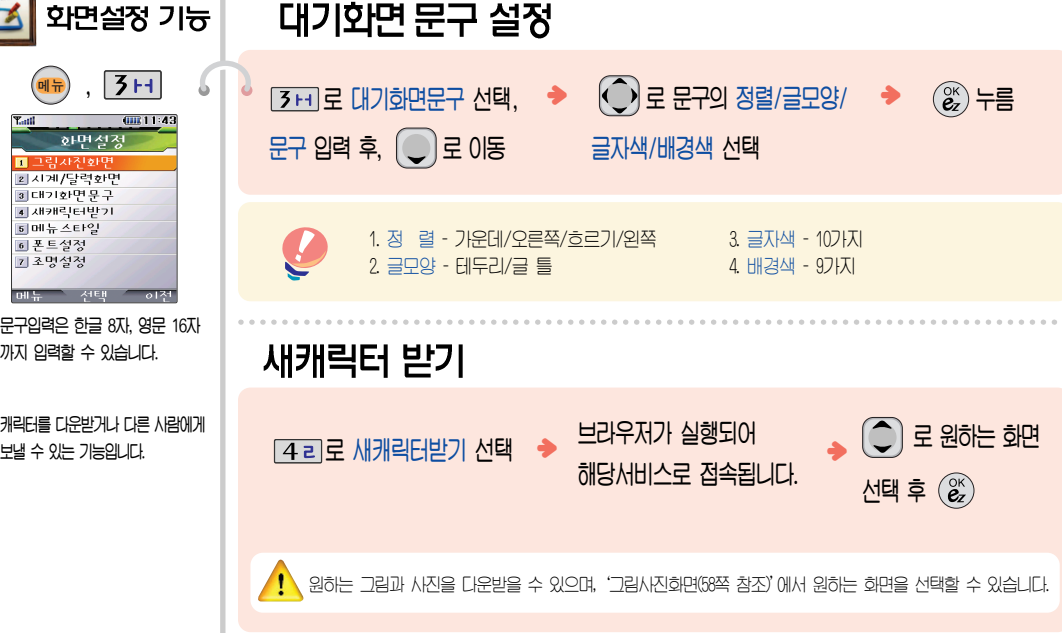

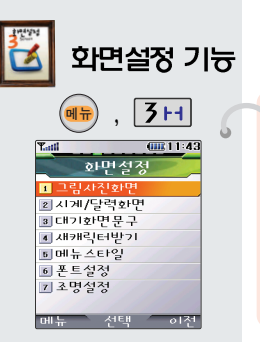

# 메뉴 스타일 설정

 $50E$  로 메뉴스타일 선택

 $\left(\begin{matrix} \begin{matrix} \bullet \\ \bullet \end{matrix} \right)$ 로 원하는 항목 선택 후  $\left(\begin{matrix} \alpha \ \alpha \end{matrix} \right)$ 

 $\cdot$  서랍장스타일/액자메뉴

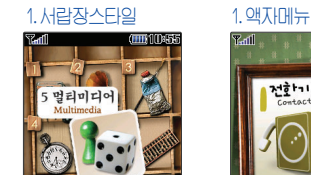

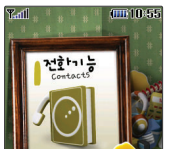

 $\cdot$  폰트종류는 휴대폰에 사용되는 금자모양을 설정할 수 있는 기능 ၮఁఋ

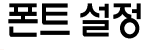

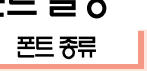

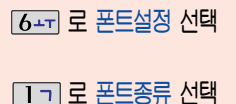

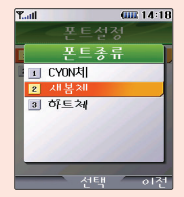

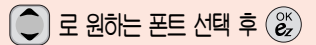

• CYON체/새봄체/하트체

» 휴대폰에 사용되는 글자모양을 설정할  $\Leftrightarrow$  있는 기능입니다.

60

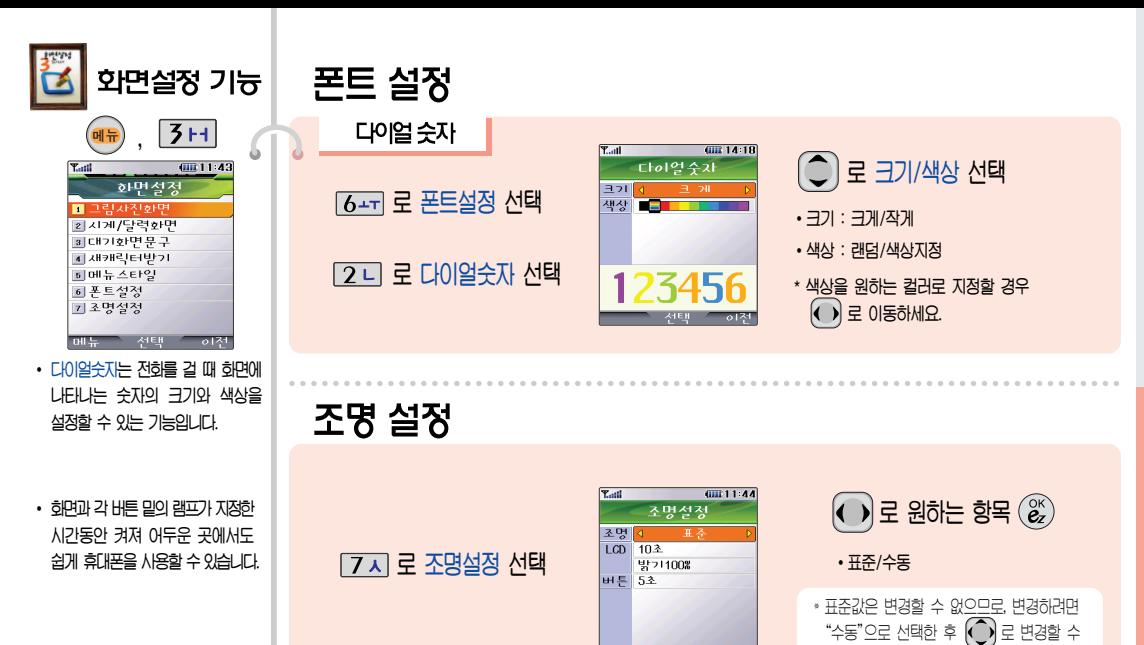

있습니다.

- 처장 - 히철

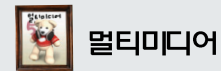

### **3D 게임**

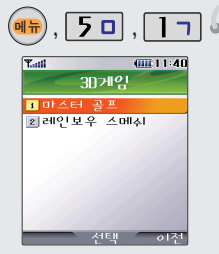

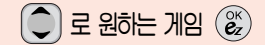

 $\cdot$  마스터 골프/레인보우 스메쉬

 $\cdot$  게임에 대한 사용키는 게임메뉴의 도봉말(Help)을 참고하세요

• 게임 음량조절은 볼륨( $\stackrel{�}{}\phantom{}^{\textstyle{0}}$ )버튼을 눌러 고적방게상

 $\cdot$  게임 중에 전화가 오면  $\lceil$  로만 연결이 가능합니다.

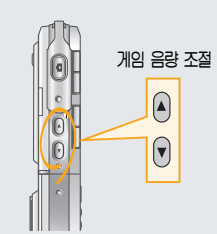

마스터 골프

8.000

#### 레인보우 스메쉬

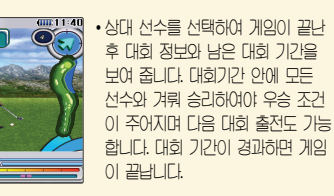

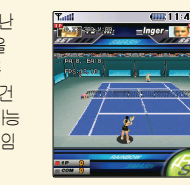

 $\cdot$  지신을 기준으로 상하위 2명씩 대  $X(0)$  기능합니다.  $(\begin{matrix} \infty \ \infty \end{matrix})$  입력 후  $H = H \sin \frac{1}{2}$  in the state of  $\frac{1}{2}$ 조절할 수 있으며, 라켓을 휘두르는 시간을 감안하여 미리 스윙해야 합  $L/L$ . 공의 낙하 지적을 잘 판단하  $M \times 25$ 

 $\cdot$  잠시 게임을 중지하려면  $\left( \bullet \right)$ 를 누르게요.

 $\frac{3}{D}$ 

게<br>임

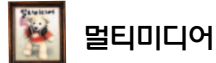

## 클릭!동영상

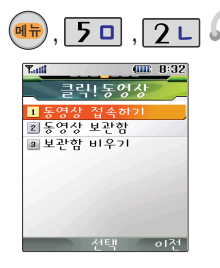

• ez-i에 접속하여 동영상 콘텐츠를 다운받아 재생 및 대기화면 설정을 할 수 있는 기능입니다. 일부 콘텐 초는 대기화면으로 지워되지 않습니다.)

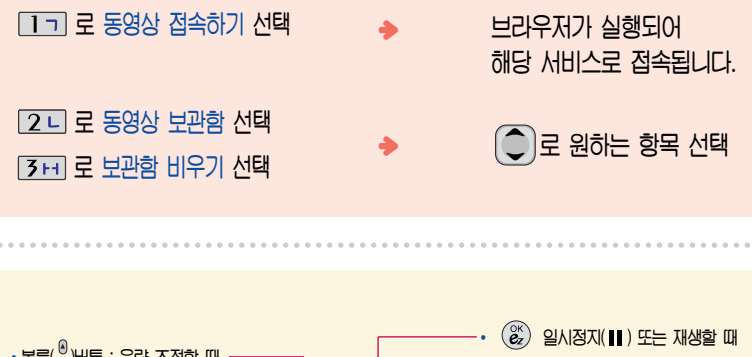

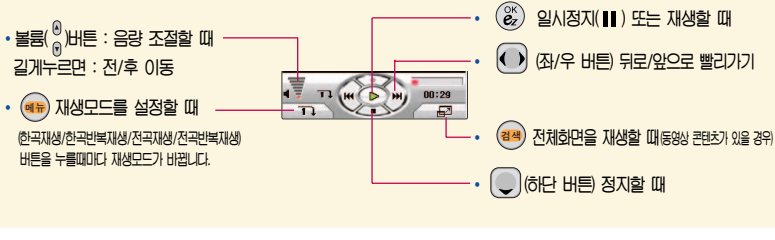

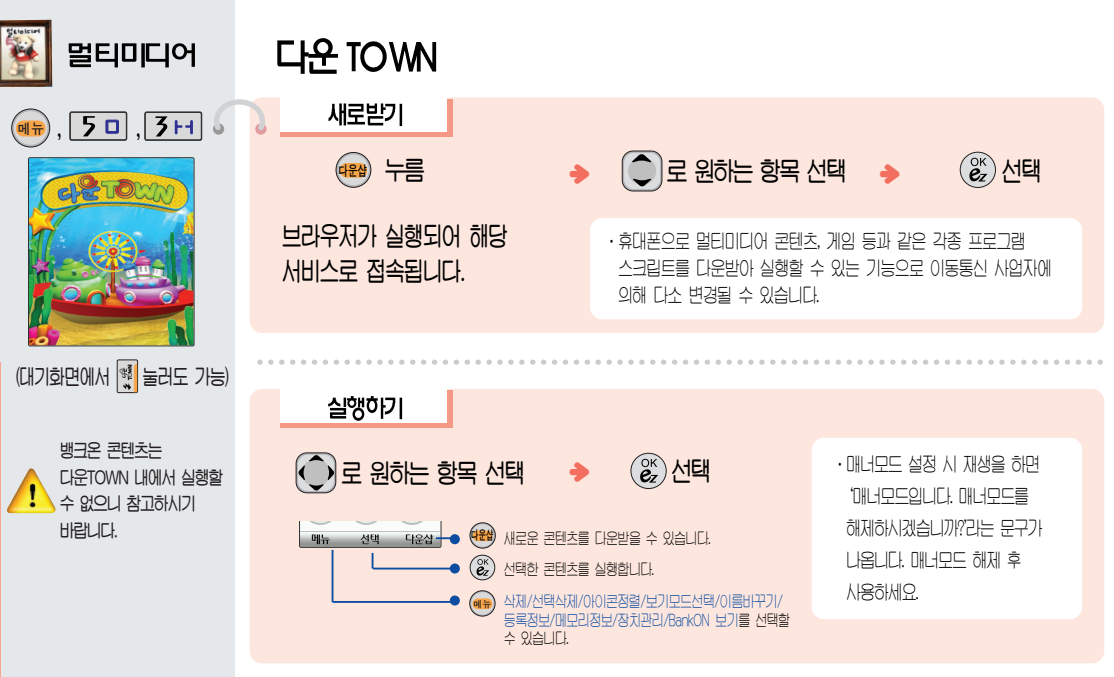

URTOW

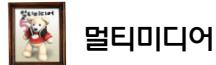

## 음성메모

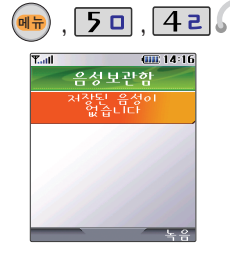

- $\cdot$  메모리 한도 내에서 최대 100개까지  $M$ אבל את
- $\cdot$  음성 녹음은 매너모드가 설정된 상태 에서도 가능하며, 음성 재생은 매너 모드가 해제된 상태에서만 가능합 ఁఋ

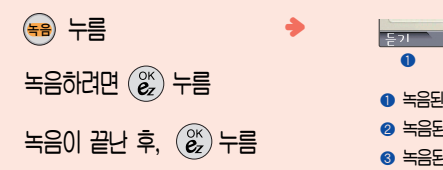

 $*$  음성보관함을 확인하려면

재재

 $\widehat{C}$ 로 원하는 음성 선택

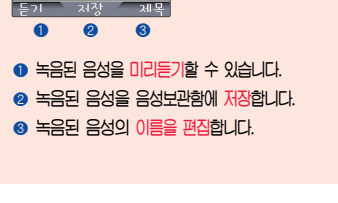

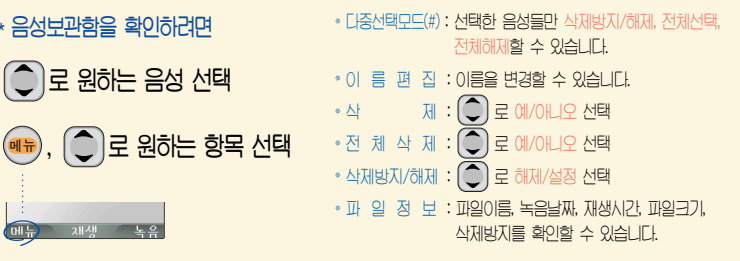

 $\Omega$  고장의 원인이 될 수 있습니다.  $\cdot$  외장 메모리 카드 삽입 시, 외장 메모리  $7E$  OHO 20 }  $E$   $249E$   $E$   $E$   $39E$ 에는 외장 메모리 카드를 다시 삽입해 주세요 딴약 재산입 시에도 아이콘이 붉은색으로 표시될 경우에는 외장 메모 리 카드가 손상된 것이니 다른 외장 메모리 카드로 교체하여 사용하세요)

외장 메모리 카드에서 휴대폰으로  $IIP$ )을 이동/복사할 수 있습니다.  $\cdot$  꼭 필요 시에만 카드를 넣거나 빼세

 $\cdot$  휴대폰에서 외장 메모리 카드로.

 $6 -$ 해뉴 $)$  , **Yanti**  $[III, 11:44]$ 편의기능 ■ 외장메모리 2 알람 3 모닝콜 ■ 지하철노선도 5 계산기 6 스톰워치 2 세계지간 ■ 적외선송수신 메뉴 서태 이전

편의 기능

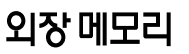

 $\boxed{1}$  기 로 외장메모리 선택

 $\widehat{S}(\widehat{\mathcal{C}})$ 로 원하는 항목 선택 후  $\widehat{S}^{\scriptscriptstyle\!K}_{\!\!\mathcal{Z}}$ 

\* 외장메모리에서 파일의 이동/복사는 사진앨범/비디오앨범에서만 가능합니다.

• 사지앨범/HI디오앨범/MP3뮤직박스/ 있장메모리과리/인장메모리초기하

5 외장메모리초기화  $-$  구입을 원할 경우 67쪽을 참조하세요.) 인장메모리과리/인장메모리초기하 메뉴 선택 이전

ؠ

외장 메모리에서 내장 메모리로 파일을 이동하거나 복사하려면

Ca 000 10:42  $\overline{\mathbf{Y}}$  at 한것매모리  $\left(\begin{matrix} 0 \\ 0 \end{matrix}\right)$ 로 원하는 항목 선택 후  $\left(\begin{matrix} \alpha \\ \alpha \end{matrix}\right)$ ■ 자신 앨범  $\boxed{1}$  기 로 외장메모리 선택 2 비디오앤범 a MP3뮤직박스 (외장 메모리가 있어야 사용 가능하며, 4 외장메모리관리 ҟ ຫჰྷค๗ಀྷค58්ჯ༺

 $\overline{(\bigcirc)}$ 또 $\overline{(\bigcirc)}$ 로 원하는 파일 선택 후

 $\cdot$  내장메모리로 1. 파일이동 2. 파일복사

<u>ब₩) + | </u>| |로 이농/복사 선택  $\widehat{C}$   $\widehat{E}$  원하는 항목 선택 후  $\widehat{E}$ 

66

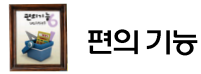

- $\cdot$  휴대폰에서 외장 메모리 카드로. 매무리 카드에서 휴대포으로 파일을  $0 \times \mathbb{R}$  /  $\mathbb{R}$   $\rightarrow$   $0 \rightarrow \mathbb{R}$ .
- $\cdot$  꼭 필요시에만 카드를 넣거나 빼세요  $TAYQ$   $RPOQ$  is  $\div$   $Q$   $\div$   $L$
- $\cdot$  외장 메모리 카드 사용 중이미지 저장/복사/삭제/초기하/재생 등) 카드를 빼거나. 휴대폰 전원이 꺼지면 저장된 파일이 지워지거나 초기화될 수 있습니다. 이 경우 카드가 심각 하게 손상되거나 휴대폰이 이상 동작 할 수 있습니다.
- $\cdot$  가능한 휴대폰에서 초기화하여 사용 하며, 외장 메무리 파일에서 사용 하는 시스템 공간이 포함되어 있으 그로 이장 메모리 초기하 후에도  $880$  king and  $990$  king a  $990$  king a  $990$
- $\cdot$  저장된 데이터는 컴퓨터 등에 따로 요새일에 시용합세요

# 외장 메모리 카드를 휴대폰에 설치하려면

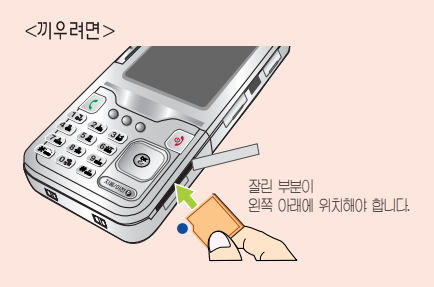

<빼려면>

 $\cdot$  금속단자를 아래로 향하게 하고 눅거 끼우세요  $\cdot$  이장 메모가 카드 뒤부부을 눅거 빼내세요

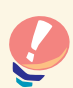

#### $\cdot$  외장 메모리 카드를 구매하려면 다음과 같은 사이트들을 통해 구매할 수 있습니다.

www.gseshop.co.kr / www.shinsegae.com / www.hmall.com / www.cjmall.com / www.interpark.com / www.gmarket.co.kr

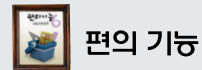

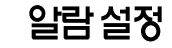

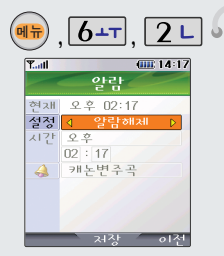

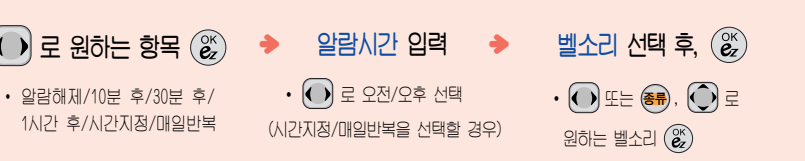

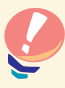

 $*$  알람을 설정하면 대기화면에  $*$  (  $*$  ) 나타나며, 지정된 시간이 되면 알림음이 울리고 "알람시간입니다"라는 문구와 현재 시간이 화면에 표시됩니다.  $\left(\begin{matrix} \alpha \\ \alpha \end{matrix}\right)$  또는  $\left[\begin{matrix} \alpha \\ \alpha \end{matrix}\right]$  를 누르거나, 1분이 경과되면 알림음이 멈춥니다.

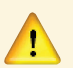

 $\cdot$  매너모드( $\frac{4}{3}$ )로 설정되어 있으면 진동으로 울리며, 알람시간이 동일한 경우, 스케줄 - 기념일 - 해이할일 - 알람 - 모닝콜 순으로 울립니다.

 $\cdot$  10분 후/30분 후/1시간 후/시간지정 선택 시 알람이 한번 울린 후, 자동으로 해제됩니다.

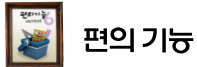

## 모닝콜 설정

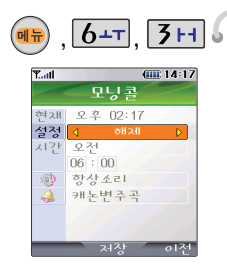

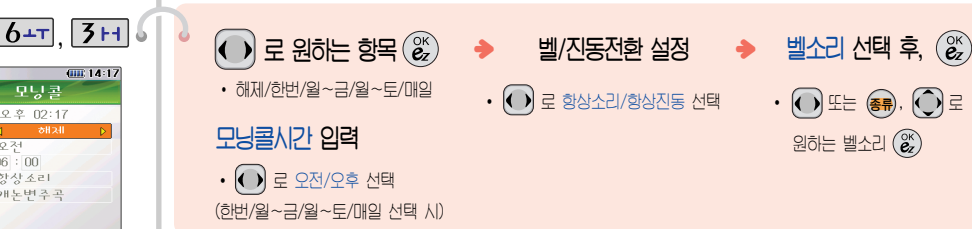

친정된 시간이 되면 알림음이 울리고 "모닝콜시간입니다"라는 문구와 현재 시간이 화면에  $EM$ alul  $\binom{20}{2}$  또는  $\binom{3}{2}$  를 누른 후, '5분 후 울림' 또는 '해제'를 선택할 수 있으며, 5분 대기 상태에서 (**해제**) 를 누르면 5분내기를 해세할 수 있습니다.

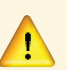

• 매너모드( 학 )로 설정되어 있어도 벨/진동전환을 항상소리로 설정할 경우 벨소리가 울리며, 알람시간이 동일한 경우, 스케줄 - 기념일 - 해이할일 - 알람 - 모닝콜 순으로 울립니다.  $\cdot$  '5분후 울림'을 선택할 경우, 5분 후에 모닝콜이 다시 울립니다. (2번 연장 가능)

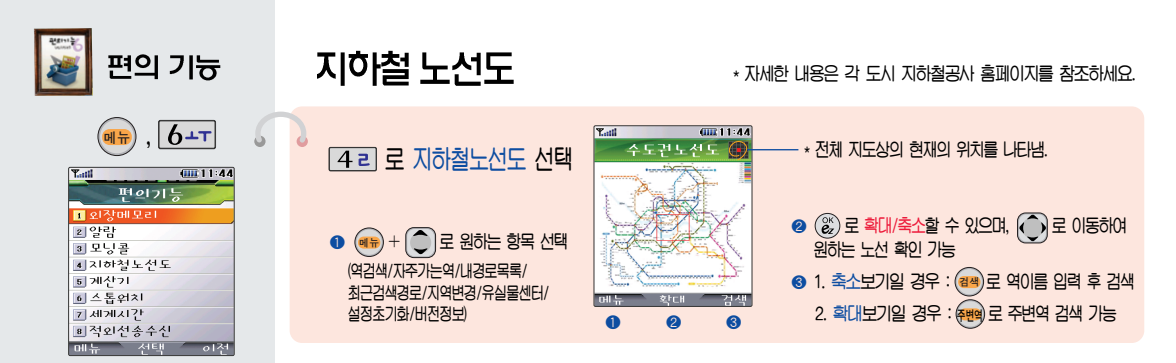

# 계산기

#### $50E$  로 계산기 신택

숫자 입력 + 연산기호 입력 + 숫자 입력 +  $(\mathcal{E}_z)$ 

- (AC) 를 누르면 나시 저음부터 숫사를 입력할 수 있습니다.
- (ब्र<sub>म)</sub> + [\_\_] 로 ^2, X^Y, ㅠ, 기타함수, 자릿수구분설정을 "state the 소수섬 »을 입력하려면 LXL 을 누릅니다.  $M$ 터 수 있습니다.

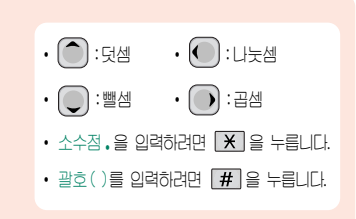

 $\cdot$  연속적인 연산이 가능합니다.

지히철 노선도ㆍ계산기

 $\cdot$  가다하 덧셈, 뺄셈, 나눗셈, 곱셈, 함수기능을 할 수 있습니다. 단, 소수점 열세자리까지 계산이 가 능합니다.)

71

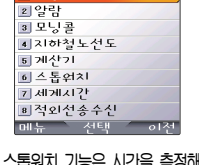

편의기능

 $|b+$ т

 $0011:44$ 

• 스톱워치 기능은 시간을 측정해야 할 때 가다하 조작으로 시용할 수 있습니다.

• 세계 간국이 남짜아 시가옥 알려 주어, 원하는 도시에 전화를 걸려 고 할 때 유용하게 사용할 수 있습 LIEE

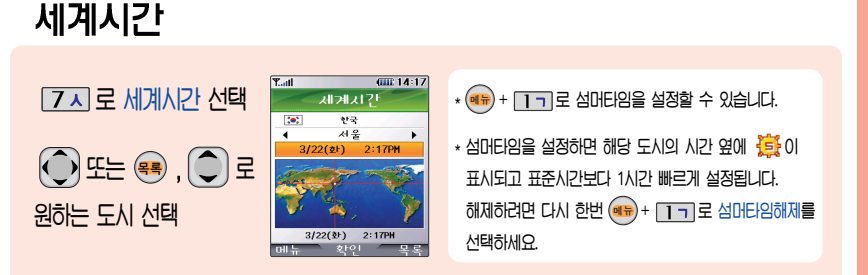

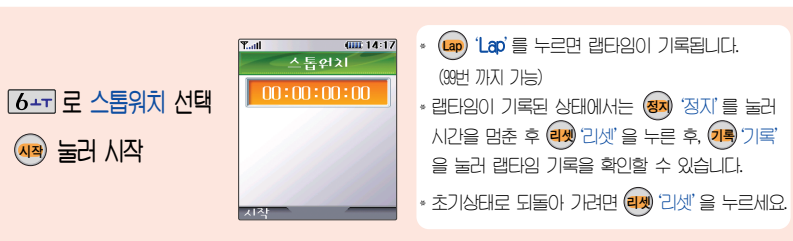

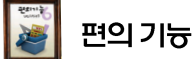

■ 외장메모리

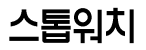
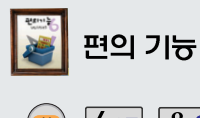

## 적외선 승수신

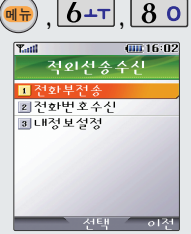

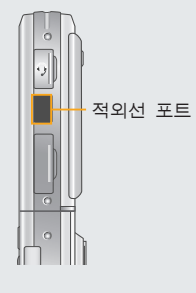

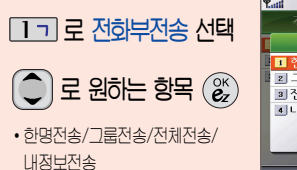

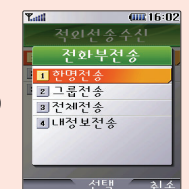

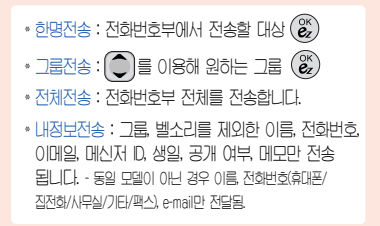

 $2$ 개의 휴대폰이 서로 데이터를 주고받을 수 있는 기능으로 적외선 포트의 거리는 10cm로 인접시켜서 시용하세요. (적외선 송수신 기능이 되는 휴대폰만 사용이 가능합니다.)

- $\star$  수신측 휴대폰은 적외선 데이터 수신대기상태 01010 합니다.
- $\star$  전화번호를 교환할 두 대의 휴대폰의 적외선 포트를 옆 그림처럼 서로 마주보게 하세요.
- $\star$  송신측 휴대폰은 '전화부전송' 선택, 수신측 ፨ఝၔŒ႖ጷጭ༘ཅœၕ ໓ሳዻ ጁఁఋ Ȗ ཅᆬ Ƈ ༘ཅᆬ

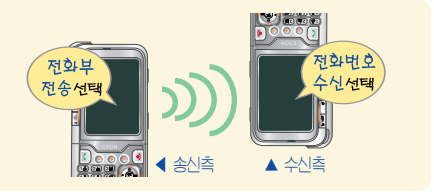

적외선 송수신

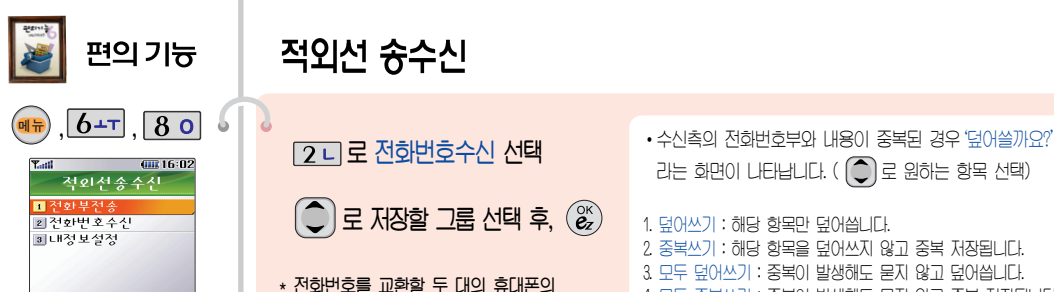

 $\cdot$  저화번호수시은 적외서 송수시 으로 데이터를 받을 경우에 선택 하며, 수시된 전화번호는 전화번 호부에 저장되고 전화번호부에 포함된 사진은 주소록 앨범에 저장 ఁఋ

 $XH$ 

 $-01^{2+}$ 

• 전화번호 수신 중 취소하려면  $\left(\begin{matrix} 0K \\ BZ \end{matrix}\right)$ 를 누르세요.

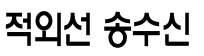

 $\star$  전화번호를 교환할 두 대의 휴대폰의 적외선 포트를 서로 마주보게 하세요.

2 니 로 전화번호수신 선택

 $\left(\bigcirc \right)$ 로 저장할 그룹 선택 후,  $\left(\mathcal{C}\right)$ 

**[3**페로내

 $|0|$ 름 입력

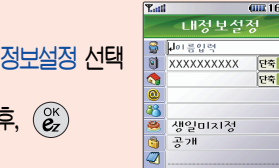

 $m +$ - 처장 III 16:05

lou cil

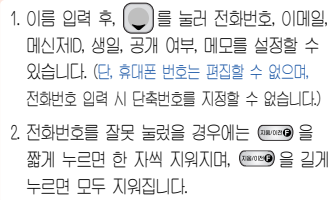

1. 덮어쓰기 : 해당 항목만 덮어씁니다.  $2$  중복쓰기 : 해당 항목을 덮어쓰지 않고 중복 저장됩니다.  $3$  모두 덮어쓰기 : 중복이 발생해도 묻지 않고 덮어씁니다.  $4$  모두 중복쓰기 : 중복이 발생해도 묻지 않고 중복 저장됩니다.

 $E$  과면이 나타납니다. (  $\bigodot$  로 원하는 항목 선택)

적외선 슝수신

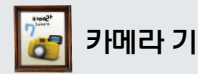

# 카메라 기능 촬영하기 전에

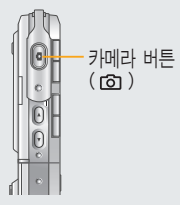

- $\cdot$  내장된 카메리를 이용하여 비디오나 사진을 찍고 저장하며, 저장된 사진  $\cong$  상대방에게 보낼 수 있습니다.
- **RUGE WAR SHOW AS A FIGHT** 으로 선택할 수 있습니다. (78쪽 참조)

 $\cdot$  카메라 사용 시 휴대폰의 배터리 소무가 많습니다. 대기하면의 배  $H$   $\overline{a}$   $\overline{b}$   $\overline{c}$   $\overline{d}$   $\overline{d}$   $H$  Hield 충전 후 사용하세요

 $\cdot$  매너모드(역) 설정 시에도 시진  $\leq$  $89$  $\leq$  $89$  $\leq$  $\leq$  $\leq$  $\leq$  $\leq$  $\leq$  $\leq$  $\leq$  $\leq$  $\leq$  $\leq$  $\leq$  $\leq$  $\leq$  $\leq$  $\leq$  $\leq$  $\leq$  $\leq$  $\leq$  $\leq$  $\leq$  $\leq$  $\leq$  $\leq$  $\leq$  $\leq$  $\leq$  $\leq$  $\leq$  $\leq$  $\leq$ 

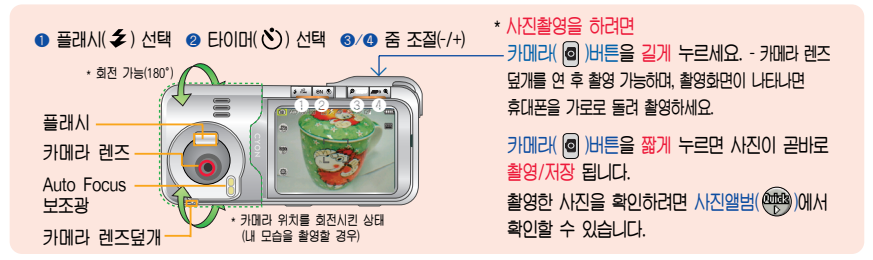

- $*$  선명한 사진을 얻기 위해서는 적절한 밝기에서 흔들리지 않게 정지한 다음 카메라(@) 버튼을 눌러주세요.
- \* 찍고자 하는 대상과의 거리조절(50cm 이상)을 잘 맞추어 사용하세요.
- 충격에 약하므로 주의하고, 카메라 레즈는 부드러운 천으로 닦아주세요.
- $*$  분해 또는 개조를 하지마세요. 화재나 감전, 고장의 위인이 됩니다.
- 버튼 조명설정 (에쪽 참조)이 되어 있더라도 카메라 촬영 이후에는 버튼조명이 켜지지 않습니다.
- 비디오촬영의 경우 줌 조절기능이 지원되지 않으니 참고하세요.

 $\Lambda$ 진촬영 및 특수촬영 시 Auto Focus 기능(자동으로 초점을 잡아주는 기능)이 동작합니다. 카메라( @ )버튼을 살짝 누르면서 초점을 맞추세요. (사각 창이 파란색으로 나타남) 또한 어두운 곳에서 촬영시 Auto Focus 동작을 돕기 위해 Auto Focus 보조 광이 자동으로 켜집니다. (플래시 설정과는 상관 없으며, 밝은 곳에서는 동작하지 않음)

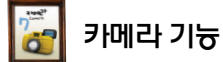

■자전활영

3 특수촬영

4 자전앨범

기 사진편집

5 비디오액병  $6$   $4$   $2$   $10$   $15$   $4$ 

2 비디오촬영

사진 촬영

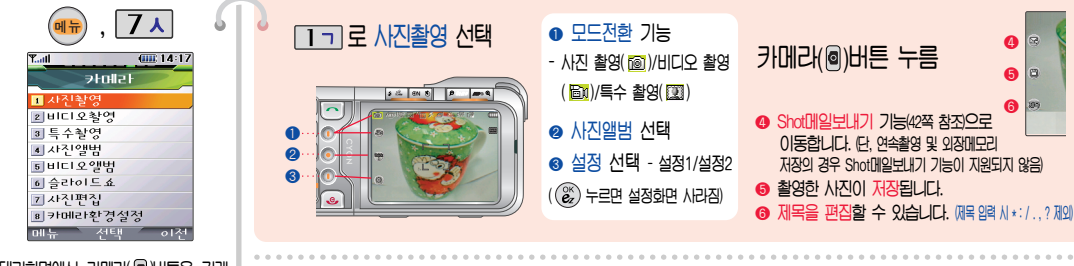

•배경화면으로 사용할 사진은 해상도 640x480으로 촬영해 주시길 권장합 LICI.

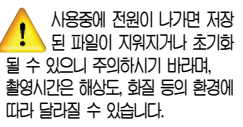

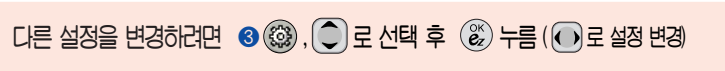

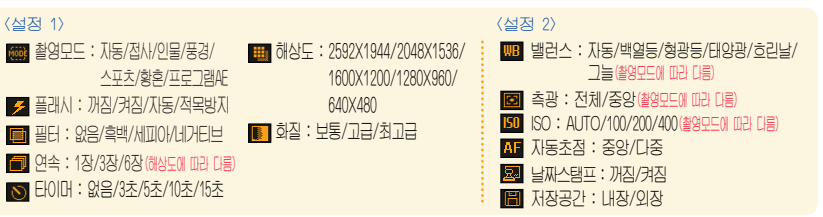

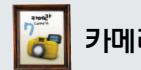

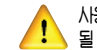

ҿ˨٤ ߰ٙ ຫဧთ ႖ဴၦ ਜ਼ඓ ႔ၿౘ ኒၩၦ ხဲხ ᅾૺጷ **카메라 기늉 러디오 촬영**<br>그러나 제품 수 있으니 주의하시기 바랍니다.

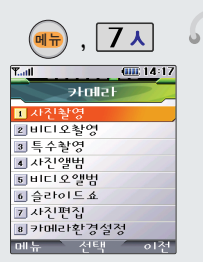

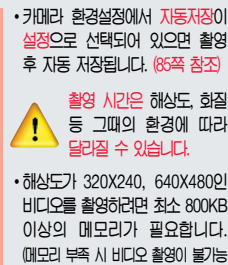

하며, 이 때 해상도를 176X144로 변경 시 촥영 가능한니다)

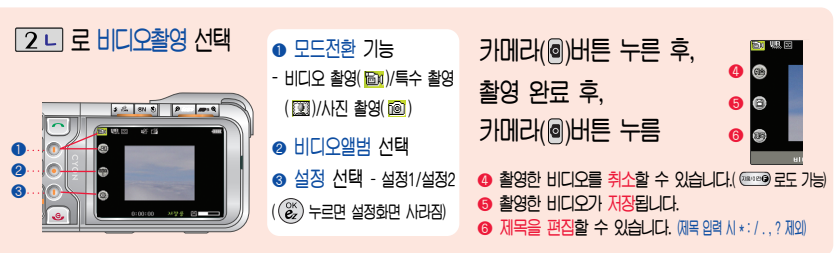

 $LE$  설정을 변경하려면 © ...  $\textcircled{3}$  ,  $\textcircled{2}$  로 선택 후  $\textcircled{3}$  누름  $\textcircled{1}$  로 설정 변경

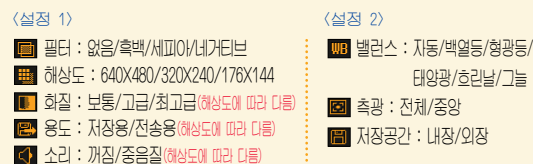

 $\overline{\phantom{a}}$  WAR is a margin in  $\overline{\phantom{a}}$  if  $\overline{\phantom{a}}$  is a matrix  $\overline{\phantom{a}}$ 없으며 해상도 및 화질에 따라 저장 시간이 달라질 수 있습니다.

 $*$  저소용착영 : Shot메의 저소용 최영 모드로 촬영사이즈가 제하됩니다. (300KB 이하 전송가능)

ҿ 디 ٤

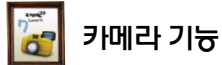

### 특수 촬영

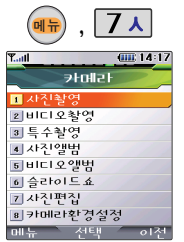

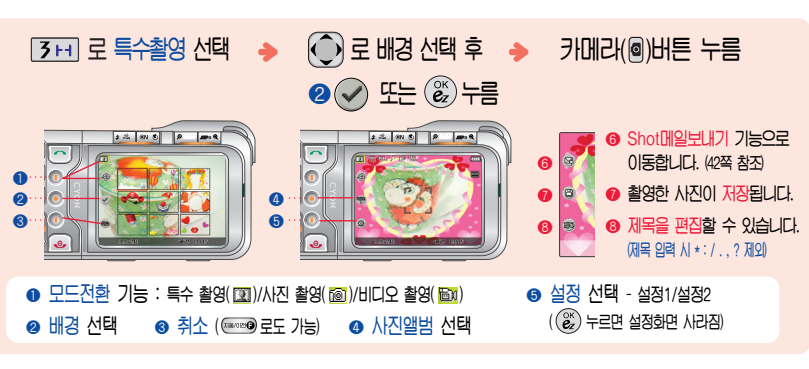

• 배경 설정(01~15)으로 스티커 촬영과 부할촬영이 가능합니다. • 카메라 환경설정에서 지동저장이 설정으로 서택되어 있으면 촬영 후 자동 저장됩니다. (85쪽 참조)

(서정 1) (서정 ?) 다른 설정을 변경하려면 ▶ 플래시 : 꺼짐/켜짐/자동/적목방지 图 측광 : 전체/중앙 **5 3, 이로 선택 후 E 공**터 : 없음/흑백/세피아/네거티브 **ISO : AUTO/100/200/400** ■ 화질 : 보통/고급/최고급 **圖 저장공간 : 내장/외장 (22) 누름 (● 로 설정 변경) WB** 밸런스 : 자동/백열등/형광등/ 태양광/흐린날/그늘

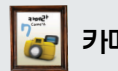

카메라 기능 사진 앨범

 $\vert$   $\angle$ 

 $-0.0000$ 

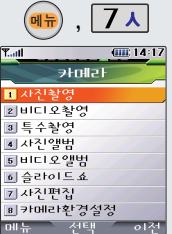

• 촬영하 사진을 확인할 수 있고. 저장된 사진을 보내거나, 배경화  $PQZ \leq PZ$  서비스 있습니다.

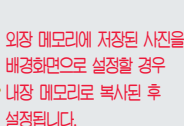

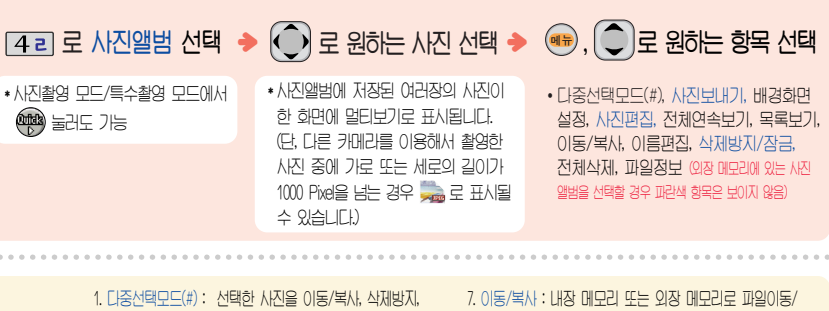

장금설정, 전체해제를 할 수 있습니다.  $2$  사진보내기 : 사진을 상대방에게 휴대폰 또는 이메일로  $H \neq 2$   $\cong$   $H$  $3$  배경화면설정 : 대기화면, 전화올때, 전위결때, 전위골때 하면이로 설정할 수 있습니다.  $\Lambda$   $\Lambda$ [지폐장 :  $\Lambda$ [지애 호마록 죽 수 있습니다]  $5$  전체연속보기 : 저장된 사진을 연속적으로 확인할 수 있습니다.

 $6.888$ 부기 : 시진의 목록을 확인할 수 있습니다.

 $\overline{u}$ 의복사학 수 있습니다 (이장 메모리가 있어야 가능)  $8$  이름편집 : 사진의 이름을 바꿀 수 있습니다.  $0.$  스제방지/장금 : 스제방지/사진장금설정을 할 수 있습니다  $0$  전체산제 : HI밀변호 인력 후, 전체 사진을 산제할 수 있습니다  $*$  파일정보 : 제목, 촬영날짜, 메모리 등 시진의 정보를 확인할 수 있습니다.

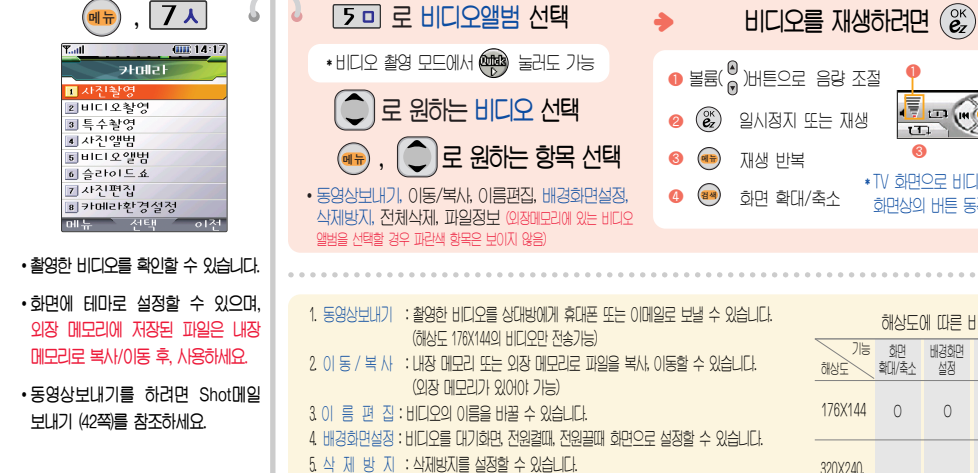

 $6$  전 체 삭 제 : 비밀번호 입력 후, 전체 비디오를 삭제할 수 있습니다.  $7.$   $\overline{u}$   $9.$   $\overline{z}$   $\overline{y}$   $\overline{z}$   $\overline{y}$   $\overline{z}$   $\overline{z}$   $\overline{z}$   $\overline{y}$   $\overline{z}$   $\overline{z}$   $\overline{z}$   $\overline{z}$   $\overline{z}$   $\overline{z}$   $\overline{z}$   $\overline{z}$   $\overline{z}$   $\overline{z}$   $\overline{z}$   $\overline{z}$   $\overline{z}$   $\overline{z}$   $\overline$ 

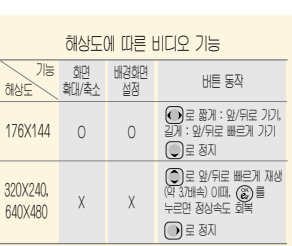

ł. IN (D) HI 00:05  $111$  $\overline{\mathbf{r}}$ ❸ ❹ \* TV 하면으로 HIFI오 축력 시 휴대폰 하면상의 버튼 동작 법을 참조하세요.

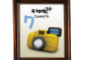

# $\overline{\mathcal{P}}$ 메라 기늉  $\parallel$  비디오 앨범

ҿ 디 ٤

79

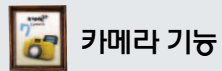

#### 슬라이드쇼

[6++] 로 슬라이드쇼

 $\bigodot$  로 원하는 사진  $\left(\begin{matrix} \frac{\partial \mathbb{R}}{\partial x} \\ \frac{\partial \mathbb{R}}{\partial y} \end{matrix}\right)$  누름

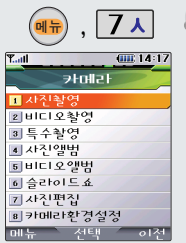

- 사용자가 찍은 이미지들을 연속적 으로 보이게 하면서 그 이미지에 효과를 주는 기능입니다. (비디오는 제외)
- 슬라이드쇼 목록을 구성하여 대기 화면에 테마로 설정할 수 있습니다.

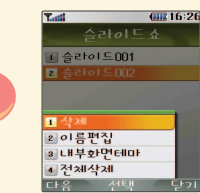

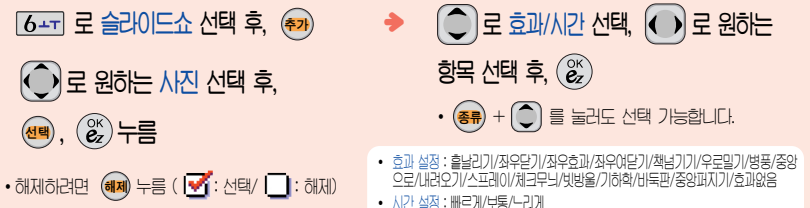

\* 저장된 슬라이드 선택 후, (<sub>아</sub>) + (<) 로 원하는 항목을 선택하세요. 제 : 삭제여부를 선택할 수 있습니다. 1. 삭 2 이 름 편 집 : 원하는 이름으로 변경할 수 있습니다. 3 내부화면테마 : 대기화면 테마로 설정할 수 있습니다. 4 전 체 삭 제 : 전체삭제 여부를 선택할 수 있습니다. \* 저장된 슬라이드가 있을 경우, 보기를 선택해 편집할 수 있습니다. \* 슬라이드는 최대 10개까지 저장 가능합니다. 외장메모리에 저장된 사진을 사용할 경우 외장 메모리를 빼거나 초기화 시 삭제됩니다.)

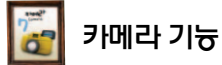

#### 사진 편집

• 시진편집은 시용자가 찍은 이미지나 다운받은 이미지를 편집하는 기능입니다.

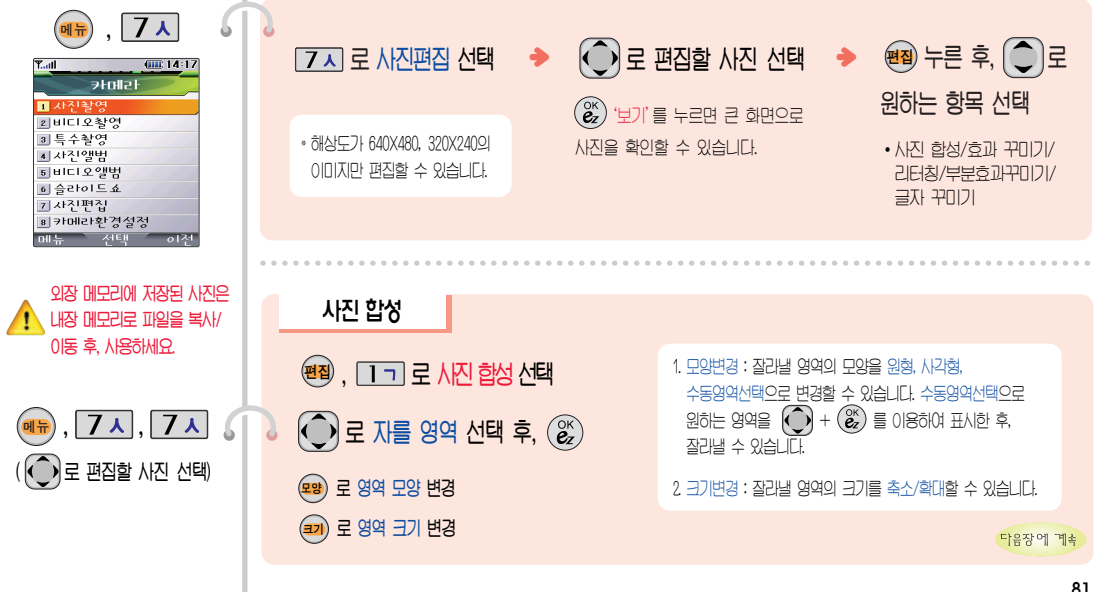

사진 편집

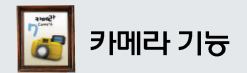

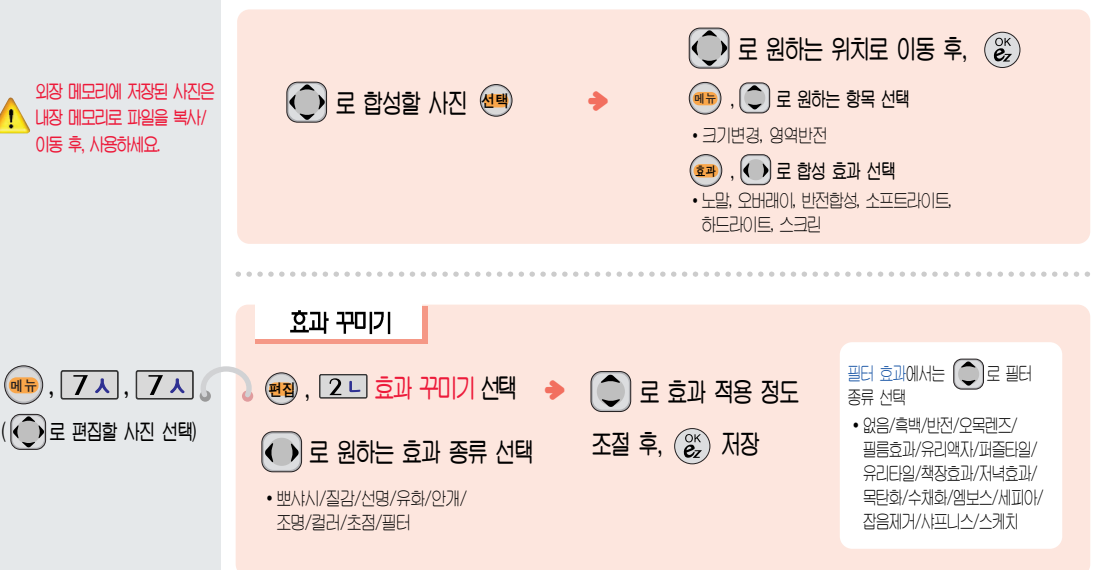

사진 편집

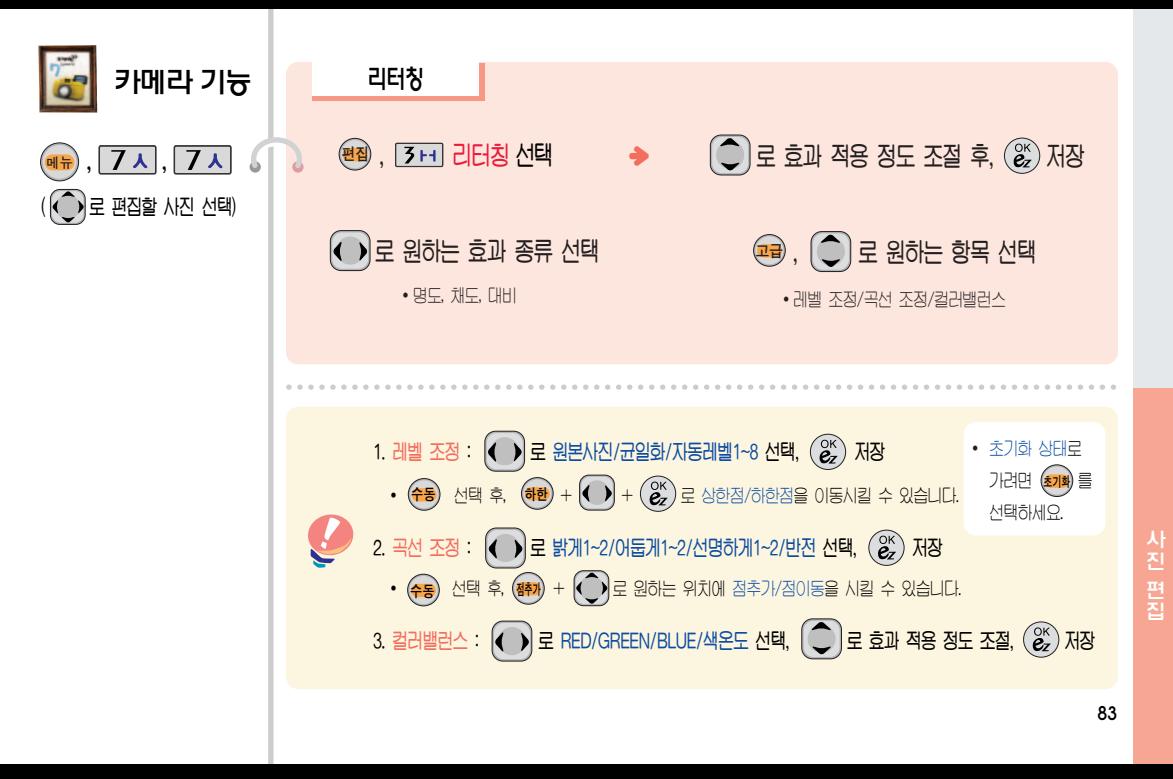

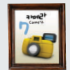

## $\widehat{(\binom{\bullet}{}}$ 로 편집할 사진 선택)  $7\lambda$ ,  $7\lambda$

카메라 기능

- $\cdot$  무양변경 : 잠리낼 영역이 무양을  $A$ a)  $H$ 겨울 수 있습니다.
- $\cdot$  크기변경 : 잘라낼 영역의 크기를 축소/확대할 수 있습니다.
- $\cdot$  수동영역 선택으로 위하는 영역을  $(\bigodot), (\stackrel{\infty}{\bm{\varepsilon}})$ 를 이용하여 표시한 후, 잘라낼 수 있습니다

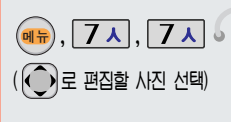

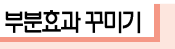

 $\mathbb{F}$  ,  $\Sigma$ 미 글자 뀌기 선택

글자 꾸미기

• 내용/글자색/글모양/효과/크기/배경색  $(\hat{\mathbb{Q}})$ 로 원하는 항목 선택

 $\binom{OR}{CZ}$   $\overline{M}$ 

<sub>편집</sub>) , [4 ㄹ] 부분효과꾸미기 선택 ◆ • 필터/백사시/질감/서명/유화/안개/조명/컬러  $\bigodot$ 로 원하는 효과 종류 선택  $\left(\bigodot\right)$ 로 원하는 영역 선택 후,  $\left(\mathcal{C}\right)$ (<sub>모8</sub>) 로 영역 모양 변경 (<sub>크기</sub>) 로 영역 크기 변경

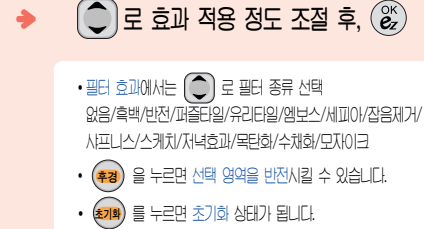

1. 내 용 : 시진 위에 내용을 기입할 수 있습니다. 2 글사색 : |◀ ▶| 또는 (종류) 들 눌러 4/개 글사색을 선택할 수 있습니다. 3 글닢양 : |€ ♪ 또는 (종류)들 눌러 9가시 글사들을 선택할 수 있습니다. 4 요 과 : |◀ )| 또는 (종류) 늘 둘러 기본요과/양각요과/입제요과/노상요과늘 신택알 수 있습니다  $5$  크 \_기 : IC\_ 기 또는 (종류) 들 눌러 큰글씨/숭간글씨/삭은글씨들 선택할 수 있습니다. 0. 배경색 : |◀ )| 또는 (종류) 늘 굴러 4/개 배경색을 신댁일 수 있습니다. (글자 모양이 말풍선일 경우에만 선택 가능)

시진 편집

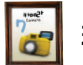

키메라 기늉│ 키메라 환경설정

2 앨범스  $I\!\!I\!\!I$ 3 앨범건

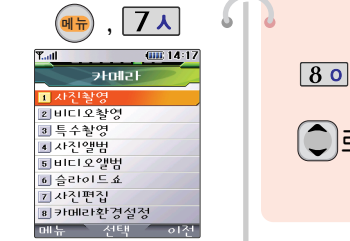

액벅 산제 시 내장 메무리아  $\sqrt{1}$ 외장 메모리에 저장되어 있는 모든 사진 및 비디오 파일이 삭제되니 주의하시기 바랍니다.

 $\cdot$  앨범TV출력은 'TV케이블을 연결 하려면 (104쪽)'을 참조하세요.

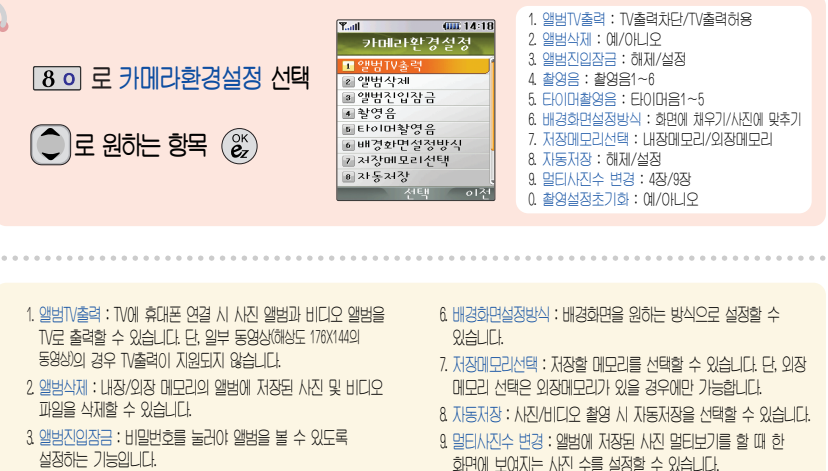

- 4 촬영음 : 사진촬영, 특수촬영 모드에서 촬영을 할 경우의 효과음입니다.
- 5 EIOIDI촬영음 : EIOIDI 촬영 시 효과음입니다.

0. 촬영설정초기화 : 시진/비디오 촬영 시 변경한 촬영 설정값을  $x$ 기 상태로 되돌려 줍니다.

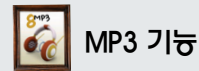

MP3 뮤직박스

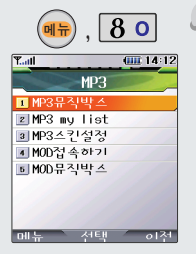

- MP3파일을 재생하거나 MP3 환경설정을 할 수 있는 기능으 로 먼저 다운받은 파일이 있 어야 합니다.
- 저장된 MP3파일이 없으면 동작 하지 않습니다.

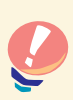

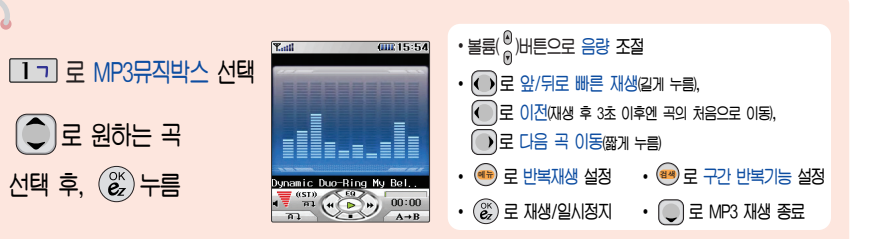

- \* 표준 MP3파일만 지원하며, 기타 WMA나 AAC 파일은 지원되지 않습니다.
- \* 파일이름에 영문/한글 외 다른 문자가 있는 경우 파일이름이 정상적으로 표시되지 않습니다.
- \* MP3 my list에 파일을 추가하려면 MP3 뮤직박스 목록에서 (+) 를 누른 후 MYLIST목록설정을 선택하세요. (87쪽 참조)

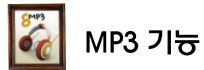

# MP3 my list 기능

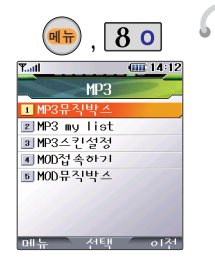

• 먼저 MP3 my list에 MP3파일을 추가해야 합니다.

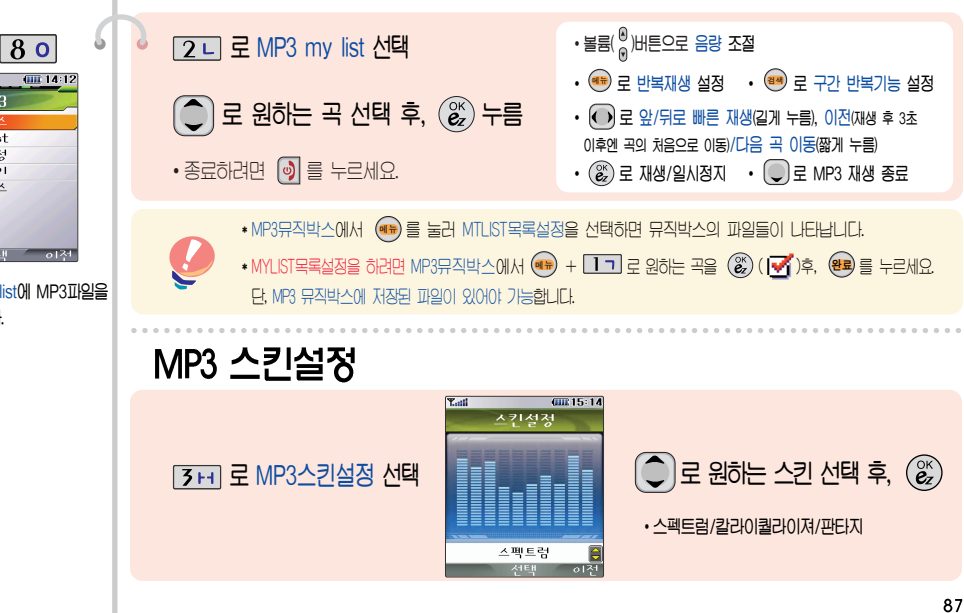

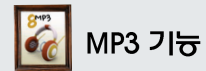

MOD 접속하기

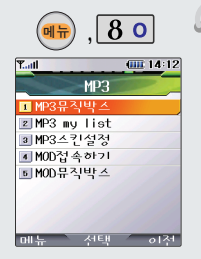

[4 a] 로 MOD접속하기 선택 *<u>ZAS</u>OPOL LIEILILI* 

ؠ

원하는 항목의 숫자 버튼을 누르거나.  $\bigcirc$   $\exists$  로 선택하세요

 $\cdot$  종료하려면  $\boxed{9}$  를 누르세요.

MOD 뮤직박스

 $59E$  MOD뮤직박스 선택  $\widehat{Q}$  로 원하는 곡 선택 후,  $\widehat{Q}^{\scriptscriptstyle\wedge}_\mathbf{z}$ ) 누름 • 볼륨 $\binom{0}{0}$ 버튼으로 음량 조절

- (<u>\*\*</u>) 로 반복재생 설정
- $\cdot$   $\overline{()}$ 로 앞/뒤로 빠른 재생(길게 누름)
- $\cdot$   $\left(\begin{smallmatrix} \infty\ \infty \end{smallmatrix}\right)$ 로 재생/일시정지
- $\cdot$   $\mathbb Q$  로 MOD 재생 종료

88

볼륨 버튼

 $\Omega$ 

 $\Theta$ 

튼보호 설정

- 없을 경우 버튼보호 상태로 이동합 **LIE**
- 매뉴 선택 - 히전 • 원하는 시간을 설정한 후 대기화면 에서 설정한 시간동안 버튼 동작이
- $\sqrt{9}$  $\overline{\mathbf{Y}}$ .al **GHI 14:18** 휴대폰설정 ■휴대폰장금 2 버튼보호설정 3 기보지역번호 ■전화받는방법 5 수신차단설정 6 Language **ZData통신환경** ■듀얼넘버

휴대폰설정

ь

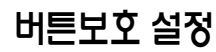

2 니 로 버튼보호설정 선택

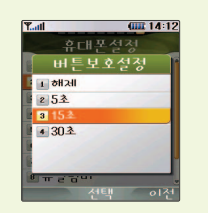

\* 휴대폰 이용 시, 무분별한 버튼 눌림을 방지하기 위해

제품 구입 시 버튼보호가 설정되어 있습니다.

\* 버튼보호 상태를 해제하려며 :

볼륨 $\begin{pmatrix} 0 \\ 0 \end{pmatrix}$ 버튼을 두 번 누르세요.

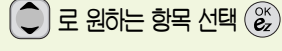

 $\bigcap$ 

• 해제/5초/15초/30초

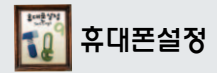

# 기본 지역번호 설정

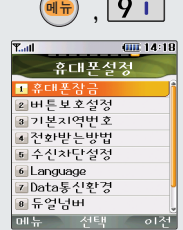

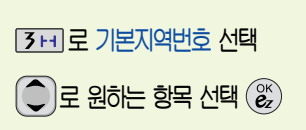

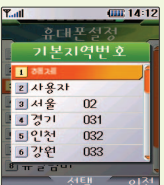

- \* 지역번호 설정 시, 지역번호를 누르지 않고 전화할 수 있습니다.
- \* 지역번호를 해제하려면 지역번호 설정을 "해제"로 선택하세요.

## 전화받는 방법 설정

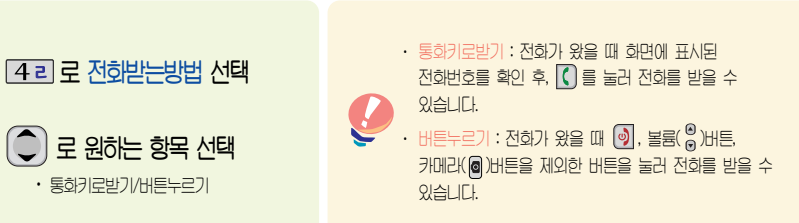

90

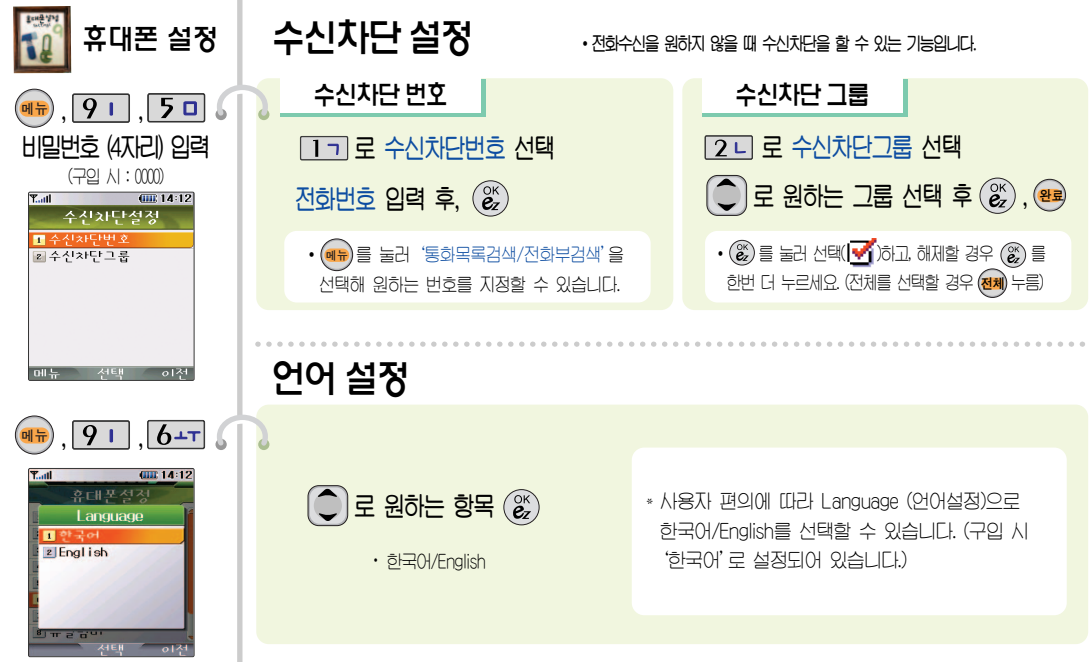

수신차단 • 언어 설정

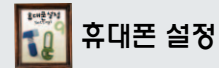

휴대폰설정

 $\overline{Y}_{\text{all}}$ 

■ 휴대폰장도

2 버튼보호석경

3기본지역번호

4 전화받는방법 5 수신차단설정 6 Language 7 Data통신환경 ■듀얼넘버 메뉴 서태

 $\sqrt{9}1$ 

**GHE 14:18** 

**ol** 44

# Data 통신 환경설정

7시로 Data통신환경 선택

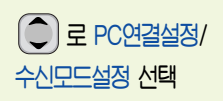

\* 데이터 통신에 전속하려면 107~108쪽 참조

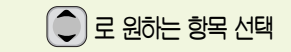

- PC여결설정 : USB통신/230Kbos/115Kbos/모뎀
- 수시모드설정 : 해제/모뎀

 $+$   $\bullet$   $\overline{)$   $\cong$   $\equiv$   $\bullet$ 

위斗는 벡스키를 서태와세요 벨소리는 다소 변경될 수 있습니다.)

# 듀얼넘버 설정

8 이로 듀얼넘버 서택 비밀번호(4자리) 입력 (구입 시 : 0000)  $F_1 = 2$  유명 이동 벨소리 선택 후, (Q) 로 이동

\* 추가로 휴대폰을 구입하지 않고도 다른 번호를 입력하여 사용할 수 있는 기능으로, 듀얼넘버 서비스에 가입하면 등록하 번호에서 전화가 왔을 때 알리는 벨소리, 수신화면을 선택할 수 있습니다.

 $\overline{D}$ 

 $\alpha$ ita 통신

환경·듀얼넘버설정

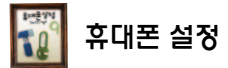

### 메모리 정보

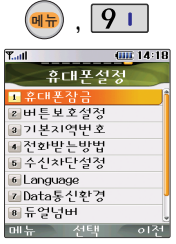

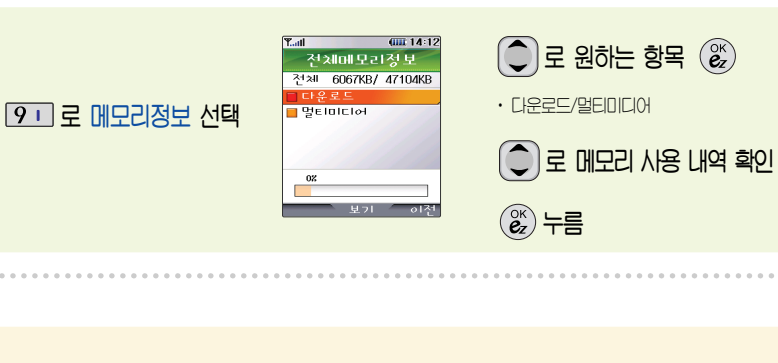

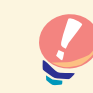

\* 모든 커테츠들은 남은 공간이 허용하는 만큼 저장(다운로딩)가능합니다.

\* 초기화를 실행하면 휴대폰에 저장되어있는 선택된 모든 데이터가 삭제됩니다. 삭제된 전화번호부는 복구할 수 없으니 다시 한번 확인하세요.

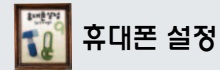

# 내 휴대폰 정보 확인

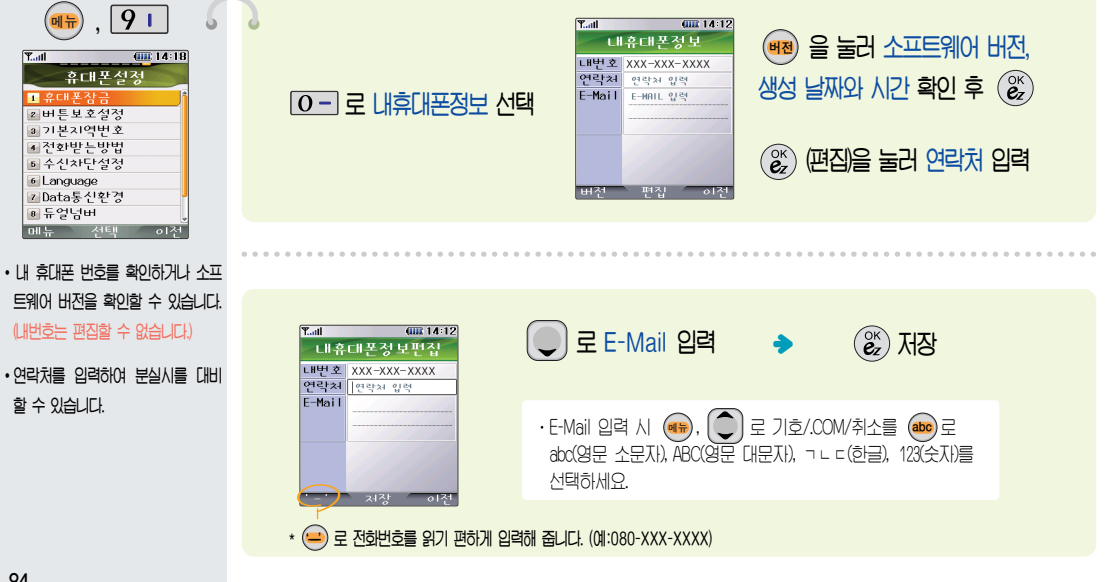

**뱅크온(** ) 기능

- 최(IC-Chip)을 꽂아 간편하고 안전하 게 결제하는 서비스로 칩(C-Chip)을 휴 대포에 넣지 않으면 뱅크온 기능을 이용학 수 없습니다
- $\cdot$  HI 그 상태에서도 볼륨 위 버트용 김게 누르며 CD/ATM 거래를 할 수 있습니다. CD/ATM 거래를 지원하지 않는 은행도 있으니 착오 없으시기 바람  $L$ г $F$
- 칩(IC-Chip)을 끼우기 전에 침 보호대 **를 먼저 빼세요.**

# 칩(IC-Chip)을 끼우고 빼려면

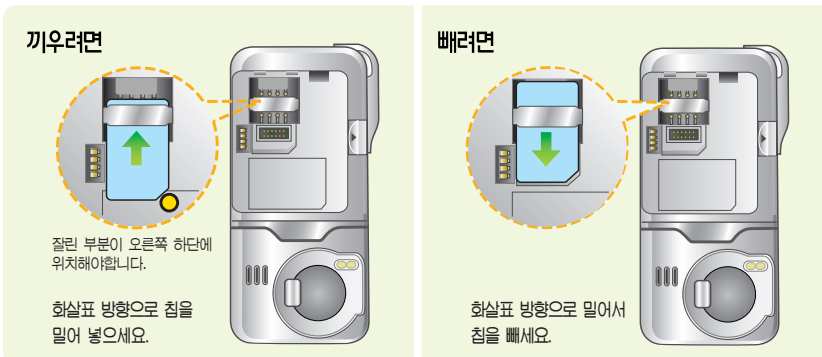

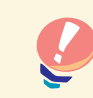

- 뱅크온 기능을 사용하기 위해서는 먼저 가까운 은행 영업점에 방문하여 칙(C-Chip)을 발급받아야 합니다. 자세한 사용법은 해당 은행 영업점에서 **배포하는 BankON 사용메뉴얼을 참조하시기 바랍니다.**
- 칩(IC-Chip)에는 신교통카드(T-Money), 멤버쉽카드, 신용카드, 사용자의 계좌정보 등이 들어 있으니 분실이나 취급에 특별히 주의하시기 바랍니다.  $(E<sup>2</sup>$  and the linear oranged the interpretational  $(E<sup>2</sup>$  and  $E<sup>3</sup>$  are interestinguished in  $(E<sup>3</sup>$  and  $E<sup>4</sup>$  and  $E<sup>5</sup>$  and  $E<sup>6</sup>$  and  $E<sup>7</sup>$  and  $E<sup>8</sup>$  and  $E<sup>9</sup>$  and  $E<sup>9</sup>$

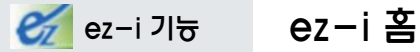

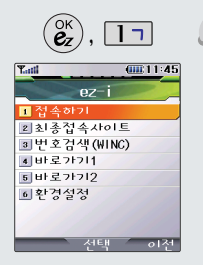

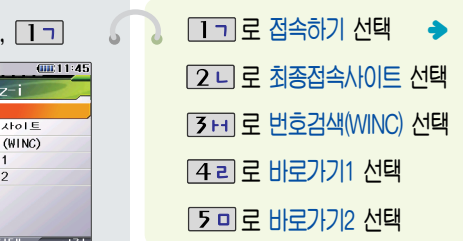

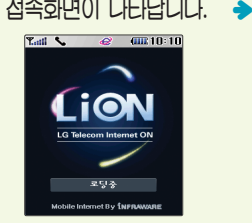

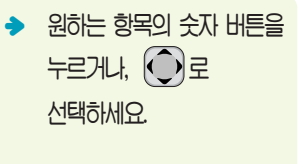

- � 번호검색(WINC)은 숫자를 입력하여 폰페이지에 접속하는 서비스로, 대기상태에서 정해진 숫자를 입력 후,  $\left(\begin{matrix} \infty \\ \infty \end{matrix}\right)$ 를 길게 누르면 직접 사 이트에 접속할 수 있습니다.
- � 자세한 사항은 홈페이지(http:// www.winc.or.kr)를 참조하세요.

e

능

∙바로가기를 사용하려면 환경설정의 바로가기설정에서 원하는 사이트를 등록해야 합니다. 등록된 사이트에 바로 접속할 수 있어 시간과 요금이 절약되므로 유용하게 사용할 수 있는 기능입니다.

∙바로가기 1, 2의 제목은 원하는 제목으로 수정

#### 가볼만한 폰페이지

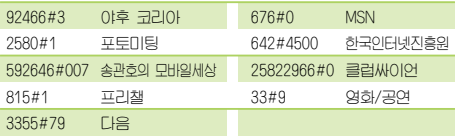

<u>가능합니다.</u><br>↑ → 한편 및 A 상황에 따라 수 있는 A 상황에 따라 수 있는 것 같아하는 것 같아 폰페이지 목록은 서비스 제공 업체의 상황에 따라 다소 변경될 수 있으며, 원활히 접속되지 않을 수도 있습니다.

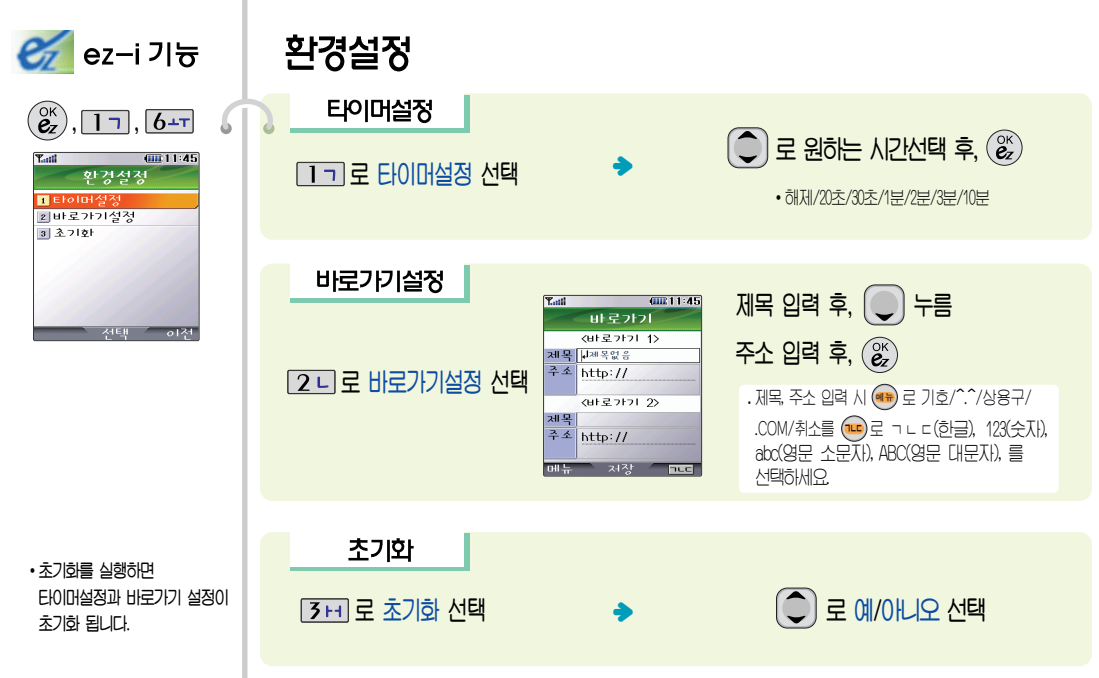

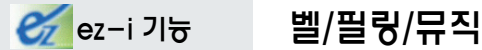

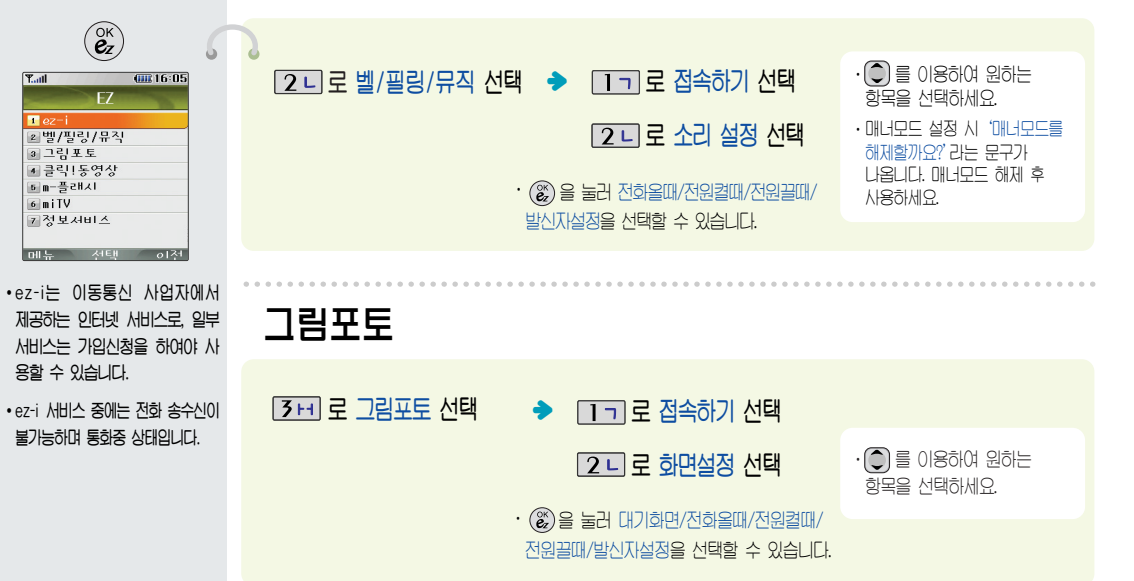

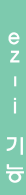

#### $\mathcal{C}_\mathbb{Z}$  ez-i 기능  $\mathcal{C}^{\times}$ 00816905  $T_{\text{coll}}$  $FZ$  $\overline{4a}$  로 클릭 동영상 선택  $\cdot$  자세한 기능은 멀티미디어의 클릭통영상  $\blacksquare$   $oz-i$ 2 벨/핑링/뮤직 • 동영상접속하기/동영상보관함/보관함비우기 ■ 그림포토 기능을 참조하세요. (63쪽) ■ 클릭! 동영상 [6] m-플러시 6 milV 7 정보서비스 THE MER OIM m-플래시 m-플래시 다운받기  $\mathbf{e}^{\mathbf{k}}$  $50$ ,  $\overline{\mathbf{Y}_{\cdot \cdot} \cdot}$  $III16:05$  $B$ 히는 항목의 숫자 버튼을 누르거나. ച Uዯ೭གྷ ఋဪ෦ૺ ໓ሳ -플래시 ؠM<sub>m-플래시</sub> 다우반기  $\left(\bigcirc\right)$ 로 선택하세요. 2 m-플래시 보관함 접속화면이 나타납니다. 3 보관함 비우기 · 대기화면에 인터엑티브 컨텐츠가 설정된 경우가 아닐 때, 대기화면에서 - 길게 누를 경우 m-플래시 사이트로 직접 이동합니다.  $|o|$

99

Cz ez-i 기능

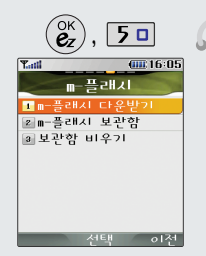

• m-플래시 기능은 ez-i에 접속하여 m-플래시 커테츠를 다운받아 재생. 대기하면석정을 할 수 있는 기능 ை

m-플래시

m-플래시 보관함

 $\widehat{C}$   $\widehat{C}$   $\widehat{C}$   $\widehat{B}$   $\widehat{B}$   $\widehat{C}$   $\widehat{C}$   $\widehat{D}$   $\widehat{C}$   $\widehat{C}$   $\widehat{C}$   $\widehat{C}$   $\widehat{C}$   $\widehat{C}$   $\widehat{C}$   $\widehat{C}$   $\widehat{C}$   $\widehat{C}$   $\widehat{C}$   $\widehat{C}$   $\widehat{C}$   $\widehat{C}$   $\widehat{C}$   $\widehat{C}$   $\widehat{$  $\sqrt{2}$ 니 로 m-플래시 보관함 선택

· 대기화면에 인터엑티브 컨텐츠가 설정된 상태에서 인터엑티브 모드가 설정된 경우, 숫자 버튼을 누르거나 메뉴  $E =$  김색을 이용하려면 또는 이를 눌러 인터엑티브 모드를 해제할 수 있습니다. 다시 는근면 이터엑티브 모드로 재생하게 된다. (일부 커테츠는 대기하면으로 지워되지 않습니다.)

ؠ

#### 보관함 비우기

 $\boxed{3}$  +  $\boxed{2}$  로 원관함 비우기 선택  $\boxed{2}$  로 원하는 항목 선택

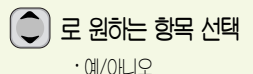

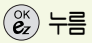

• 매너모드 설정 시 '매너모드를 해제할까요?'라는 බૐਜ਼ စఁఋ൯ஞක ጄ႞ ፎ ຫဧዻໞဠ

기능

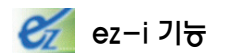

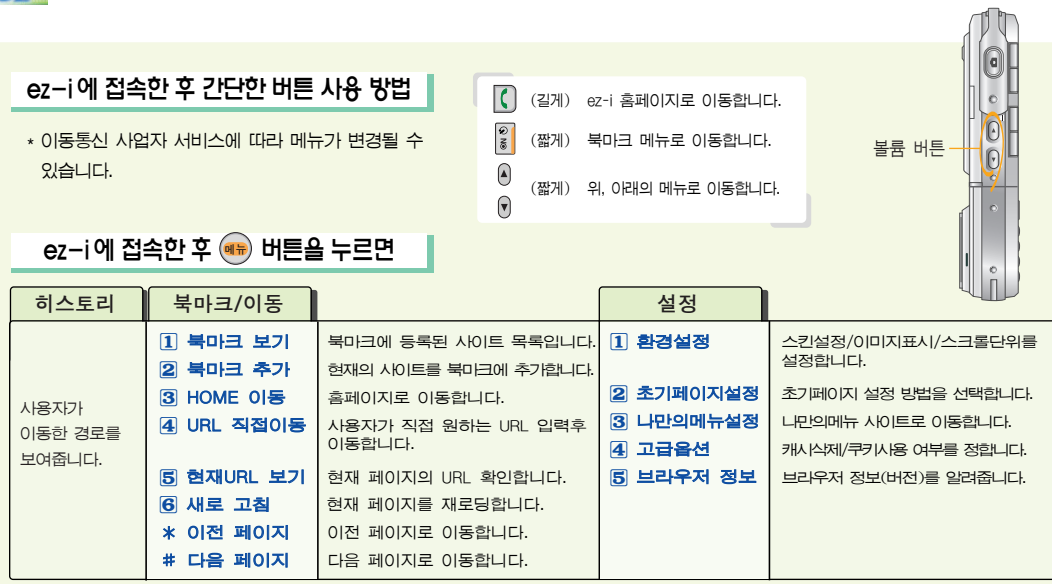

 $rac{e}{z}$ 기 능

101

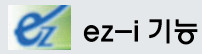

# miTV 기능

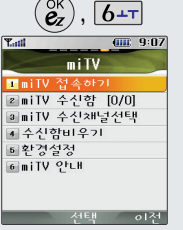

· 뉴스 증권, 스포츠, 여예, 오락 등 원하는 정보를 문자와 음성을 통해 휴대폰으로 받아볼 수 있  $H = MHI$ 

기능

이 기능은 이동통신 서비스에  $J$ |입하여야 사용할 수 있으며, 자세한 사항은 서비스 사업자에 문의하세요. (단, LGT 뉴스 채널은 서비스에 가입하지 않아도 수신됩 ఁఋ

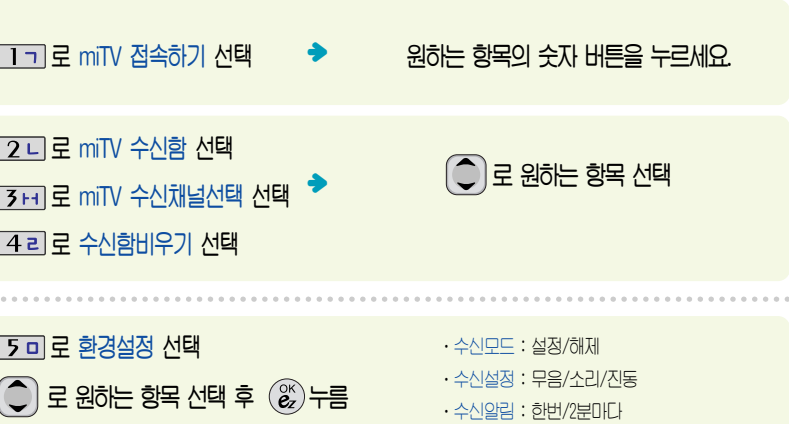

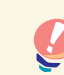

• 수신모드 선택이 해제로 선택되어 있으면 모든 방송 메시지는 수신이 불가능하며, 수신모드가 설정으로 선택되어 있을 경우, 선택한 방송채널에 해당하는 방송메시지만 수신 가능합니다. • miTV 메시지는 최대 50개까지 수신 가능하며, 새 miTV 메시지 수신 시 가장 먼저 온 메시지는 삭제됩니다.

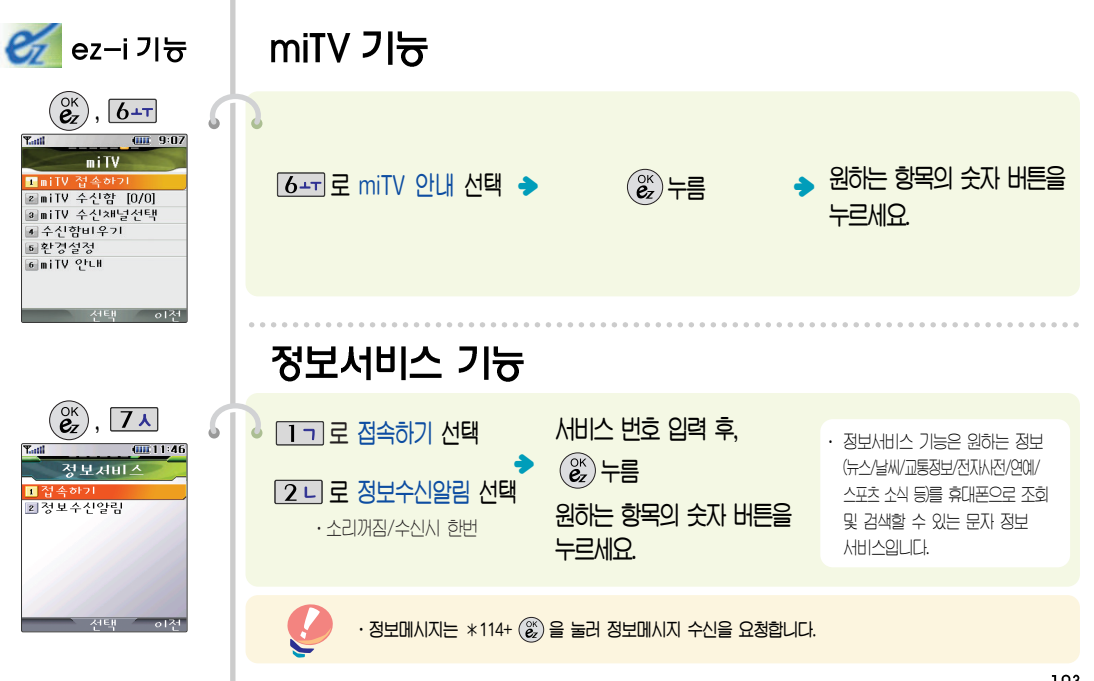

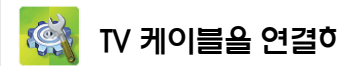

TV 케이블을 연결하려면<br>TW <u>케이블을 연결하려면</u> 특히 휴대폰으로 촬영한 사진과 동영상을 TV 화면으로 크게 볼 수 있습니다.

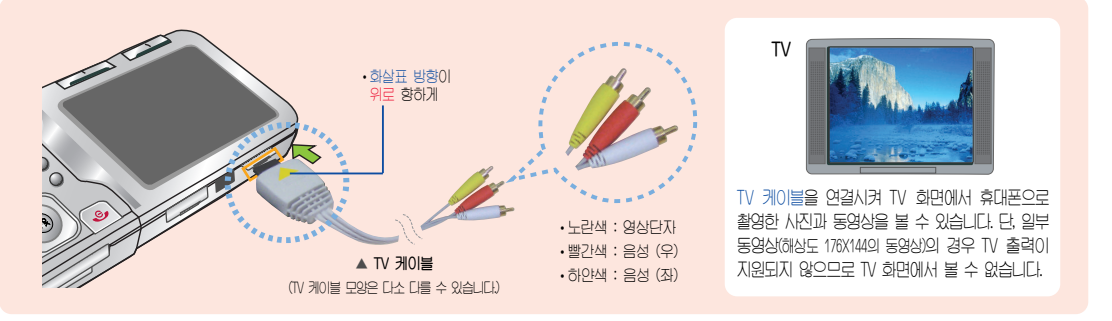

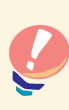

\* 먼저 휴대폰이 TV출력허용 상태인지 반드시 확인하세요. - 카메라 환경설정의 앨범TV출력(85쪽)에서 TV출력허용 선택 1. 휴대폰이 켜진 상태에서 TV 케이블을 연결합니다. 2. TV 케이블을 색깔에 맞춰 TV에 연결한 후, TV를 외부입력에  $P$ 후세요 - 노라색 : 영상단자, 빨간색 : 음성(우), 하얀색 : 음성(좌)

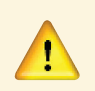

- TV 화면으로 휴대폰에 저장된 사진과 동영상을 보려면 반드시 TV출력허용 상태여야 합니다.
- $\cdot$  TV 케이블을 연결해 사진이나 동영상을 즐기는 동안 저화수신은 되나, 통화는 할 수 없으므로  $\xi$ gadhe TV  $\eta$ 01 es e a area a headhacha

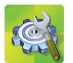

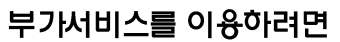

\* 부가서비스 문의 및 이용 요금은 이동통신 사업자에 문의하여 주시기 바라며, 일부 변경 될 수 있습니다.

**벨소리 변경 서비스** 휴대폰 벨소리를 본인이 좋아하는 음악 멜로디로 변경/등록하여 이용할 수 있는 유료 서비스입니다.

#### 벨소리를 바꾸려며

본인 또는 타인의 이동전화를 이용해 700-5857, 700-5457, 700-5782, 700-5425 + ( ) 로 전속하 후, ARS 음성안내에 따라 원하는 멜로디를 선택해 벨소리를 변경할 수 있으며, 인터넷을 이용하여 다운 받을 수 있습니다.

※ 최신가요, 인기순위 50, 애창가요, 트로트, 팝, 만화/동요 음악 등의 멜로디를 휴대폰에 설정할 수 있습니다.

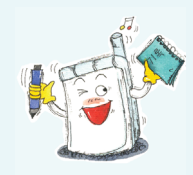

\* 사용자의 부주의나 제품의 고장 수리 시 또는 업그레이드 중 부득이한 경우 휴대폰에 저장된 주요 내용이 지워질 수 있으니 중요한 번호는 미리 메모해 두세요. Sync 프로그램을 이용하면 쉽게 휴대 포이 저하버ㅎ 데이터를 받아올 수 있습니다. 자료교환 서비스(109쪽)를 참조하세요.(벨소리, 문자/음성 매시지, 캐릭터, 사진, 동영상 등은 초기화 될 수 있습니다.)

\* 데이터 유식로 이하 피해는 제조언체가 책임지지 않으니 특별히 주이하시기 바랍니다.

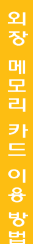

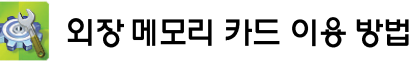

#### 외장 메모리 카드를 PC에 연결하려면

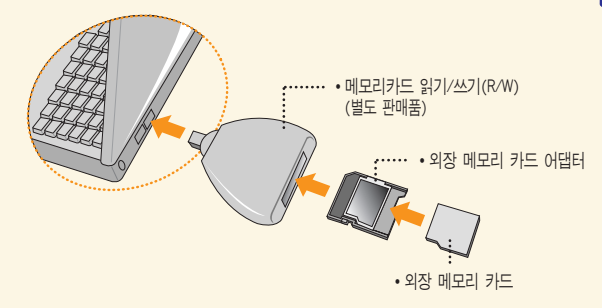

 $\cdot$  외장 메모리 아택터에 삽입하지  $R^2$  A EHOIM BILER THE SIDI MADIRAW ON  $\Omega$ 매무리 어댐터를 삼입하지 마세요. 메무리 카드 읽기/ 쓰기(R/W)에 무제가 박생학 수 있습니다

- $\cdot$  외장 메모리 아택당 및 외장 메모리 카드에 스티커 운동 봄이 놓치마세요. 스티커가 내부에서 떨어지면  $\nabla \times \mathbf{Q} = \nabla \times \mathbf{Q}$
- $\cdot$  외장 메모리 어댑터 입구에 먼지나 이물질 등이 들어 가지 않도록 주의하세요.
- 일부 외장 메모리 카드의 경우, 제대로 동작하지 않을  $\div$  있습니다.
- $\cdot$  이장 메모리 아랜터 및 이장 메모리 카드 구인을 위학 경우 67쪽 참조

 $\cdot$ 외장 메모리 카드는 촬영한 사진, 비디오 및 MP3를 저장할 수 있는 공간으로 재시용 및 연결, 분리가 가능합니다. (16MB, 32MB, 64MB, 128MB, 256MB, 512MB까지 호환이 가능합니다. 단, 제조 회사별로 호환이 안될 수 있으니 확인 후 사용하세요.)

• 외장 메모리 카드를 PC에 연결하여 원하는 파일들을 관리할 수 있습니다.

• PC에서 외장 메모리 카드로 외장 메모리 카드에서 PC로 동영상/사진 및 MP3 파일을 저장할 수 있습니다.

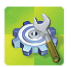

#### 데이터 통신에 접속하려면

\* 호대폰과 컴퓨터(PC), 노트분의 COM 포트, LISR 포트야 연결하여 인터넷, PC 통신, E-mail 들을 사용할 수 있습니다.

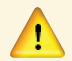

 $G$  데이터통신 케이블을 사용할 경우, 사용법은 홈페이지(http://www.cyon.co.kr)를 참조하세요.

#### "Windows 2000"에서 모뎀 설정방법

 $(1)$  [시작]  $\rightarrow$  [설정]  $\rightarrow$  [제어판]  $\rightarrow$  [전화 및 모뎀 옵션]  $\rightarrow$ [모뎀]을 선택한 후, [추가]를 누르세요.

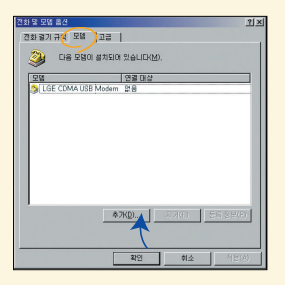

이후 자세한 설정 방법은 홈페이지를 참조하세요.

#### $\colon$  'Windows 2000"에서전호점속 네트워킹 설정방법

 $(1)$  [시작]  $\rightarrow$  [설정]  $\rightarrow$  [제어판]  $\rightarrow$  [네트워크 및 전화 접속 연결]  $\rightarrow$  [새연결] 만들기] ض] 네트워크 연결 마법사]를 선택한 후, [다음]을 누르세요.

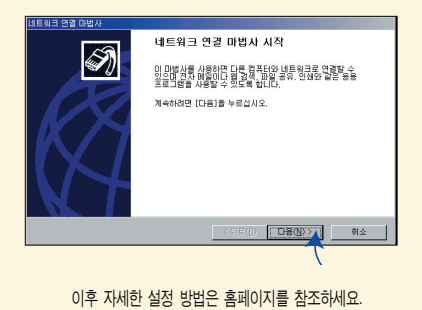
# "Windows XP"에서 모뎀 설정방법

① [시작] → [설정] → [제어판] → [전화 및 모뎀 옵션] → [모뎀]을 선택한 후, [추가]를 누르세요.

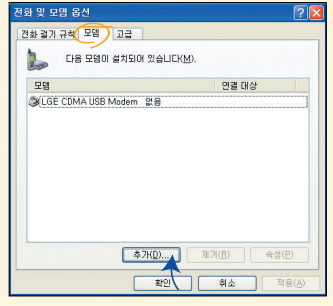

이후 자세한 설정 방법은 홈페이지를 참조하세요.

기준 후 네트의 귀나 소규모 네트의 귀에 연결하게 나내 네트의 구를 선정하네다.

< 뒤로(B)  $E$  EH  $(N)$ 

Ø)

引소

 $Q$   $\overline{q}$   $\overline{r}$   $\overline{q}$   $\overline{q}$   $\overline{q}$   $\overline{q}$   $\overline{q}$   $\overline{q}$   $\overline{r}$   $\overline{r}$ 직원, 병원 또는 적인선 포트를 사용하면 다른 컴퓨터에 직접 연결하거나, 다른 컴퓨터<br>에서 이 컴퓨터에 연결할 수 있도록 설정합니다.

이후 자세한 설정 방법은 홈페이지를 참조하세요.

'Windows XP"에서 전화접속 네트워킹설정방법

① [시작] → [프로그램] → [보조프로그램] → [통신] → [새 연결

마법사)에서 [인터넷에 연결(C)]을 선택한 후, [다음]을 누르세요.

접활절흉동능 VPN을 사용하여 회  $\bigcap \mathfrak{L} \mathsf{H} \mathsf{E} \mathfrak{A} \mathsf{H} \mathsf{F} \mathsf{H} \models \mathsf{A} \mathsf{H} \mathsf{H} \mathsf{H} \mathsf{H} \mathsf{H} \mathsf{H} \mathsf{H} \mathsf{H} \mathsf{H} \mathsf{H}$ 

.<br>사네트워크에 연결하여 집, 출장지 또는 다른 위

○ 814 日目記号は 여명(0)

**HESP FREM** = 웨그 연절 병역<br>- 모아용 &LU게스UTIV -<br>- 예를 탑심하고 전자 MP - 일을 스 인도로 이터넷에 여격하네다.<br>- 예를 탑심하고 전자 MP - 일을 스 인도로 이터넷에 여격하네다.

재 연결 마법자

 $\overline{\mathcal{C}}$ 

이<br>터

통신에 접속하려면

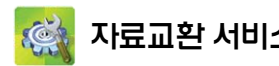

 $\bf{N}$ 로교환 서비스  $\rm{N}$  휴대폰과 컴퓨터(PC)를 USB 통신케이블로 연결하여 사진/동영상, 연락처, 일정, 문자 등을 교환할 수 있는<br>프로그램 서비스 프로그램입니다. 휴대폰별 지원기능은 홈페이지 (http://sync.cyon.co.kr)에서 확인할 수 있습니다.

# LG Sync 프로그램

- http://sync.cyon.co.kr에 접속하여 LG-Sync 2.0 다운로드를 클릭하여 실행 파일을 컴퓨터(PC)에 저장하세요. **1**
	- 파일명은 달라질 수 있습니다.

**2** 저장된 실행 파일을 더블 클릭하여 실행하세요.

• LG Sync 프로그램을 설치하기 전에 휴대폰과 컴퓨터를 반드시 분리한 후 설치하세요.

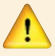

- 휴대폰과 컴퓨터가 연결된 상태에서'알 수 없는 장치'를 설치했을 경우 에는 Windows제어판의 장치관리자에서 해당 장치를 삭제한 후 휴대폰과 컴퓨터를 분리하고 처음부터 다시 설치해 주세요.
- LG Sync 프로그램 설치 후 USB 드라이버는 자동으로 설치됩니다. (USB 드라이버가 설치되어 있지 않은 경우)

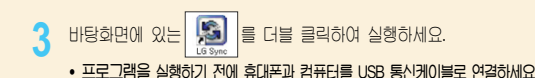

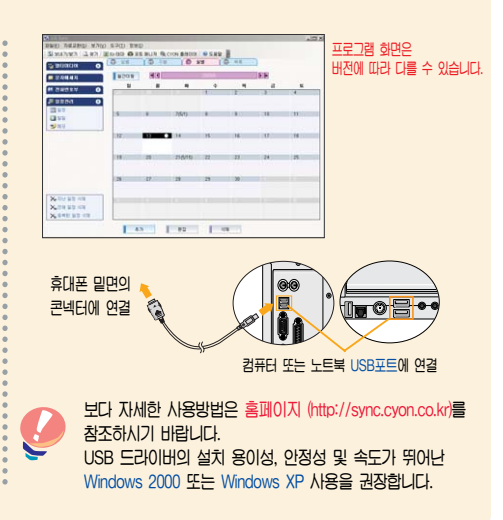

\* 컴퓨터(PC)에서 휴대폰으로 사진을 전송하거나 휴대폰의 사진을 컴퓨터(PC)로 내려 받을 수 있는 프로그램입니다. 사진의 크기를 변경할 수 있고 폴더, 효과, 액자, 글자, 그림판을 적용하여 편집이 가능합니다.

## LG CYON PhotoManager 프로그램

- http://photo.cyon.co.kr에 접속하여 LG CYON PhotoManager를 클릭하여 실행 파일을 컴퓨터에 저장하세요. **1**
	- 파일명은 달라질 수 있습니다.
- 저장된 실행 파일을 더블 클릭하여 실행하세요. **2**
	- 프로그램이 자동으로 컴퓨터에 설치됩니다.

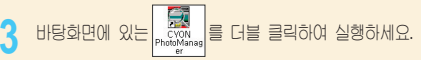

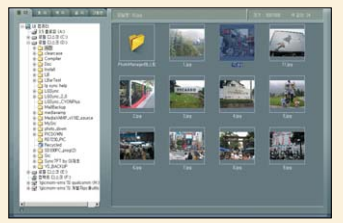

사진이 있는 디렉토리를 선택하고, 전송할 사진을 더블 클릭하거나 드래그하여 선택하세요.

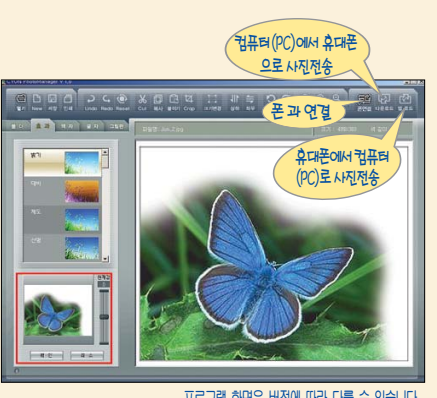

프로그램 화면은 버전에 따라 다를 수 있습니다.

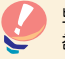

보다 자세한 사용방법은 홈페이지 (http://photo.cyon.co.kr)를 참조하시기 바랍니다.

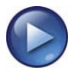

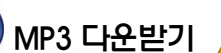

**musicON** 관련 자세한 사용방법 문의는 LGT 고객센터(1544-0010, 019-114)를 이용하시기 바라며, USB 드라이버 설치 관련 문의는 LG전자 고객센터 (1544-7777, 1588-7777)을 이용하시기 바랍니다.

# musicON Manager 다운로드 및 설치방법

- http://www.music-on.co.kr에 접속하여 뮤직온매니저를 선택하세요. **1**
- 다운받기를 선택하여, 뮤직온매니저 설치 프로그램 파일을 컴퓨터(PC)에 저장하세요. **2**

뮤직온매니저 설치전 필수 설치 프로그램이 컴퓨터(PC)에 설치 되어 있어야 합니다. 다이렉트X 9.0과 Windows Media Player 9.0 프로그램 설치여부를 확인하신 후, 설치되어 있지 않다면 먼저 해당 프로그램을 다운받아 설치해주세요.

다운받은 뮤직온매니저 설치프로그램의 압축을 푼 후, 실행파일을 더블 클릭하세요. 설치프로그램의 안내에 따라 musicON Manager를 설치해주세요.

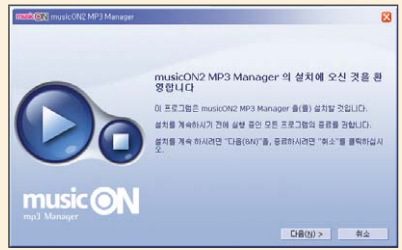

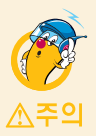

- ※ MP3 다운로드를 받기 위해서는 먼저 www.ez-i.co.kr 또는 www.lgt.co.kr에 접속하여 회원에 가입해야 하며, 가입 후 반드시 휴대폰으로 인증작업을 거쳐야 MP3파일 다운로드가 가능합니다.
- ※ musicON Manager는 Windows 2000, Windows XP의 컴퓨터(PC)환경에서만 사용 가능합니다.
- ※ 휴대폰과 컴퓨터(PC)를 USB 통신 케이블로 연결하기 전에 반드시 USB 드라이버가 먼저 설치되어 있어야 합니다.

**3**

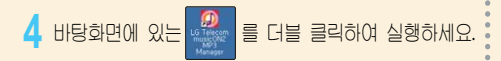

- ※ musicON Manager에 대한 보다 자세한 이용방법은 홈페이지(http://www.music-on.co.kr)를 참조하시기 바랍니다.
- musicON Manager를 실행하기 전에 반드시 휴대폰과 컴퓨터(PC)를 USB 통신 케이블로 연결하세요.
- 외장 메모리에 저장할 경우에는 뮤직온매니저를 실행 하기 전, 반드시 휴대폰에 장착하세요. (단, 외장 메모리 지원 모델에 한 함)

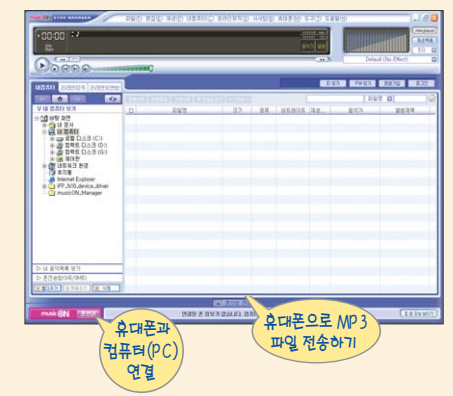

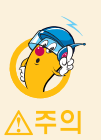

휴대폰이 켜져 있는 상태에서 USB 통신 케이블을 연결해야 합니다.

(USB 통신 케이블을 먼저 연결하고 휴대폰의 전원을 켤 경우 USB가 정상적으로 작동하지 않을 수 있습니다.)

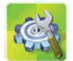

소프트웨어 업그레이드

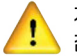

### 자세한 설치 및 사용방법은 홈페이지 (http://upgrade.cyon.co.kr)를 참조하시기 바랍니다.

## CYON 휴대폰 소프트웨어 업그레이드 프로그램

휴대폰의 소프트웨어 기능 향상을 위해 서비스 센터를 방문하지 않고 고객께서 직접 최신버전의 소프트웨어를 인터넷을 통해 빠르고 편리하게 업그레이드를 받을 수 있는 기능입니다.

CYON 휴대폰 소프트웨어 업그레이드는 진행 과정 중 사용자 본인의 주의가 필요하므로, 각 단계마다 나오는 안내와 주의사항을 꼭 확인한 후, 진행하시기 바랍니다.

프로그램 화면은 버전에 따라 다를 수 있습니다.

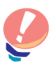

업그레이드 중 LSB 통신케이블 또는 HIEI리를 빼면 휴대폰에 치명적인 손상을 가져올 수 있으니 주의하시기 바라며, 데이터 유실로 인하 피해는 제조업체가 책의지지 않으니 중요한 내용은 미리 메모해 두세요.

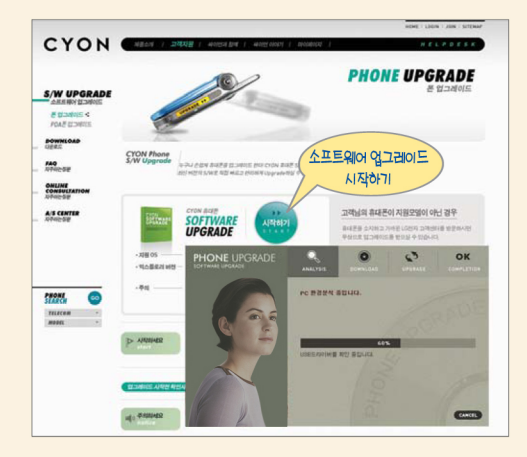

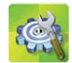

# 고장이라고 생각하기 전에

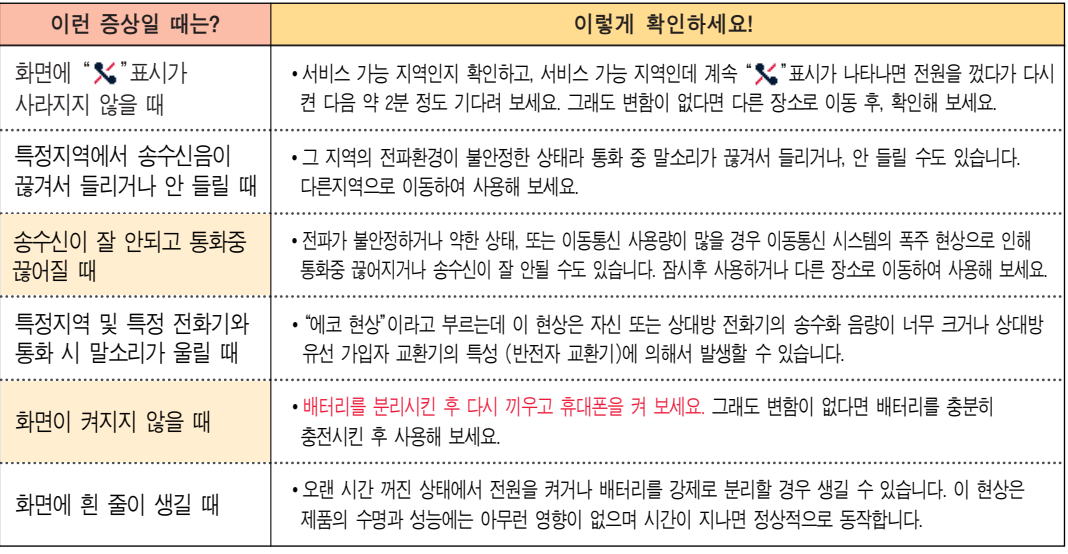

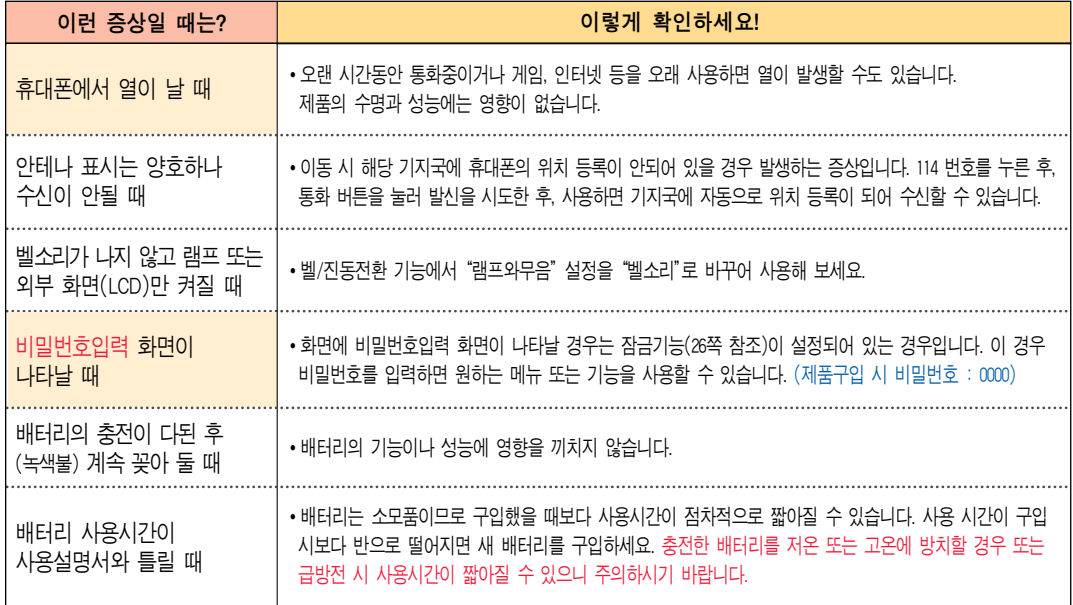

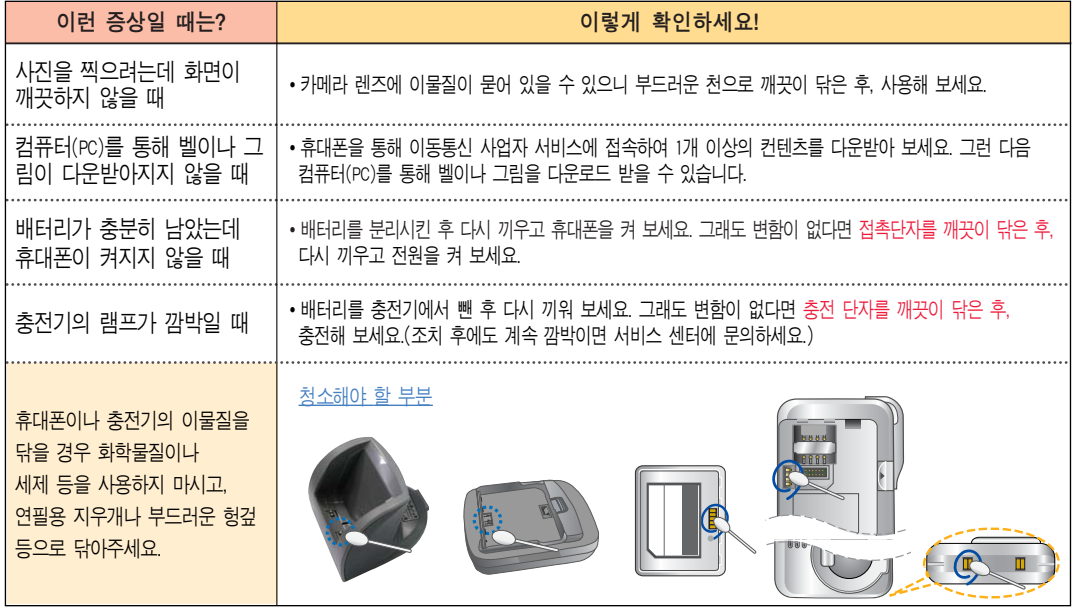

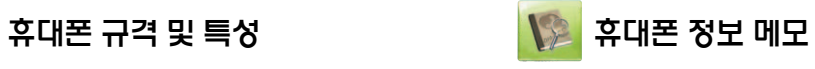

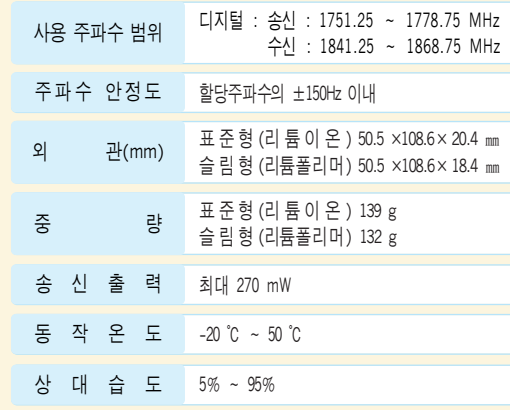

\* 본 제품은 형식등록된 대로 성능에 변경을 초래하는 별도의 장치를 부가할 수 없으며, 정보통신부 고시 제2000-91호 및 제2000-93호에 의거 전자파 인체 보호기준을 만족하는 제품입니다.

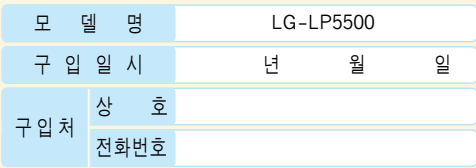

**⊙** 저희 LG전자(주)의 휴대폰을 구입하여 주셔서 감사합니다. ⊙ 사용자에게 통보없이 일부 형태 및 기능이 변경될 수 있으며,

소프트웨어 버전에 따라 사용자 공간은 변경될 수 있습니다. ⊙ 사용설명서에 표시되는 화면과 버튼은 실물과 다를 수 있습니다.

### 휴대폰 불법 복제 제한

복제를 통하 휴대폰 가입은 EI인의 피해 예방을 위해 제하될 수 있습니다. 즉, 정상폰이 아닌 휴대폰은 신규가입, 기기변경, 통화내역 제공, 통화도용 조사 접수 등에 대한 업무 처리가 제한됩니다.

또한 이러한 불법적인 시도로 인해 소프트웨어가 손상되어 더이상 휴대폰을 쓰지 못하게 될 수도 있습니다.

0 울러, 위와 같은 불법행위로 인한 피해가 없도록 소비자께서는 주의하시기 UIZIDI, 특히 이러한 불법적 행위가 확인될 경우 본 회사가 보증하는 무상 및 유상 서비스 혜택을 받지 못함을 유의하시기 비랍니다.

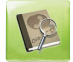

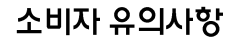

### ■ CYON 친환경 프로젝트(폐휴대폰)에 대한 고객 안내

LG전자는 기업의 사회적 책임을 다하기 위해서 환경 사람에 앞장  $\lambda$ 서고 있습니다, 사용하다가 폐기하는 휴대폰의 재활용을 LG전자가 **챈**잌지겠습니다

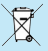

 $\sum_{k=1}^{\infty} \frac{1}{k} \sum_{k=1}^{\infty} \frac{1}{k} \sum_{k=1}^{\infty} \frac{1}{k} \sum_{k=1}^{\infty} \frac{1}{k} \sum_{k=1}^{\infty} \frac{1}{k} \sum_{k=1}^{\infty} \frac{1}{k} \sum_{k=1}^{\infty} \frac{1}{k} \sum_{k=1}^{\infty} \frac{1}{k} \sum_{k=1}^{\infty} \frac{1}{k} \sum_{k=1}^{\infty} \frac{1}{k} \sum_{k=1}^{\infty} \frac{1}{k} \sum_{k=1}^{\infty$ LG전자 서비스, 싸이언 샵에서 폐휴대폰을 수거하여 안전하게 재활용하겠습니다.

재활용 관련 자세한 사항은 홈페이지(http://www.cyon.co.kr) 또는 서비스 센터로 문의하시기 바랍니다.

### ■ MPEG-4에 대한 고객 인내

본 제품은 MPEG-4 시스템 기준에 따라 특허권 사용 허가를 받았으며, 다음과 같은 상황에서만 사용이 가능합니다.

- 대가성 없고, 비 상업적이며 개인적인 사용에 국하되거나 암호화된 데이터나 정보 사용 시
- 다음의 상황에서는 별도의 허가나 로열티 지불이 필요합니다.
- 별도의 공간에 데이터 저장/복제 또는 영구적 저장이나  $99 - 49$  - Alternative Library Alternative Library Management

별도의 허가는 MPEG LA에서 제공받을 수 있으며, 자세한 사항은 홈페이지(www.mpegla.com)를 참조하시기 바랍니다.

### ■ 전자띠숍수율(SAR Specific Absorption Rate) 에 대한 고객인내

본 제품은 정보통신부 고시 제2000-91호에서 규정한 전자파 인체보호기 준에 적합한 제품으로 단말기가 사용하는 모든 송신 주파수 대역의 최고 전력 레벨에서 국부노출에 대한 전자파흡수율 기준 1.6[W/kg]을 초과 하지 않도록 설계 및 생산되고 있으며 시중에 유통되기 전에 상기의 기준에 대하 전한성을 인증 받은 제품입니다.

이 기준치는 과학적 연구에 의하여 제정된 것으로 일반 대중을 위하 나이와 건강에 관계없이 모든 사람들의 안전을 위해 설계된 실질적인  $P$  아전대책을 포함한 RF에너지 노출 허용기준입니다.

전자파흡수율(SAR)의 수치는 단말기의 최고 전력레벨에서 결정되지만 일반적으로 사용하도록 설계되어 기지국에 가까이 있을수록 출력전력은 낮아지므로 심제 값은 사용전지교흡수용(SAR) 수치보다 낮습니다.

본 이동전화단말기의 전자파흡수율은 홈페이지(http://sar.cvon.co.kr) 에서 검색할 수 있습니다.

### ■ MP3에 대한 고객 안내

본 제품은 MP3 파일의 저작권 보호를 위하여 DRM (디지털 저작권 관리-Digital Rights Management)을 적용하였습니다.

# + 제 품 보 증 서 ┗

- ◈ 저희 Ⅰ G저지에서는 소비지 피해 보상규정에 따라 아래와 같이 제품에 대한 보증을 실시합니다.
- ◈ 제품 고장발생시 구입쳐 또는 가까운 대리점에 보증서를 제시해 주시고 수리 이뤄하여 ཊགྷૐၮᅧ ವ௴ ఝ൘႙ ၦဧၦ ྦౙ ઠဨ ๗༺ሽച ೢ೦ఁఋ

### $F = M$   $H \geq$

부증기가 IHML 제조사이 결화이나 지연 발생적인 고장이 발생했을 때에만 무료서비스를  $P = 4.9$ al III \* 구입가 환급 시, 영수증 제출

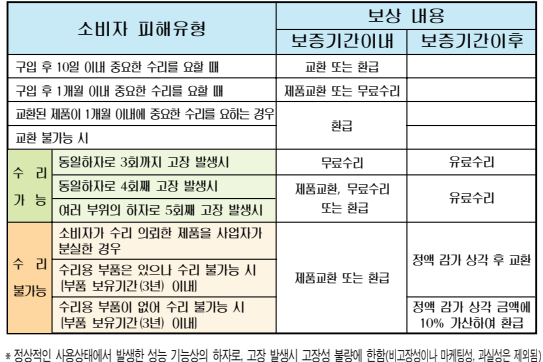

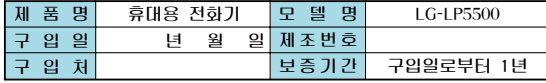

 $[$ 보증기간 : 충전기(1년), 배터리(6개월) $[$ 

\* 제품의 구입일자 확인이 안될 경우 제조년월일 또는 수입 통관일로부터 3개월이 경과한 날로부터 품질 보증기간을 기산합니다.

### ၉ ഭ ๗ ༺

#### 1 교장이 아닌 경우

고장이 아닌 경우 서비스를 요청하면 요금을 받게 되므로 사용설명서를 읽어 주세요. (수리가 불가능한 경우 별도 기준에 준화)

 $\bullet$  고객이 사용미소으로 인한 서비스 건(비밀번호 분실 등) • 제품 내부에 들어간 먼저 세척 및 이물질 제거 시  $1\overline{0}$  무료

 $25$ 

#### ② 소비자 과실로 고장 난 경우

 $\bullet$  사용자의 잘못 또는 취급부주이로 인한 고장(난하, 침수, 충격, 파손, 무리한 동작 등)

- $\bullet$  당사이 서비스 기사 및 지정 협력사 기사가 아닌 사람이 수리하여 고장 발생한 경우
- 
- 
- $\bullet$  소비자의 고의 또는 과실로 인한 고장인 경우
- 
- 정품이인이 부품이나 부속물 사용에 이한 고장이나 제품 파손이 경우

#### $(3)$   $\neg$  방이 경우

• 천재지변(하재, 영해, 수해, 이상전위 등)에 이한 고장 발생 서

 $\bullet$  소모성 부품이 수명이 다한 경우(배터리, 충전기, 안테나 및 각종 부착물 등)

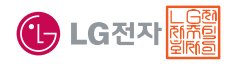

이 보증서는 우리나라에서만 사용되며 다시 발행하지 않으므로 사용설명서와 함께 잘 보관해 주세요.

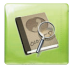

# For Foreigner (English Version)

After entering the (wand), you may select the menu you want with  $\ket{\frown}$  and you may select each function of the menu with  $\ket{\frown}$  or by pressing the key corresponding to the number of the menu.

**Language** : Two languages(Korean and English) are available to select. (Your phone is preset to Korean at the time of purchase.) (1. 한국어 2. English)

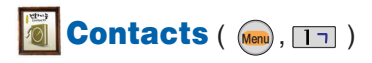

- 1. **Phonebook** : You can store your most frequently used phone numbers such as home numbers, office numbers, mobile phone numbers and so on up to 1000 entries in phone book.
- 2. **Speed dial** : For the numbers designated for speed dials, you can make a call just by pressing the number designated as the speed dial.
- 3. **Group setting** : Allows you to identify the call with LCD Screen when you have an incoming call by designating the pattern for each group.

4. **Call history** : Allows you to view the list of outgoing calls or contact entries for calls you received and missed. It is stored up to 60 entries and continually updated as new numbers are added to the beginning of the list, the oldest entries are removed from the bottom of the list.

 $\frac{\text{Mean}}{2} + 9 + 6 + \frac{1}{6} + \frac{1}{6}$  and press  $\left(\frac{\partial}{\partial z}\right)$ .

Select English

- 5. **Message** : You can send or receive SMS(Short Message Service) or MMS(Multimedia Message Service) messages, voice messages.
- 6. **Call duration** : Provides functions for verifying total duration of calls, dialed calls, and SMS calls, among others.

120

- 7. **Favorite** : If you register the offline bookmark, you may directly access to the site you want so, you may save time and money.
- 8. **LGT services** : Using this menu, you can directly register and cancel added services provided by the service provider on your mobile phone.

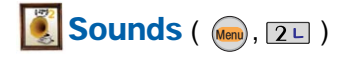

- 1. **Bell sound** : Various types of sounds notify you of an incoming call. You can select the type of ring sound you want.
- 2. **Ringtone/vib.** : Reception mode is to notify you of an incoming call. The function allows you to select a phone bell type when receiving a call. You can select the vibrate mode for public places.
- 3. **Download melody** : Allows you to connect to the browser and download various type of bell sound you want.
- 4. **Sound effect** : Allows you to select types of sounds you want.

5. **System alert** : Allows you to make sounds on or off.

# **Screen** (  $(mm)$ , 3H )

- 1. **Screen image** : You can select a character shown on the LCD screen.
- 2. **Clock/Calendar** : You can select the clock and calendar on the initial LCD banner screen.
- 3. **Banner** : Allows you to enter or change the 16 character field displayed on the first line of your phone's display screen in standby mode.
- 4. **Down character** : Allows you to connect to the browser and download images you want.
- 5. **Menu style** : You can change the menu display type.
- 6. **Font settings** : You can change the display font.
- 7. **Backlight** : Allows you to use your phone at dark places by letting the lights on for the screen and keypad for designated times.

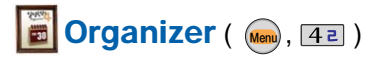

- 1. **Schedule** : This function allows you to save the schedule.
- 2. **To-do** : This function allows you to save and record things to do.
- 3. **Anniversary** : This function allows you to record special events and anniversaries.
- 4. **Memo** : Allows you to save and view memos. You can send SMS messages using saved memos.
- 5. **D-day counter** : You can use D-day counter to refer to the day that is chosen for the beginning or the end of an important activity.

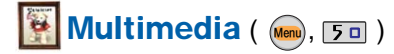

- 1. **3D game** : You can enjoy the fun games programmed into your phone.
- 2. **Click! VOD** : Function that enables user to access server to download movie or play and set immediately.
- 3. **Downtown** : Function that enables user to access

server to download contents or play.

4. **Voice memo** : Allows you to save voice or playback.

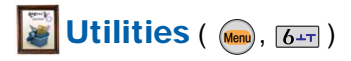

- 1. **External memory** : You can check and manage all of the saved files in the external memory. And you can also initialize external memory.
- 2. **Alarm** : Used to sound alarm at the fixed time if you set up the alarm time.
- 3. **Wake-up call** : Alarm will sound at the time designated and message "Wake-up call!" will appear on the screen. When you press either "OK" key or "End/Power" key, you may select either extend 5 minutes or release.
- 4. **Subway** : Allows you to view the subway map and search station you want. If you press "OK" key, you can zoom-in and zoom-out the subway map.
- 5. **Calculator** : You can perform simple calculations such as addition, subtraction, multiplication and division.
- 6. **Stopwatch** : Allows you to take an accurate measurement of time.
- 7. **World time** : Is useful if you need to make a call to another country and when you are not sure about the time difference.
- 8. **IrDA exchange** : Allows you to exchange the datas between two phones.

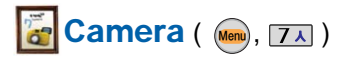

You can take pictures and record videos with your phone's built-in camera.

- 1. **Take photo** : Using this menu, you can take a picture using your phone.
- 2. **Record video** : Using this menu, you can record a video.
- 3. **Special shot** : Using this menu, you can attach a frame to the subject for photography.
- 4. **Photo album** : Using this menu, you can save photographs taken.
- 5. **Video album** : Using this menu, you can save a recorded video.
- 6. **Slide show** : Using this menu, you can apply various visual effects to a saved photograph.
- 7. **Edit photo** : Using this menu, you can edit a photograph taken.
- 8. **Camera setting** : Using this menu, you can configure the camera settings.

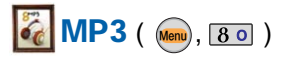

- 1. **MP3 music box** : Using this menu, you can play an MP3 file or configure settings. To use this function, there must be a downloaded file in the phone.
- 2. **MP3 my list** : Using this menu, you can save an MP3 file list. To use this function, you have to add an MP3 file to the MP3 my list.
- 3. **MP3 skin setting** : Using this menu, you can configure MP3 settings.
- 4. **Connect MOD** : Using this menu, you can connect to ez-i, download MOD contents and play the downloaded contents.
- 5. **MOD music box** : Using this menu, you can view the list of MOD contents downloaded from the MOD music box.

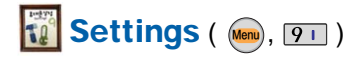

- 1. **Lock phone** : Default setting of your phone is "0000".
- 2. **Key guard** : This function protects button from activating by mistake.
- 3. **Area code** : If you set the area code for the numbers you frequently use, you can make a call without entering the area code at each time.
- 4. **Answer mode** : You may answer the calls by either "Pressing the Send key" or "Press any key".
- 5. **Set call block** : Allows you to set some phone numbers and group you do not want to receive the incoming calls.
- 6. 언어설정 : Allows you to set the bilingual feature according to your preference. Choose between Korean and English.
- 7. **Data mode conf.** : Allows you to set the system network settings.
- 8. **Dual number** : This service lets a phone to use two numbers without purchasing two phones, one for business, the other for private. You should check if the mobile service carrier provides this feature.
- 9. **Memory info.** : Provides functions for verifying used space, total space, and remaining space, while deleting all of the saved information.
- 0. **My phone info.** : Your phone number, software version and configured date of software in your phone are displayed on the screen.

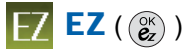

- 1. **ez-i** : Using this menu, you can use Internet services provided by your service provider. Some of the services require subscription.
- 2. **bell/feeling/music** : Using this menu, you can connect to ez-i, download bell sound and change dial tone to melody you want.
- 3. **picture/photo** : Using this menu, you can set a downloaded image file to one of the screens.
- 4. **Click! VOD** : Using this menu, you can download multimedia contents and program scripts such as Java games through your mobile phone.
- 5. m-Flash: Using this menu, you can connect to ez-i, download m-Flash contents, play the downloaded contents, and set the contents as an idle screen.
- 6. miTV : Using this service, you can receive desired information by text and voice on your phone.
- 7. Info Service: It is a text information service that allows you to search for and receive your desired information on your mobile phone.

### **Manner Mode**

 $\mathcal{H}$  (Hold) / To release :  $\mathcal{H}$  again(Hold)

### **Lock Mode**

**# &** (Hold) / To release: (moo), Enter Password

(The Password is '0000' by default.)

### **Power Mode**

 $\boxed{0}$  (Hold) / To release :  $\boxed{0}$  again(Hold)

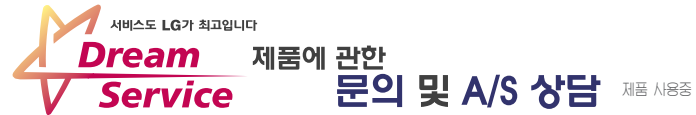

제품 사용중 이상이 생겼거나 불편한 점이 있으시면 서비스 센터 방문 전에 연락하세요.

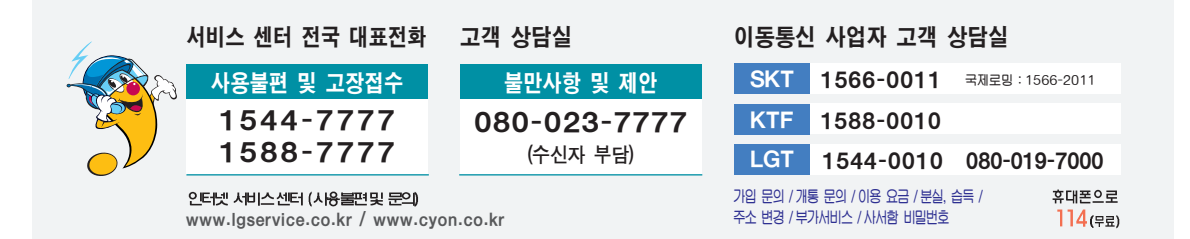

휴대폰 불량 발생 방지를 위해서는 반드시 당사의 충전기아 배터리 및 옵션장치를 사용하십시오. [보증기간ː충전기(1년), 배터리(6개월)] 유사품 사용으로 제품손상이 발생되면 고객께서 일체의 비용을 부담하셔야 합니다.

A/S마크란? 사후봉사가 우수한 기업에 대한 품질을 국가기관인 산업자원부 기술표준원이 보증하는 인증마크입니다.

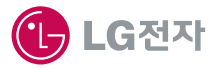